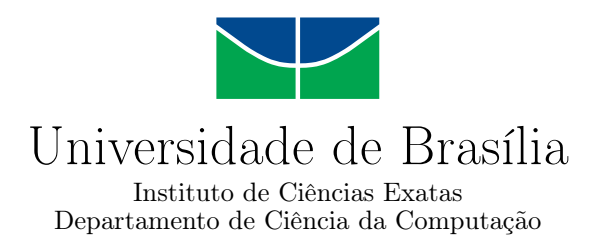

### **Um conjunto de Jogos Digitais para o Curso Online de Língua Portuguesa para Estrangeiros do Centro Cultural Brasil-Finlândia**

Luíza Amanajás Guimarães

Monografia apresentada como requisito parcial para conclusão do Curso de Engenharia da Computação

> Orientadora Prof.a Dr.a Carla Denise Castanho

> > Brasília 2021

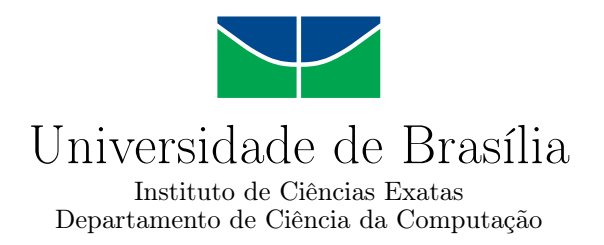

### **Um conjunto de Jogos Digitais para o Curso Online de Língua Portuguesa para Estrangeiros do Centro Cultural Brasil-Finlândia**

Luíza Amanajás Guimarães

Monografia apresentada como requisito parcial para conclusão do Curso de Engenharia da Computação

Prof.a Dr.a Carla Denise Castanho (Orientadora) CIC/UnB

Prof.a Dr.a Maristela Terto de Holanda Prof. Dr. Tiago Barros CIC/Unb DIN/UnB

Prof. Dr. João José Costa Gondim Coordenador do Curso de Engenharia da Computação

Brasília, 19 de Novembro de 2021

# **Dedicatória**

Dedico esse trabalho aos meus pais, Caio e Viviani Guimarães, sem os quais eu não estaria aqui hoje. Obrigada por sempre acreditarem em mim e por serem os melhores exemplos que eu poderia ter como pais e como pessoas.

## **Agradecimentos**

Agradeço primeiramente à UnB, por proporcionar a oportunidade para o desenvolvimento desse projeto. Agradeço ao Prof. Dr. Tiago Barros e a Prof.a Dr.a Maristela de Holanda por aceitarem participar da banca avaliadora desse trabalho e, em especial, à Prof.a Dr.a Carla Castanho por confiar no meu trabalho ao me convidar para participar do projeto de pesquisa que gerou este trabalho de conclusão de curso, e também pela orientação dada. Meus sinceros agradecimentos a toda a equipe envolvida neste projeto, especialmente ao Prof. Dr. Maurício Sarmet. Meus agradecimentos a equipe de desenvolvimento, Bel. Gabriel Barbosa e Bel. Thiago dos Santos, e a Bel.a Mariana Lima que foram, além de excelentes parceiros de equipe como todos os demais, um ponto de apoio psicológico. Agradeço a equipe da Postilo pela revisão desse trabalho. Por último mas não menos importante, meus agradecimentos mais que especiais ao meu "tripé", Bárbara Lopes, Giovana de Paula e Marcella Vaz, por todo o incentivo e apoio dado ao longo desses mais de dez anos de amizade.

O presente trabalho foi realizado com apoio da Coordenação de Aperfeiçoamento de Pessoal de Nível Superior - Brasil (CAPES), por meio do Acesso ao Portal de Periódicos.

### **Resumo**

Este trabalho é parte de um projeto entre a UnB, o Ministério das Relações Exteriores (Itamaraty) e o Centro Cultural Brasil Finlândia (CCBF) da Embaixada Brasileira em Helsinque para o desenvolvimento de jogos digitais como material de apoio pedagógico para o ensino de português como segunda língua. O CCFB oferece cursos Online e Presencial de Língua Portuguesa para Estrangeiros, sendo que o curso Online é atualmente oferecido através de uma plataforma que apresenta algumas limitações para a inserção de jogos digitais como parte do conteúdo pedagógico. Assim, foi proposto e desenvolvido um conjunto inicial de 10 jogos que abrangem diversos conteúdos do curso, bem como idealizada uma ferramenta onde os professores do CCBF poderão criar e editar seus próprios jogos sem a necessidade de conhecimento de programação. Nesse contexto, esta monografia tem como objetivo apresentar a estrutura do sistema de armazenamento de dados criado para os dez primeiros jogos do Curso Online de Português para Estrangeiros do CCBF.

**Palavras-chave:** Português como Segunda Língua, Jogos Educacionais, Estruturação de Banco de Dados

### **Abstract**

This work is part of a project between UnB, the Ministry of Foreign Affairs (Itamaraty) and the Brazil Finland Cultural Center (CCBF) of the Brazilian Embassy in Helsinki for the development of digital games as pedagogical support material for the teaching of Portuguese as second language. The CCFB offers Online and On-site Portuguese Language courses for foreigners, and the Online course is currently offered through a platform that has some limitations for the inclusion of digital games as part of the pedagogical content. Thus, an initial set of 10 games was proposed and developed, covering different course contents, as well as a tool where CCBF teachers could create and edit their own games without the need for programming knowledge. In this context, this monograph aims to present the structure of the data storage system created for the first ten games of the CCBF Online Portuguese Course for Foreigners.

**Keywords:** Portuguese as a Second Language, Educational Games, Database Structure

# **Sumário**

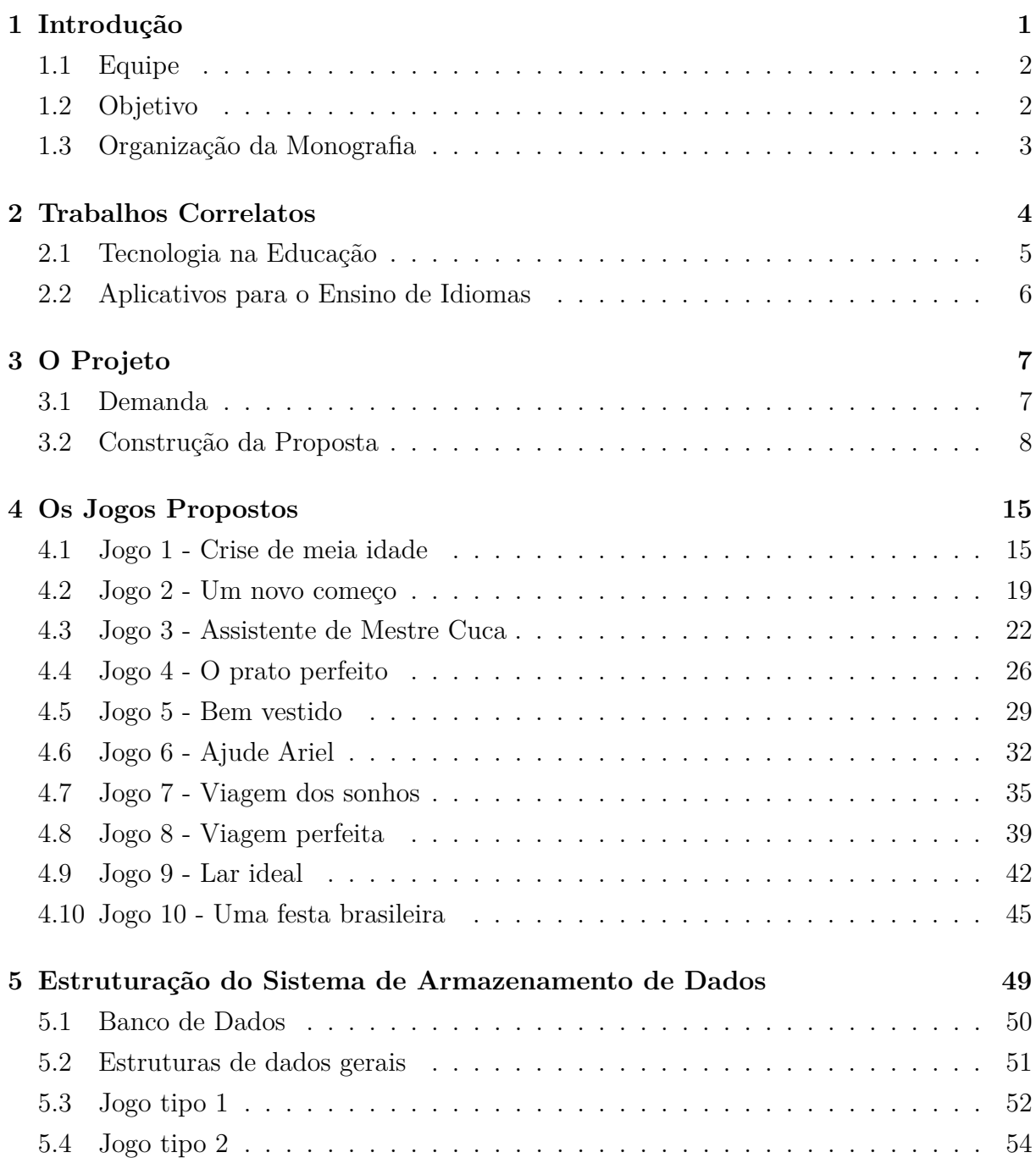

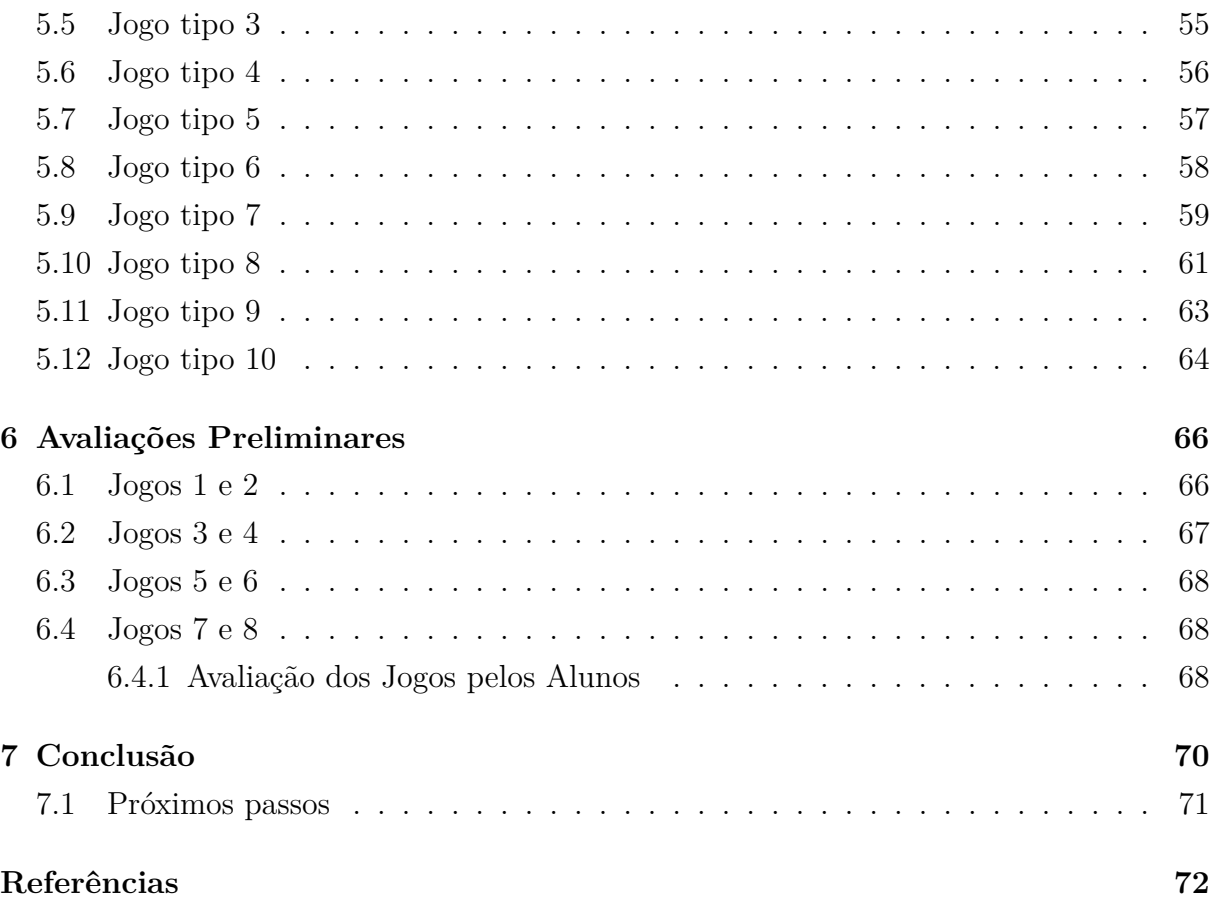

# **Lista de Figuras**

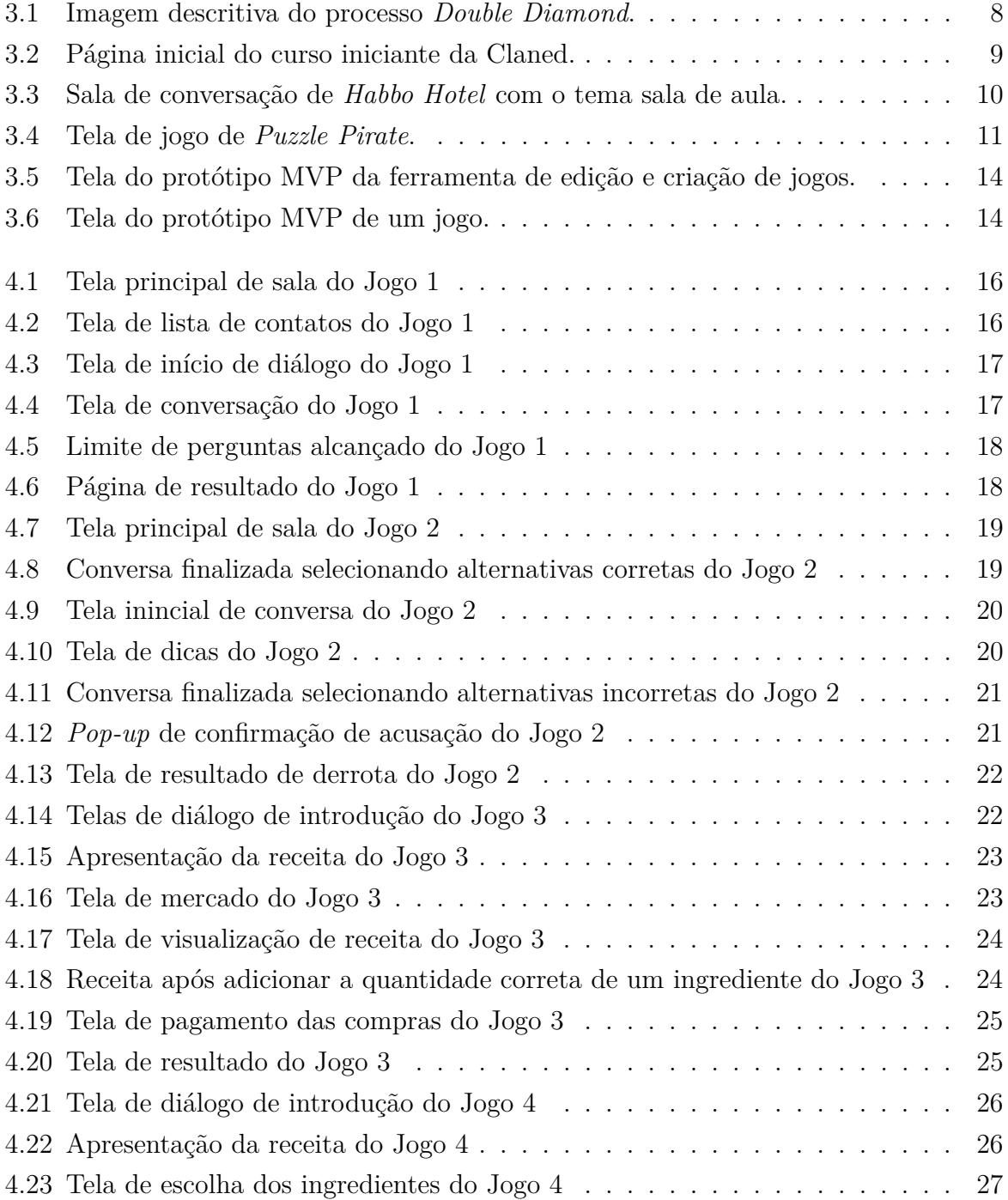

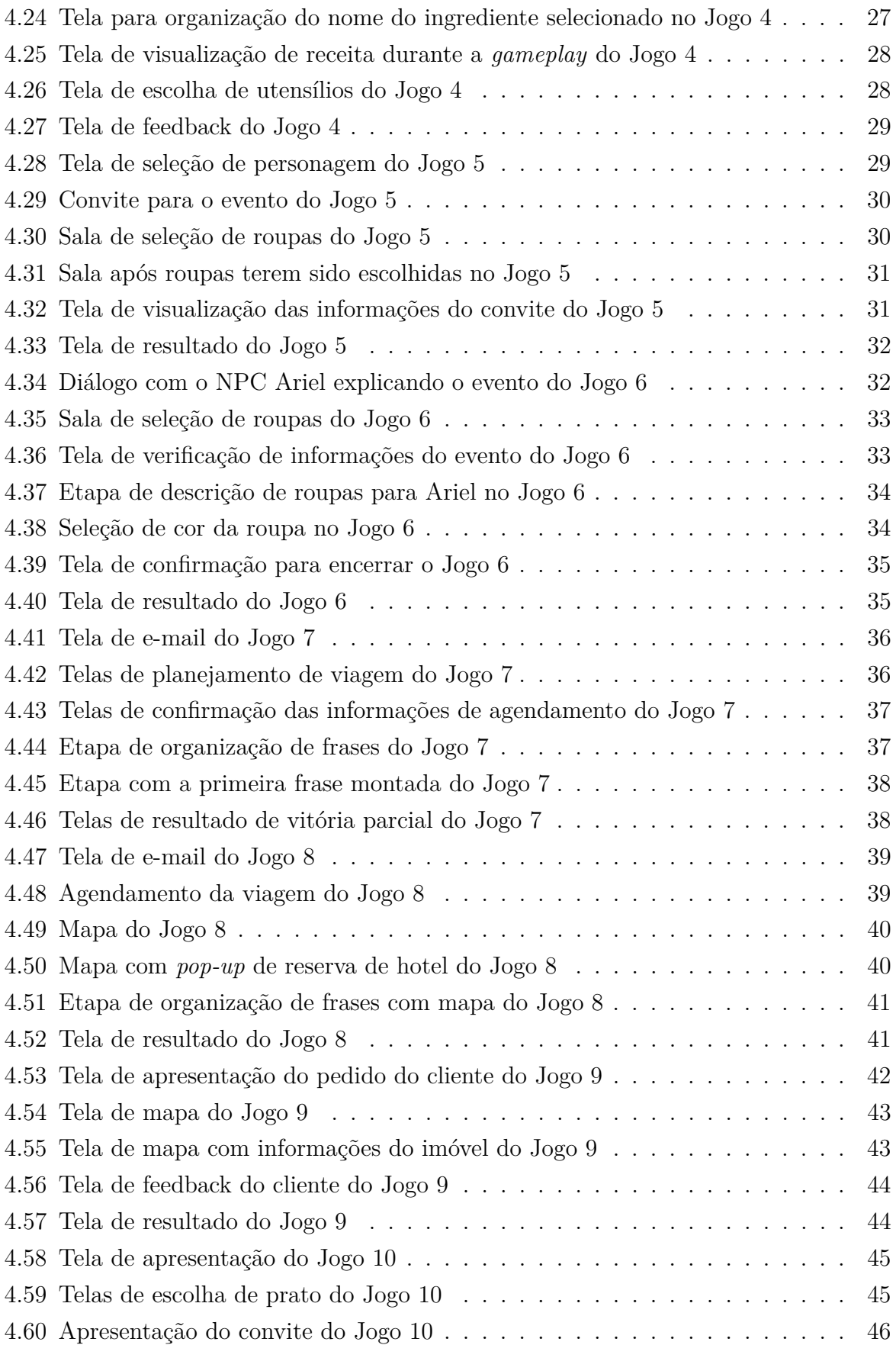

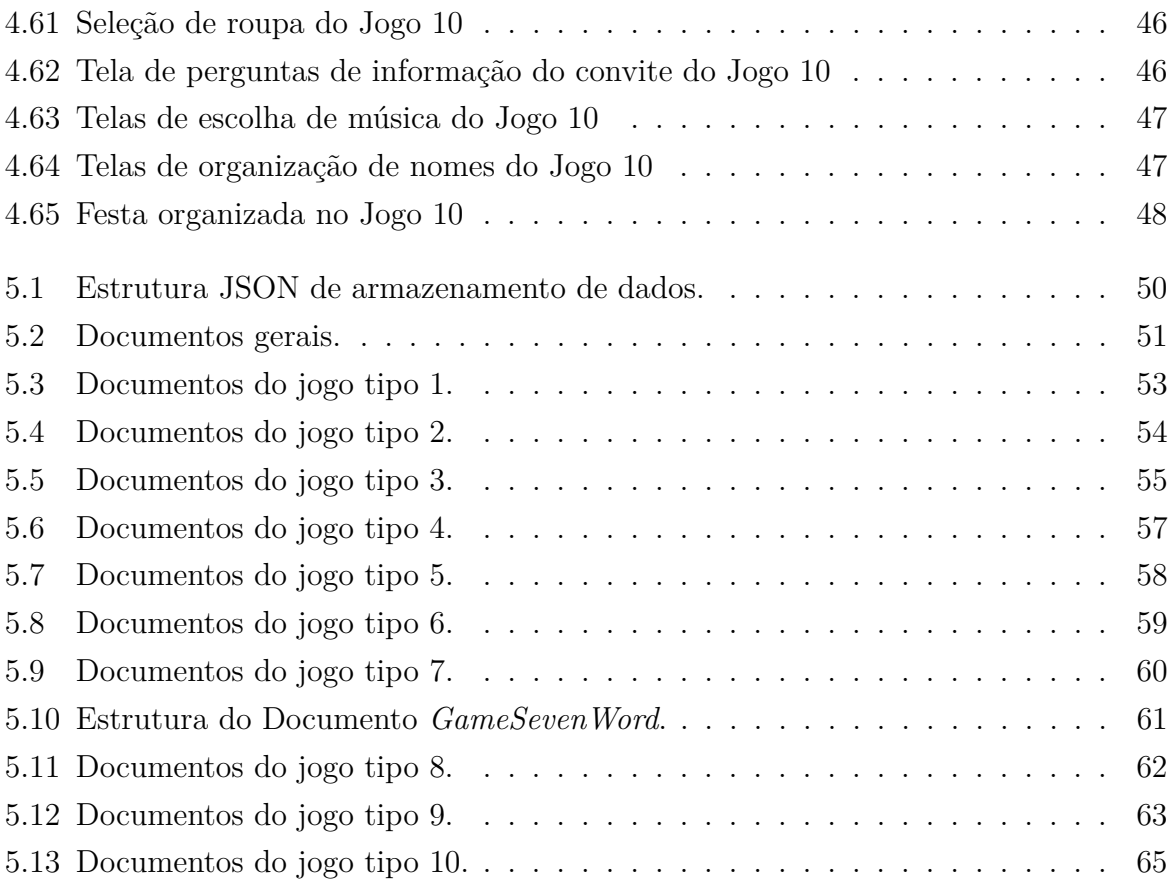

# **Capítulo 1**

# **Introdução**

O presente trabalho se insere no contexto de uma parceria realizada entre a UnB, o Ministério das Relações Exteriores (Itamaraty) e o Centro Cultural Brasil Finlândia (CCBF) da Embaixada Brasileira em Helsinque. A Divisão de Promoção da Língua Portuguesa (DPLP) do Itamaraty promoveu o contato entre a Embaixada do Brasil na Finlândia e os professores da UnB da área de pesquisa e ensino de Jogos Digitais. A partir deste contato verificou-se uma demanda pela adoção de jogos educativos para as plataformas digitais de ensino de português como língua estrangeira do CCBF.

O CCBF oferece cursos presenciais e online de língua portuguesa e promove eventos para difundir a cultura brasileira e o seu desenvolvimento até os dias atuais. Os cursos propostos têm como finalidade "atender à crescente demanda de ensino básico para estrangeiros do idioma português falado no Brasil, bem como auxiliar a Embaixada na tarefa de difusão da cultura brasileira" [1].

A partir dessa demanda, a equipe de trabalho da UnB pesquisou sobre a usabilidade de jogos educativos que oferecessem um ensino dinâmico e eficiente por meios tecnológicos, como a internet; videoaulas com uma ferramenta de integração entre tutor, professor virtual e alunos; e a avaliação dos efeitos no desempenho e no engajamento dos alunos.

Para viabilizar a execução da plataforma nos moldes pretendidos, foi realizado um estudo acerca das temáticas que seriam abordadas nos jogos, levando em conta a realidade experienciada pelo CCBF, as suas demandas e expectativas. Este projeto, que é uma colaboração entre a Universidade de Brasília (UnB) e o CCBF, intermediada pelo Ministério das Relações Exteriores (Itamaraty), tem o desafio de produzir uma plataforma que comporte tanto o conteúdo do curso de português quanto alguns pequenos jogos, a fim de proporcionar um aprendizado dinâmico, oferecendo uma experiência diferente para o aluno.

Vale destacar que a partir do início do ano de 2020, em razão do isolamento social imposto como medida de prevenção contra o vírus da COVID-19, a demanda por produtos virtuais aumentou exponencialmente. Dessa forma, mostra-se indispensável a atualização de modelo de negócio, banco de dados, capacitação de funcionários, incentivo e captação de público, entre outros.

### **1.1 Equipe**

Para a criação do jogo, organizou-se uma equipe de trabalho interdisciplinar, formado por membros do grupo de pesquisa G.A.M.I.N.G (Grupo de estudos Avançados, Métodos e Inovação em Games) da Universidade de Brasília, tendo em vista as diferentes áreas envolvidas no projeto.

A equipe de desenvolvimento é composta por Grad. Gabriel Barbosa, graduando de Engenharia da Computação; Grad.a Luíza Amanajás, graduanda de Engenharia de Computação; Bel. Thiago dos Santos, bacharel em Ciência da Computação; e Prof.a Dr.a Carla Castanho, mestra e doutora em Ciência da Computação, responsável pela coordenação do projeto, no geral, e pela organização da equipe de desenvolvimento.

A equipe de design é formada por Bel.a Maria Luísa de Azevedo, graduada em desenho industrial; Bel.a Mariana Lima, graduada em letras e graduanda em desenho industrial; M.a Raquel Pacheco, graduada em desenho industrial e mestra em educação; e Prof. Dr. Tiago Barros, graduado em desenho industrial, mestre em psicologia e doutor em artes, responsável pela organização da equipe do design.

Por último, mas não menos importante, a equipe voltada para promover uma interação direta com a equipe de professores do CCBF, no intuito de compreender melhor a estrutura dos cursos e fazer uma ponte entre o grupo de trabalho da UnB e a equipe do CCBF. Esta é composta pelo Prof. Dr. Maurício Sarmet, mestre e doutor em psicologia; e também pela Bel.a Mariana Lima, por sua experiência em educação, devido à formação em letras.

No contexto desse projeto, a autora da presente monografia ficou integralmente responsável pela estruturação do banco de dados, criando a organização dos documentos e suas estruturas para o armazenamento dos dados referentes aos jogos, na parte do desenvolvimento se concentrou na comunicação entre o código de cada jogo com o banco de dados, também participou ativamente no processo de ideação e game design dos jogos, além de ter conduzido a etapa de testes preliminares juntamente com os professores e representantes do CCBF.

### **1.2 Objetivo**

No contexto acima descrito, este trabalho tem como objetivo principal apresentar a estrutura do sistema de armazenamento de dados criado para os dez primeiros jogos do Curso Online de Português para Estrangeiros do CCBF. Estes jogos farão parte da futura ferramenta de criação e edição de jogos no âmbito deste curso.

### **1.3 Organização da Monografia**

O trabalho aqui apresentado foi organizado de forma que o segundo capítulo é dedicado ao referencial teórico que embasa o uso de jogos como ferramenta tecnológica adequada para a educação, com ênfase no ensino de idiomas para adultos. O terceiro capítulo apresenta uma descrição mais detalhada do processo de construção da proposta criada para esse projeto. O quarto capítulo descreve o funcionamento e os objetivos de aprendizado de cada um dos dez jogos. O quinto capítulo analisa a mecânica elaborada para cada um dos tipos de jogo apresentados, além da estrutura do banco de dados que alimenta a interface. O sexto capítulo apresenta as avaliações preliminares realizadas pela equipe do CCBF nas reuniões de entrega agendadas. Ao final, são explanados os próximos passos da pesquisa, que envolvem o recebimento das avaliações pelos alunos do curso em questão que concordaram em participar da fase teste dos jogos, além da elaboração de uma área de criação de novos jogos para os professores.

# **Capítulo 2**

# **Trabalhos Correlatos**

O lúdico é inerente ao ser humano e assume diversas formas. Apesar de o brincar ser uma atividade predominante durante a infância, de acordo com Gonçalves [2], essa é uma atividade de crianças e adultos desde o início da civilização e se faz presente até hoje por meio de jogos [3]. Os jogos para adultos têm se tornado cada vez mais populares. Para além dos jogos de tabuleiro, o cotidiano do jovem adulto é permeado por videogames, aplicativos de celular e, mais recentemente, até filmes interativos.

Nesse ponto, é importante diferenciar os conceitos de brinquedo, brincadeira e jogo, já que os termos são frequentemente utilizados como sinônimos. Segundo Kishimoto [4], citado por Hallvass, *"brinquedo é o suporte de uma brincadeira, é o objeto (concreto ou ideológico); brincadeira é a descrição de uma conduta estruturada com regras implícitas ou explícitas; jogo é a ação lúdica envolvendo uma situação estruturada pelo próprio tipo de material"* [5]. Significa dizer que o conceito de jogo envolve o jogador, que realiza uma ou mais ações a fim de alcançar um objetivo simulado, além da plataforma de interação, que por si só deve estar estruturada de forma a envolver o jogador na temática, independente de agendes externos.

O uso de jogos para ensino e treinamento foi inicialmente defendido por um movimento autodenominado *serious games* (jogos sérios, em tradução livre), que teve forte influência na década de 2000 na criação de *videogames*. Os jogos sérios já impactaram os militares e bombeiros [6][7], médicos [8][9], e o ensino superior empresarial [10].

No mesmo sentido, Decroly *apud* Kishimoto [11][4] defende que a utilização de jogos como método de aquisição de conhecimento pode facilitar algumas etapas do processo de aprendizagem. De acordo com Silveira [12]:

"... os jogos podem ser empregados em uma variedade de propósitos dentro do contexto de aprendizado. Um dos usos básicos e muito importantes é a possibilidade de construir-se a autoconfiança. (...) Até mesmo o mais simplório dos jogos pode ser empregado para proporcionar informações factuais e praticar habilidades, conferindo destreza e competência". (...) Os jogos educativos podem despertar no aluno: motivação, estímulo, curiosidade, interesse em aprender (...). O aluno constrói seu conhecimento de maneira lúdica e prazerosa".

Os estudos mencionados vão ao encontro do que sustentado neste trabalho, ou seja, no sentido de que a aprendizagem a partir do lúdico contribui para uma absorção qualitativa do conhecimento, considerando o aumento do nível de concentração e/ou interesse do aluno, tanto em relação à educação de adultos quanto no tocante ao ensino à distância. Desta forma, mostram-se indispensáveis os estudos mais recentes no campo da tecnologia na educação.

#### **2.1 Tecnologia na Educação**

Existem diversos estudos acadêmicos na área de jogos educacionais que podem ser considerados interessantes a nível social [13]. Hsiu-Ting Hung *et al.* [14], por exemplo, menciona as seguintes palavras-chave como termos de pesquisa: *Game-Based Learning* (GBL) ou Aprendizado por Jogos, *Digital Game-Based Learning* (DGBL) ou Aprendizado por Jogos Digitais, *Digital Game-Based Language Learning* (DGBLL) ou Aprendizado de Idiomas por Jogos Digitais. Como demonstrado por Hsiu-Ting Hung *et al.* [14], o gênero mais comum é o *Massively multiplayer role playing game - MMORPG* ou jogo de interpretação de personagem massivamente multijogador, cujo objetivo é tanto aprimorar a aquisição do idioma quanto aliviar a pressão de aprender.

Frederik Cornillie *et al.* [15], por sua vez, defende a importância da entrega de um *feedback* construtivo sobre o desempenho do jogador. Destaca que esse trabalho exige certo nível de cuidado e empatia, para não acabar prejudicando o aprendizado ou a experiência do usuário, conforme ressaltado também em John Hattie e Helen Timperley [16].

Nesse mesmo sentido, Mary Finocchiaro *et al.* [17] argumenta que o estudo bem sucedido de uma língua estrangeira depende de um alto nível de motivação e confiança e baixo de ansiedade. Enquanto isso, Hainey et al. [18] realizaram a sua pesquisa no intuito de reunir evidências que comprovem a contribuição dos jogos como ferramenta de aprendizagem. Os autores articulam acerca do uso de jogos digitais no processo de aprendizagem do público adulto, incluindo os alunos da educação a distância, e demonstram o aumento da concentração e interesse dos alunos a partir do uso de jogos no ensino. Em contrapartida, destacam o melhor aproveitamento e avaliação da modalidade por estudantes da educação presencial.

Martins [19], por sua vez, conclui que a aplicação de softwares na educação possibilita a personalização da aprendizagem, bem como a adaptação do processo ao ritmo de cada aluno. Além disso, aponta a ausência de barreiras espaciais e temporais, desde que o aluno disponha de um computador, celular ou *tablet*. Isto abre margem para novas abordagens didáticas e contribui para o melhoramento do processo educacional, ampliando as oportunidades de aprendizado e democratizando o direito à educação.

### **2.2 Aplicativos para o Ensino de Idiomas**

Jogos não são a única alternativa que surgiram na era digital. Segundo Aragão, a internet foi a tecnologia mais inclusiva e que mais contribuiu para o ensino de idiomas [20]. Além disso, o aparelho celular se tornou um instrumento que pode ser usado em diversas situações do dia a dia, inclusive na aprendizagem. Exemplo disso são os aplicativos como *Babbel*<sup>1</sup> e *Duolingo*<sup>2</sup> , que oferecem conteúdos e exercícios online envolventes e agradáveis.

Assim como ocorre no caso dos jogos, porque atua dentro do lúdico, esse tipo de aplicativo possibilita ao estudante a oportunidade de adaptar a forma de ensino para melhor atendê-lo, com atividades curtas e que podem ser feitas em qualquer lugar a qualquer momento. Nesse sentido, os estudos de Vesselinov e Grego [21][22] demonstram que os alunos apresentaram uma melhora considerável em suas habilidades linguísticas utilizando esses mesmos aplicativos, principalmente os estudantes de níveis iniciais.

Vesselinov e Grego [21][22] realizaram sua pesquisa a partir de amostras aleatórias de usuários de ambos os aplicativos que estudavam espanhol. Estes usuários foram todos maiores de 18 anos, falantes nativos de inglês, sem descendência hispânica e usuários não avançados de espanhol, todos residentes nos Estados Unidos.

Para a avaliação proposta, os participantes realizaram testes de nivelamento de espanhol ao início e ao fim dos estudos e foi realizada uma análise comparativa de progressão na pontuação adquirida nas provas. A eficácia dos aplicativos foi medida em melhoria da proficiência linguística para cada hora estudada. Em ambos os casos houve um aumento médio de mais de 90 pontos na pontuação total das provas, sendo considerado um aumento percentual significativo.

É pertinente destacar que, no estudo de Vesselinov e Grego com o aplicativo *Duolingo* [21], foi observado que o principal fator para uma maior efetividade da ferramenta foi a motivação do aluno. Ainda, os autores perceberam que as pessoas que estavam estudando com o intuito de viajar alcançaram melhores notas e, portanto, maior nível de aprendizado, do que aqueles que estudavam por interesse pessoal.

<sup>1</sup>https://www.babbel.com

<sup>2</sup>https://www.duolingo.com

# **Capítulo 3**

# **O Projeto**

Este capítulo descreve o processo que levou a elaboração da proposta feita ao CCBF para a criação dos jogos que serão mostrados juntamente com a de uma nova plataforma para hospedagem desses jogos e uma ferramenta de construção e edição de novos jogos para os professores do curso.

### **3.1 Demanda**

O CCBF repassou ao grupo o acesso aos cursos on-line já existentes e então hospedados na plataforma Claned<sup>1</sup>, site de montagem de cursos on-line. Após a elaboração do plano de desenvolvimento de jogos, avaliou-se a possibilidade dos mesmos serem incorporados dentro das unidades de cada curso, considerada a informação repassada à equipe de que o site aceitaria a inserção de códigos puros na plataforma no momento de criação de uma atividade. Entretanto, ao acessar a plataforma, verificou-se que isso não seria possível.

A Claned é uma plataforma relativamente simples e, por isso, muitos recursos importantes para o planejamento do projeto estão indisponíveis. A opção de inserção de códigos funciona apenas para "embedar", ou seja, para replicar um outro site ou pedaço de site dentro da Claned. A falta de recurso tornou inviável a primeira ideia de desenvolver os jogos por fora, como pela Unity (plataforma de desenvolvimento de jogos), já que o site da Claned não compilaria o código sozinho.

Os exercícios utilizados pelos professores do Centro que envolviam alguns pequenos jogos, como, por exemplo, palavra cruzada e jogo da memória, foram feitos usando o  $\mathrm{h}5\mathrm{p}^2,$ um site que cria conteúdo interativo em *HTML5* e gera um link em *iframe* para serem adicionados à Claned. Um outro pedido foi para que os estudantes tivessem a opção de gravar áudios. Infelizmente, essa é outra desvantagem da Claned, que não suporta

<sup>1</sup>https://claned.com

 ${}^{2}$ https://h5p.org

gravação de áudio dentro da plataforma. Assim, o estudante precisa gravar o áudio em outra aplicação e depois realizar o upload do arquivo no site da Claned.

Pensando em futuros projetos, a limitação da plataforma também impossibilitaria a existência de uma sala de conversação entre os alunos e professores, interação que poderia ser muito proveitosa para o aprendizado, especialmente em termos de ensino à distância [23]. Há, ainda, a inviabilidade da criação de fóruns, o que também foi uma questão levantada por uma das professoras do CCBF, já que eles permitem que existam tópicos paralelos de discussão em que os alunos podem interagir com assuntos que mais os interessam e praticar o vocabulário.

Levando em consideração todas essas restrições, foi necessária a elaboração de um novo plano para o projeto: a construção de uma plataforma on-line externa à Claned, em que o próprio professor possa elaborar e construir jogos e os alunos possam interagir com outros alunos e também com os professores.

#### **3.2 Construção da Proposta**

Para esse projeto foi escolhido o processo *Double Diamond* (Figura 3.1) que, de acordo com Pozatti [24], é composto por quatro etapas: Descobrir (*Discover*), Definir (*Define*), Desenvolver (*Develop*) e Entregar (*Deliver*), que mapeiam os estágios divergentes e convergentes do processo de design, mostrando os diferentes modos de pensar que os designers utilizam.

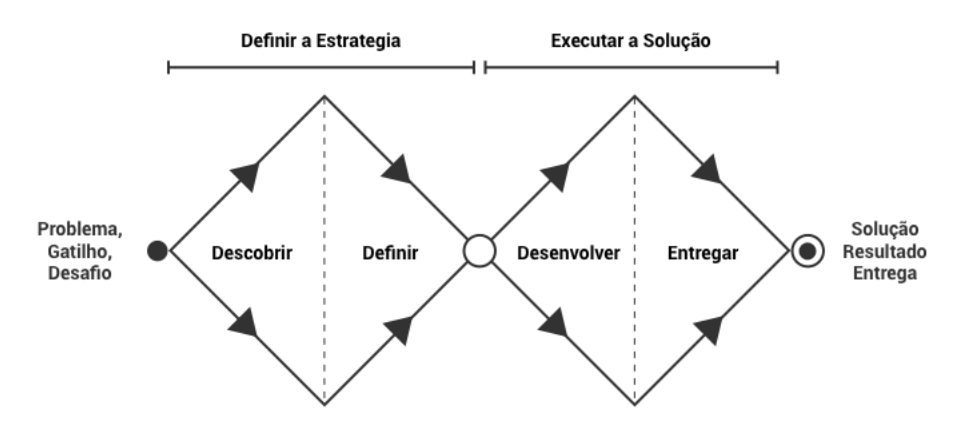

Figura 3.1: Imagem descritiva do processo *Double Diamond*.

Após o contato com o Itamaraty, a Prof.a Dr.a Carla e o Prof. Dr. Tiago fizeram uma viagem à Finlândia para conhecer a equipe do CCBF. A princípio, a demanda do Centro o desenvolvimento um jogo único, porém, durante a visita, os professores observaram que essa ideia inicial era incompatível com o conteúdo e do estilo do curso em questão. Assim, nessa etapa, foi necessário pausar o trabalho prático e coletar mais informações

sobre o pretendido pelo CCBF, para entender a real demanda. Então, recomendou-se, aos membros da equipe do projeto a realização dos cursos existentes na plataforma Claned, a fim de analisar a estrutura das aulas e os exercícios elaborados pela equipe do CCBF.

Ao observar as atividades do curso iniciante (Nível 1 - Figura 3.2), foi possível notar que seu conteúdo é realmente o básico para aprender a língua portuguesa. O curso começa com a apresentação de sílabas e pronúncia e vai até descrição de pessoas. Já o curso básico (Nível 2) envolve mais assuntos sobre a cultura brasileira, como festas populares, músicas e sotaques brasileiros. Contudo, este conteúdo ainda está em fase de construção.

**CLANED®** 

 $\bigcap$  Usuário  $\bigcirc$   $\bigcirc$ 

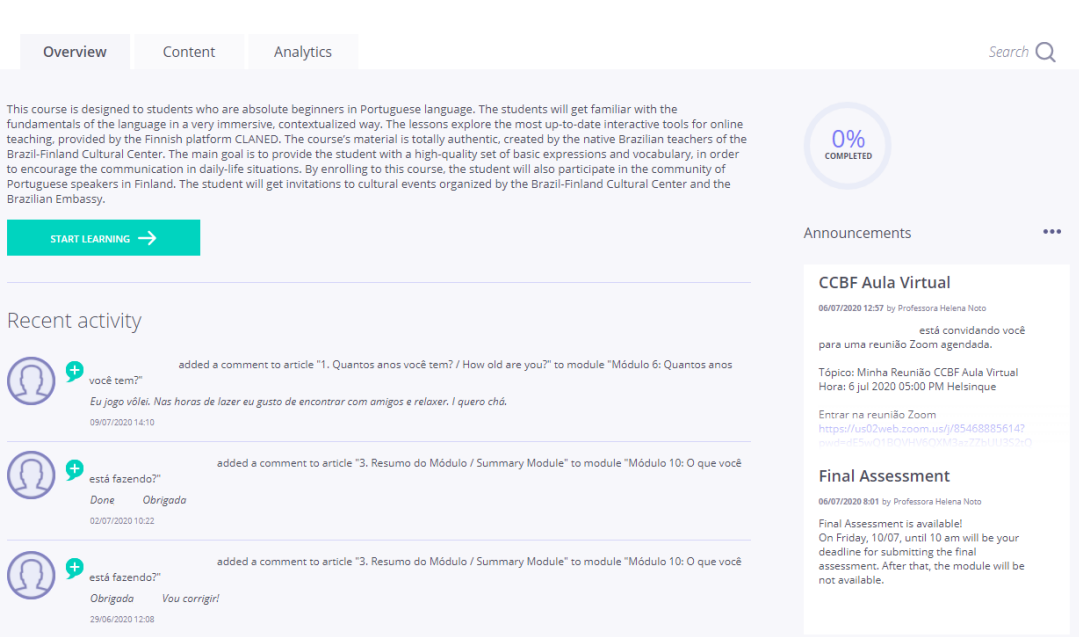

**CCBF - Portuguese for Beginners 20.04.2020** 

Figura 3.2: Página inicial do curso iniciante da Claned.

Após a análise da plataforma pelo grupo, foram realizadas entrevistas com as professoras e com o coordenador do CCBF que abordavam assuntos desde o uso para uploads de aulas até a correção dos exercícios e a interação tanto aluno-professor quanto aluno-aluno, a fim de entender melhor suas visões em relação à Claned.

Ao conversar com o coordenador do CCBF sobre o relacionamento com a Claned, ele relatou que o CCBF tem um contato direto com a equipe da Claned, o que facilita a resolução de problemas. Recebemos feedbacks positivos de algumas professoras sobre a estrutura da Claned, por ser simples e de fácil manipulação. Entretanto, essa simplicidade também foi colocada como um problema por outras entrevistadas, já que faltam algumas funções básicas, como fóruns e gravação de áudios internamente à plataforma.

Ao analisar os cursos, o grupo percebeu que o conteúdo das unidades era simples demais para uma abordagem desse tipo, logo, concluiu-se pela execução de jogos que devem abordar cada um dos módulos dos cursos e evoluir a complexidade tanto do conteúdo quanto do jogo, de acordo com o avanço das matérias cursadas.

Por último, foi necessário entender o perfil dos alunos do curso. As professoras relataram que muitos alunos entram no curso por questões familiares, em razão de serem casados com imigrantes brasileiros, enquanto outros apenas porque gostam da cultura brasileira. Além disso, a equipe foi informada também de que o CCBF fez uma parceria com a Universidade Aalto, localizada em Espoo, Finlândia, que oferece o curso para que seus alunos ganhem créditos estudantis.

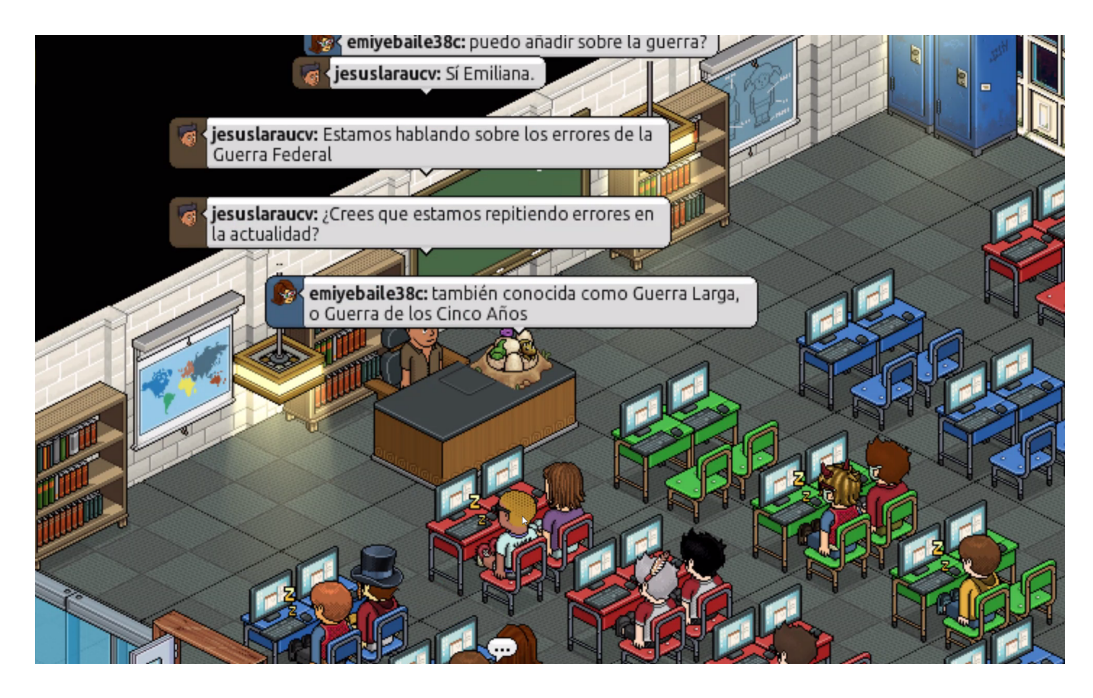

Figura 3.3: Sala de conversação de *Habbo Hotel* com o tema sala de aula.

Na sequência, o grupo levantou alguns jogos já existentes para usar como referência na estrutura da plataforma. O primeiro foi *Haboo Hotel*<sup>3</sup> , por ser um jogo de conversação com salas temáticas (Figura 3.3). Contudo, ele instigou questionamentos a respeito de como seriam as conversações nas salas dos jogos, já que um chat geral poderia dificultar pequenas conversas separadas. O jogo *Haboo Hotel* apresenta um chat flutuante na tela do jogo, isso poderia dificultar a mobilidade do usuário pela tela (movimentação por clique), além de cobrir partes do mapa. Para exemplificar uma solução, selecionamos o jogo *Puzzle Pirate*<sup>4</sup> . Nele, os usuários que querem começar um diálogo se posicionam em roda e a conversa só pode ser vista pelos participantes (Figura **??**).

<sup>3</sup>https://www.habbo.com.br

 $4$ https://www.puzzlepirates.com

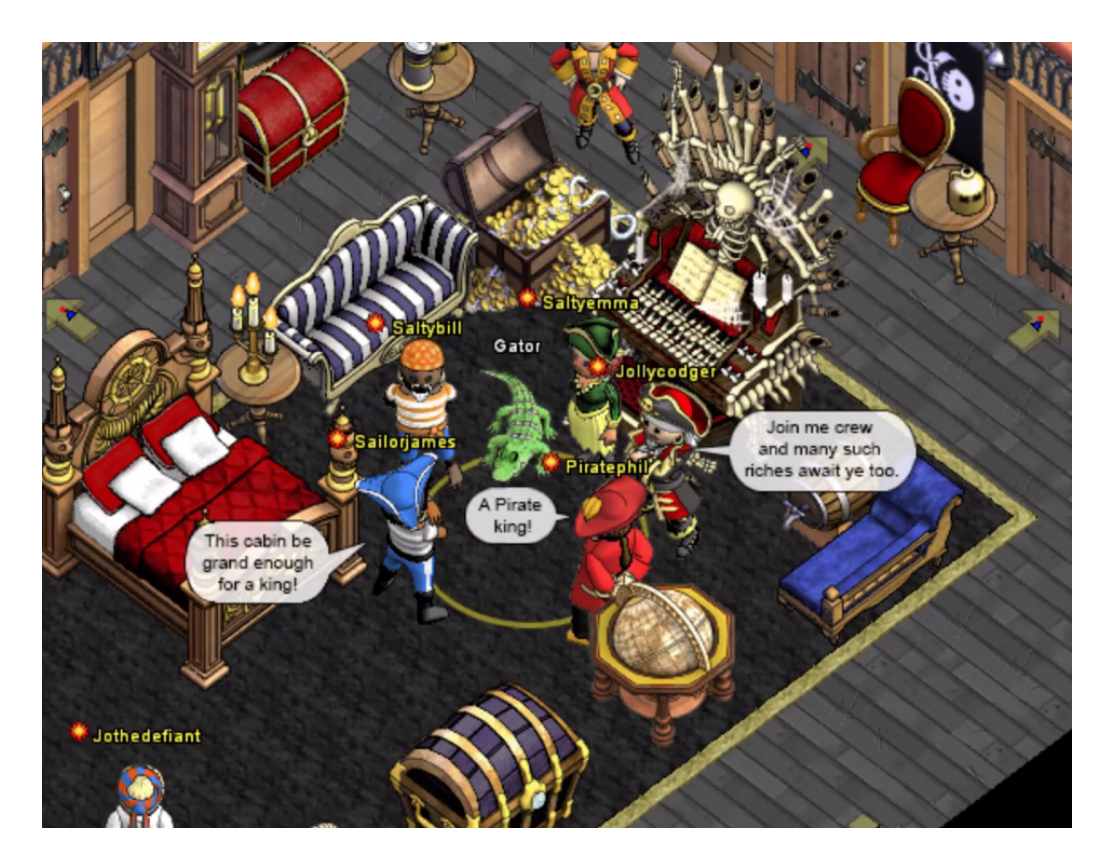

Figura 3.4: Tela de jogo de *Puzzle Pirate*.

A estrutura do primeiro jogo pensado para a plataforma foi de um jogo de culinária, em que os usuários poderiam entrar simultaneamente para resolver receitas passadas pela professora. Pensando nisso, o jogo escolhido como modelo foi o *Knights of Pen and Paper*<sup>5</sup>, em que os jogadores recebem pequenos afazeres para serem realizados mediante os ícones de ação localizados na parte de baixo do cenário.

A proposta inicial foi desenvolver os jogos abrangendo dez módulos de conteúdo em Unity e fazer o upload do código nas opções de inserção contidas nas atividades dos cursos da Claned. Porém, ao analisar a plataforma, notou-se que sua estrutura não permitiria a execução desta forma.

Na Claned, pequenos jogos e atividades, feitos pelas professoras, podem ser inseridos nos módulos por meio de pequenos trechos de código *iframe* contendo o link de onde o jogo é retirado, o site *h5p*. Logo, a Claned não tem um sistema de compilação que poderia rodar o código sozinho.

Chegou-se, então, à solução de projetar um site externo para hospedar os jogos e usar o processo das atividades (inserção de código *iframe*) para colocá-los no curso. Em contrapartida, isto ainda não resolveria a questão da impossibilidade de gravação de áudios, mencionada por algumas professoras. Ainda que fosse inserida essa opção no novo site,

<sup>5</sup>https://store.steampowered.com/app/231740/Knights\_of\_Pen\_and\_Paper\_1\_Edition/

uma vez colocado dentro da Claned, a própria plataforma bloquearia a captura do som. Então, pensando na praticidade de ter todas as funções do curso em um só lugar, propôsse que o site externo já fosse uma ferramenta completa de exibição de aulas e atividades (gamificadas ou não).

No intuito de expandir ainda mais as possibilidades, cogitou-se a ideia de permitir ao administrador a criação e a edição de jogos para os cursos que já existem e para os que ainda serão elaborados. Isto daria independência aos professores e escalabilidade à ferramenta.

Dessa forma, ficou definido que a ferramenta final teria uma estrutura semelhante à Claned, resolvendo os problemas levantados, além de uma interface extra para o administrador produzir e editar jogos sem a necessidade de ter conhecimento em programação.

Durante a elaboração do processo Desenvolver (*Develop*), o grupo de trabalho optou por utilizar o Miro<sup>6</sup>, uma plataforma colaborativa on-line de quadros. A equipe começou com a organização de um quadro com as atribuições, os benefícios e as dores de cada uma das partes envolvidas no curso, mas também foram elaborados outros quadros para coordenador, professor/tutor e aluno.

A partir dessa dinâmica, e com base nas entrevistas realizadas anteriormente, elucidaramse os elementos que a ferramenta deveria trazer: 1) as principais funções, as quais seriam o ambiente interativo, o ganho/a compra de itens próprios para costumização, os *badges* e *achievements* após a conclusão de um jogo, os jogos casuais, o tutor/professor com o poder de criar missões e novas salas, os novos conteúdos por cima de uma base inicial; 2) os ganhos, como autonomia para o aluno imergir e aprender seus temas de interesse, customização e personalização por parte do aluno e do professor, conhecimento aplicado em situações, compartilhamento de *achievements* alcançados pelos alunos durante os jogos; e 3) soluções, que seriam as conversas estruturadas para temas específicos (fóruns), os ambientes temáticos, a escalabilidade.

Para o professor, foram planejadas duas áreas: uma para a produção de conteúdo e outra para a avaliação de desempenho dos alunos. Na primeira, para ajudar o professor a produzir o conteúdo, é possível a criação de atividades com o uso de *assets*, ou seja, elementos previamente inseridos, como sons e imagens ou outros elementos que podem ser criados de acordo com a atividade, como textos. Na segunda, para a checagem de desempenho dos alunos, será possível a visualização de um dashboard, que, por sua vez, deverá exibir tanto a performance geral da turma quanto oferecer a opção de filtro para exibir apenas dados de estudantes específicos. Com a ajuda dessa nova ferramenta, esperase auxiliar o professor a perceber a curva de aprendizados dos alunos com dados.

 $6$ https://miro.com/

Os alunos terão, além dos jogos e das atividades gamificadas, salas temáticas de conversação para oportunizar a interação com outros usuários, perfil com conquistas alcançadas e pontos de experiência, e também um ambiente virtual próprio, chamado "quarto", que poderá ser alterado com a adição de itens comprados ou ganhos.

No projeto, o professor começa pela escolha da configuração desejada para o jogo. Dentre as opções formuladas na interface, encontram-se: limite de tempo, tipo de ambiente, número de alunos que podem participar simultaneamente, caso o professor deseje formar grupos, a possibilidade de prêmio ao final da atividade, entre outras.

A próxima etapa foi a construção da estrutura do jogo. Foram escolhidos os *assets* que comporão telas, textos de diálogos e ações associadas a cada um deles. Também foi acrescida a opção de adicionar novas imagens ou sons que ficam salvos no banco de elementos geral da ferramenta. E, ao final, o professor pode tanto publicar a atividade para que os alunos acessem ou apenas deixar a atividade salva para promover alterações futuras, antes da disponibilização.

O aluno, por sua vez, começará a exploração da plataforma pelo seu quarto. O quarto será um ambiente que poderá ser modificado com a adição de itens, conquistados com a realização das atividades. Esse ambiente ainda poderá ser exibido no perfil do usuário. As salas temáticas serão definidas por assuntos e é o espaço destinado aos usuários para interagir entre si ou compartilhar conhecimentos e interesses sobre o Brasil.

Nas atividades, há a possibilidade de inserção de um chat, em que os alunos podem conversar antes do horário específico da atividade, configurado pelo professor. Considerase também a criação de outro chat depois do término da atividade, para que fossem discutidas eventuais dificuldades ou dúvidas que surgissem durante a execução.

Para apresentar esse novo conceito para a equipe do CCBF, foi feita uma apresentação detalhada sobre a ferramenta que se deseja construir juntamente com um protótipo feito no Adobe XD<sup>7</sup> , uma ferramenta de design de UX.

O MVP (*Minimum Viable Product* - Produto Mínimo Viável), como o próprio nome sugere, é uma seleção das funções mínimas para que o produto seja funcional. Aqui foi selecionada a área de criação de atividades do professor (Figura 3.5) e elaborado um jogo para representar a usabilidade do aluno (Figura 3.6).

A ideia foi bem recebida pelo CCBF, mas a professora que coordena o curso apontou apenas que talvez as ilustrações ainda estivessem um pouco infantis e que o jogo apresentado passava uma sensação mais de exercício do que de jogo em si. Levando isso em consideração, passou-se para a etapa de definição final dos jogos e do que deveria ser entregue nessa primeira fase do projeto.

<sup>7</sup>https://adobe.com/

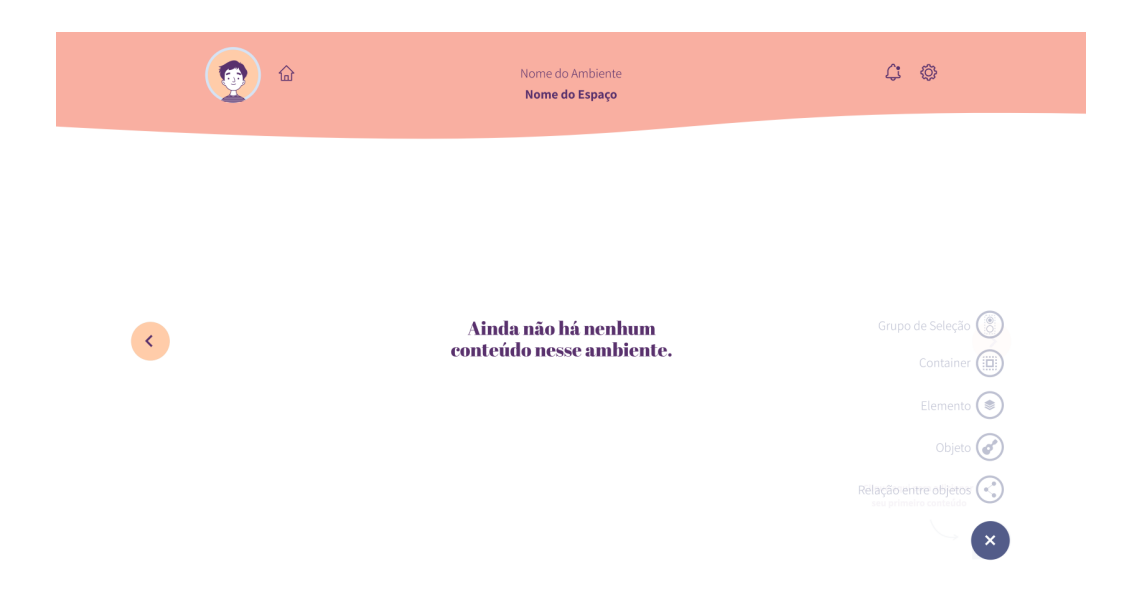

Figura 3.5: Tela do protótipo MVP da ferramenta de edição e criação de jogos.

Assim, esse projeto proporcionou ao grupo a oportunidade de idealizar uma solução completa e inovadora para o CCBF. Com essa nova ferramenta, espera-se oportunizar um ambiente de aprendizagem dinâmico, eficiente e agradável para os alunos, disponível online, com integração de videoaulas e ferramenta de chat, além de facilitar tanto a criação de conteúdo quanto a avaliação do rendimento dos estudantes pelos professores.

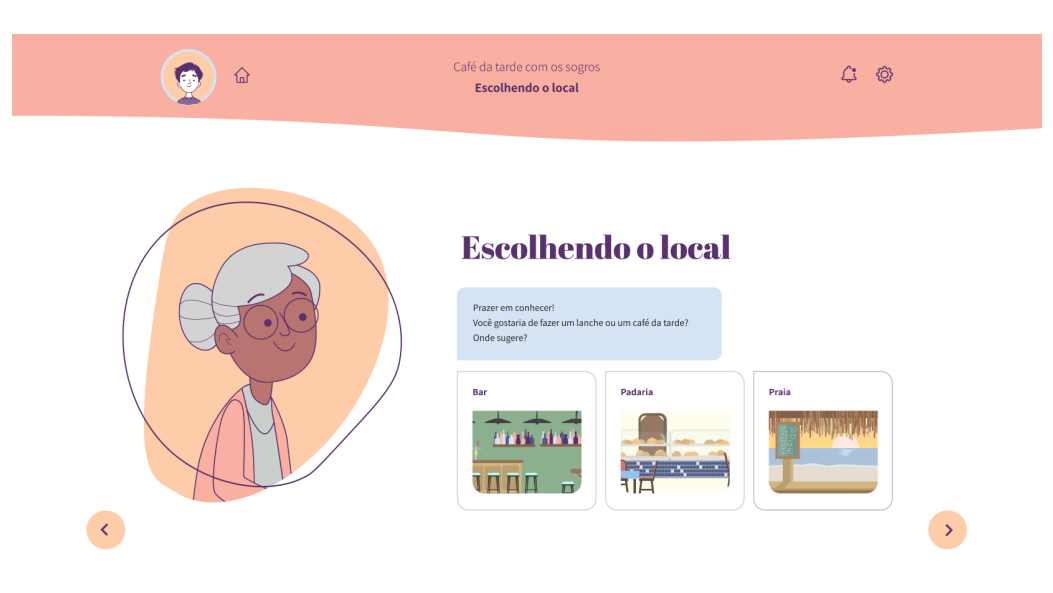

Figura 3.6: Tela do protótipo MVP de um jogo.

# **Capítulo 4**

# **Os Jogos Propostos**

Este capítulo apresenta a descrição da jogabilidade e como as informações recebidas do banco de dados são adaptadas para cada um dos dez jogos iniciais propostos. Para o *front-end*, ou seja, o desenvolvimento da interface da plataforma e dos jogos, foi escolhido o ReactJS<sup>1</sup> , uma biblioteca *JavaScript* gratuita e de código aberto para a construção de interface de usuário e seus componentes.

A mecânica base selecionada para essa primeira etapa de desenvolvimento dos jogos é a *point-and-click*, que proporciona ao jogador uma interação com os cenários por meio de cliques. Considerando que parte do público-alvo são pessoas que não tem muito contato com jogos, escolheu-se essa mecânica em razão da simplicidade.

As equipes da UnB e do CCBF reuniram-se para selecionar os tópicos das unidades do curso que serão abordados nos jogos. Foram definidas seis temáticas de jogos para abordar os conteúdos selecionados: 1) encontrar alguém, 2) comida, 3) roupas, 4) viagem, 5) descrição de ambientes e 6) cultura brasileira. Os quatro primeiros temas serão abordados tanto no curso iniciante (Nível 1) quanto no curso básico (Nível 2), com diferenças tanto no nível do conhecimento cobrado quanto na jogabilidade. Os dois últimos temas serão abordados apenas no segundo curso, pois requerem conhecimento um pouco mais aprofundado da língua portuguesa.

### **4.1 Jogo 1 - Crise de meia idade**

No jogo "Crise de meia idade", o jogador deve verificar a lista de contatos disponível no ícone de celular no canto inferior direito da tela (Figura 4.1 C), e identificar quais contatos têm informações incompletas (Figura 4.2). Para descobrir os dados faltantes, ele deve abrir uma conversa com os personagens presentes na sala na qual ele se encontra, em seguida, clicar sobre o personagem desejado (Figura 4.1 B), iniciar um diálogo escolhendo

 $1$ https://reactjs.org

uma das opções de cumprimento disponíveis (Figura 4.3) e, então, escolher as perguntas que darão a ele a resposta para completar o contato (Figura 4.4).

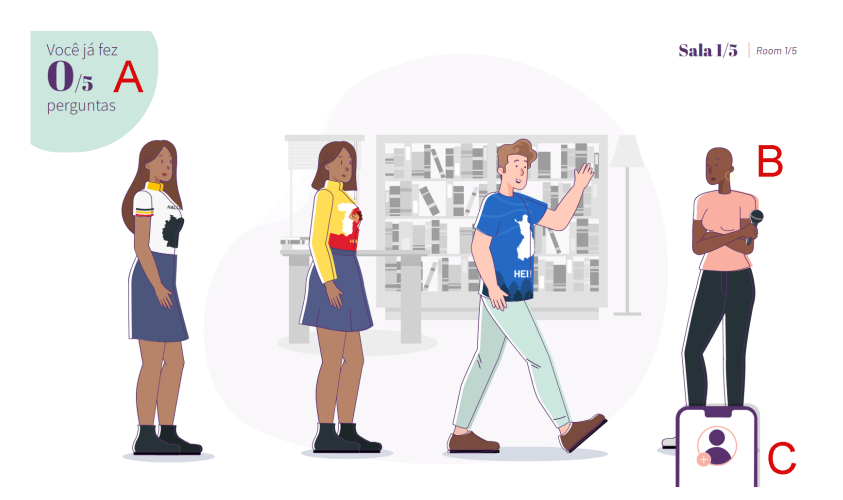

Figura 4.1: Tela principal de sala do Jogo 1

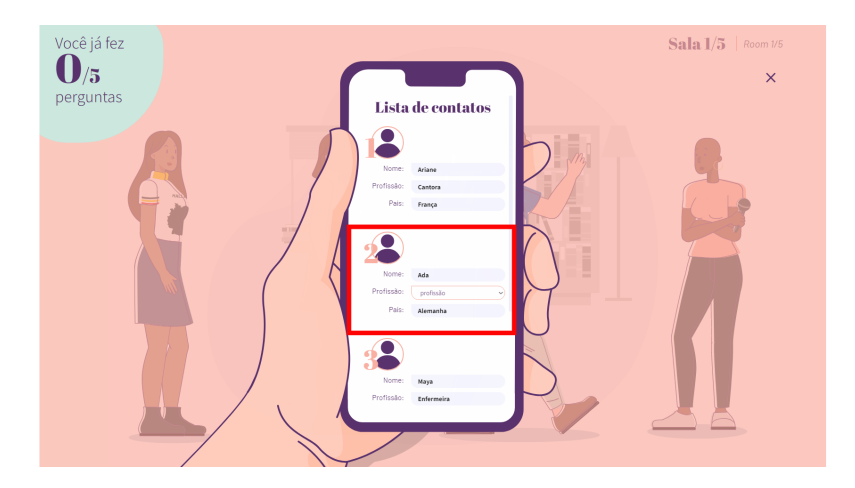

Figura 4.2: Tela de lista de contatos do Jogo 1

O jogo foi projetado de forma que a quantidade de informações a serem preenchidas vai aumentando conforme o aluno vai avançando pelas salas, ou seja, começa com apenas um dado incompleto de um contato (sala 1) enquanto, na última sala (sala 5), já faltam oito informações (duas de cada personagem). O jogador tem um limite de perguntas que ele pode fazer (Figura 4.1 A) em cada uma das salas. Assim, quando esse limite é alcançado, o jogador é impedido de continuar fazendo novas perguntas (Figura 4.5). Neste ponto, cumpre dizer também que o número de perguntas por sala varia, deixando o jogo mais ou menos difícil, a depender do nível.

Cada contato possui campos de nome, profissão e país. Ademais, cada uma dessas informações é contemplada com uma pergunta disponível na conversação (Figura 4.4). Tanto na parte de cumprimento quanto na parte de conversação, existem opções de diálogo

fora de contexto ou erradas. Isso, junto com o limite de perguntas, forma um sistema de punição para cada vez que o aluno escolhe uma opção aleatoriamente ou apenas não sabe qual escolher para obter a resposta desejada.

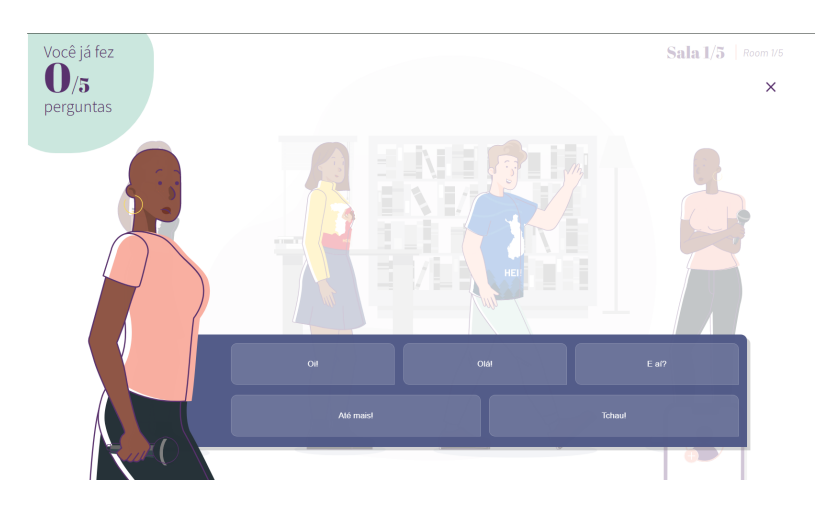

Figura 4.3: Tela de início de diálogo do Jogo 1

A opção de avançar para a próxima sala só aparece quando o jogador preenche todas os dados que faltam em cada contato. Além disso, o jogo emite um aviso caso alguma das informações esteja incorreta. O aluno pode, então, escolher se ele vai seguir para a próxima sala ou se continua tentando encontrar a resposta certa. Ao final, o aluno receberá diferentes feedbacks (Figura 4.6), dependendo de quantas informações corretas ele conseguiu coletar. É considerada uma vitória quando a porcentagem de acertos for maior que 80%.

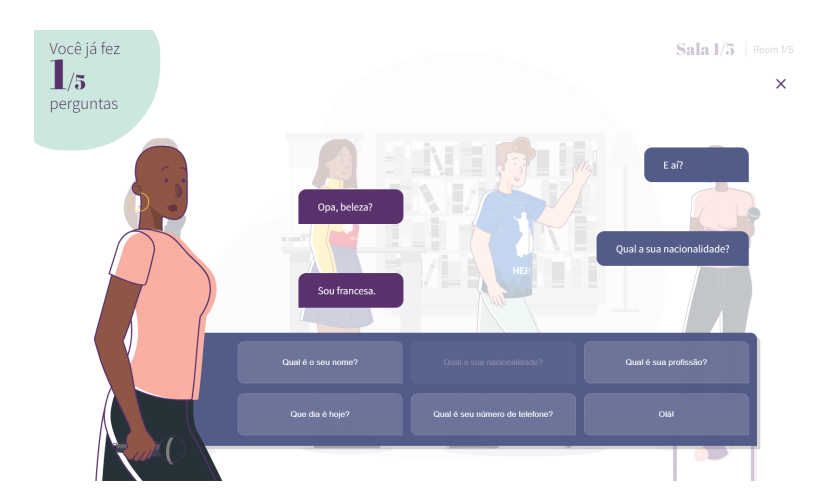

Figura 4.4: Tela de conversação do Jogo 1

Na tela de apresentação de cada um dos jogos, o jogador só pode clicar para iniciar o jogo ao final do carregamento dos dados. Esse carregamento é o processo em que o jogo recebe os dados do banco e os organiza para que o código consiga lê-los. Ao receber as informações do banco, a primeira coisa a ser feita é organizar as salas a partir da variável *order*, para que elas fiquem na ordem correta que o jogador deve seguir, e aleatorizar a ordem em que os personagens se encontram dentro do mesmo ambiente, a fim de que a organização dos personagens, dentro da sala e na lista de contatos, não seja sempre a mesma.

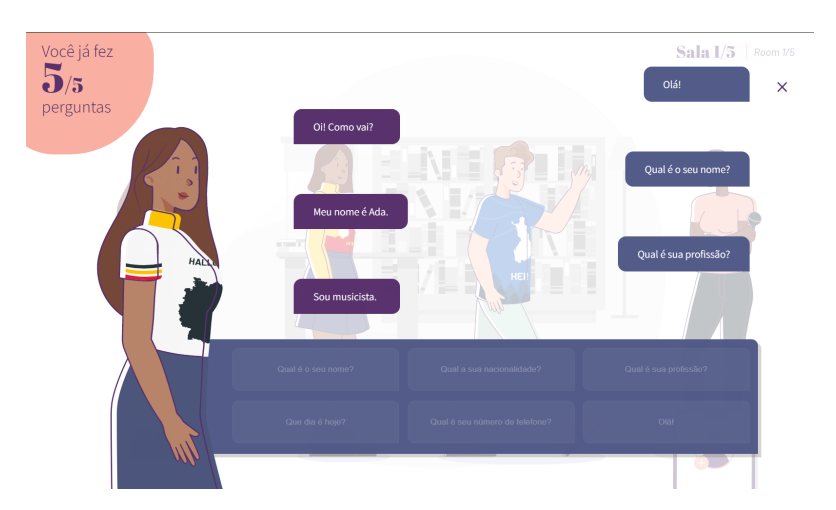

Figura 4.5: Limite de perguntas alcançado do Jogo 1

Em seguida, são coletadas todas as alternativas possíveis de cada dado dos contatos, para serem colocadas como opções na lista de seleção que aparece nos campos a serem preenchidos. Por fim, é criado o gabarito com todas as informações corretas de cada personagem para verificação do resultado. Além disso, é gerada uma versão do gabarito retirando os campos que não devem ser mostrados (seguindo as variáveis *showCountry*, *showJob* e *showName*). Essa versão será utilizada na lista de contatos para o preenchimento das informações pelo usuário e na contagem total de campos vazios, para o cálculo da porcentagem de acerto.

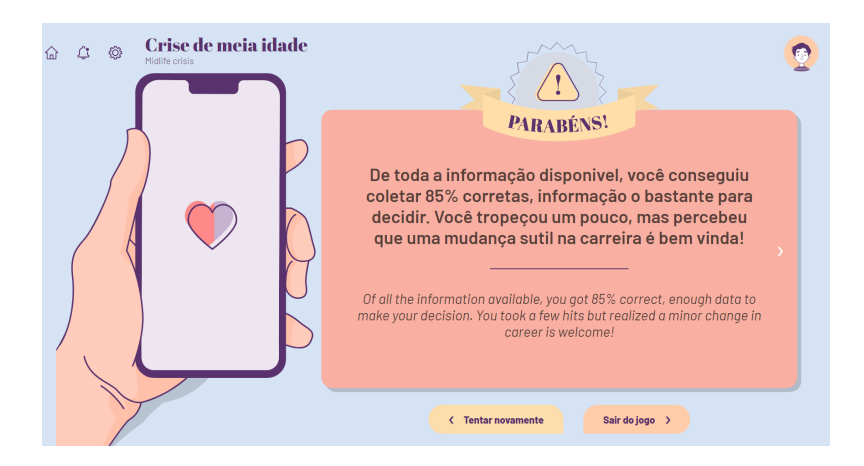

Figura 4.6: Página de resultado do Jogo 1

### **4.2 Jogo 2 - Um novo começo**

O contexto que o aluno se encontra no jogo "Um novo começo" é o de estar começando em um novo emprego e ele deve encontrar a pessoa responsável por guiá-lo pelo local. O jogador terá um diálogo introdutório com um NPC (*Non-player character* – personagem não jogável) para perguntar quem é essa pessoa que deve ser encontrada. O NPC responde que não sabe quem é a pessoa, dá uma dica de alguém que possa saber e o jogador é direcionado para a primeira sala (Figura 4.7). Essa interação inicial é um recorte da mecânica geral do jogo que é interagir com os personagens presentes nas salas e conseguir dicas de características físicas ou informações pessoais para restringir as possibilidades de escolha.

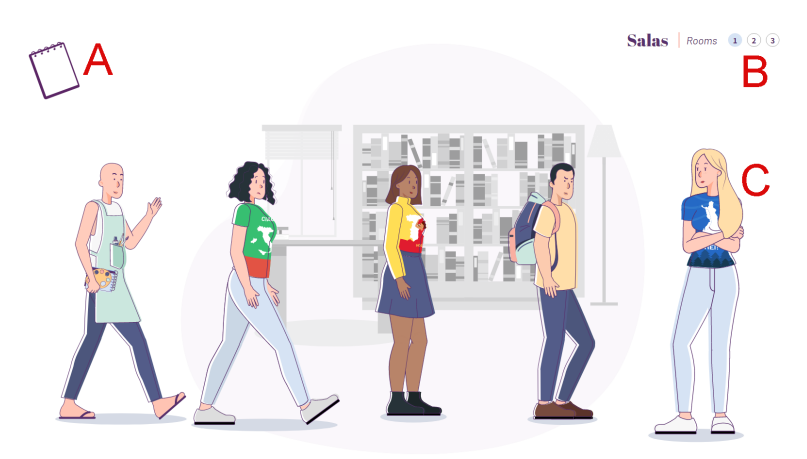

Figura 4.7: Tela principal de sala do Jogo 2

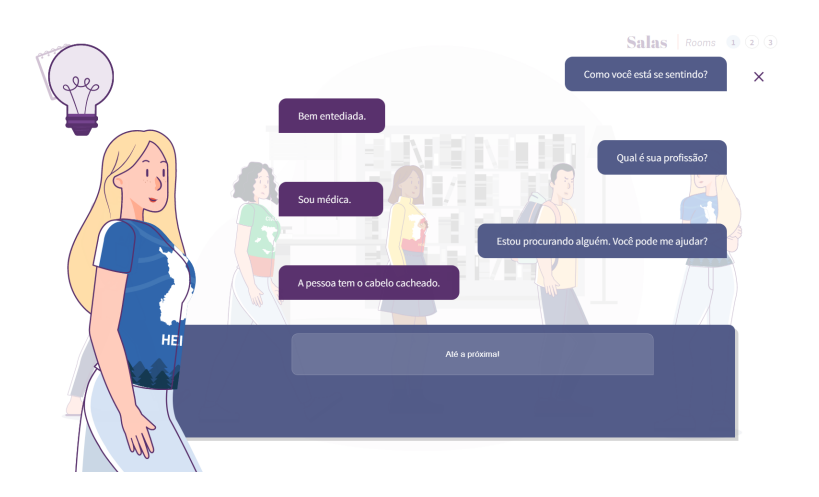

Figura 4.8: Conversa finalizada selecionando alternativas corretas do Jogo 2

O usuário pode navegar pelas salas utilizando os botões no canto superior direito da tela (Figura 4.7 B) e escolher com qual personagem deseja conversar. Não existe uma

ordem pré-definida para os diálogos, entretanto, as dicas dadas indicam uma possível lógica a ser seguida. Ao clicar sobre o NPC (Figura 4.7 C), um novo diálogo será aberto com duas opções de perguntas para serem feitas (Figura 4.9), uma certa (que se encaixa no contexto da conversa e que ajuda a identificar se as dicas se referem ao personagem com quem o jogador está conversando) e outra errada (fora de contexto e que não traz nenhuma informação útil).

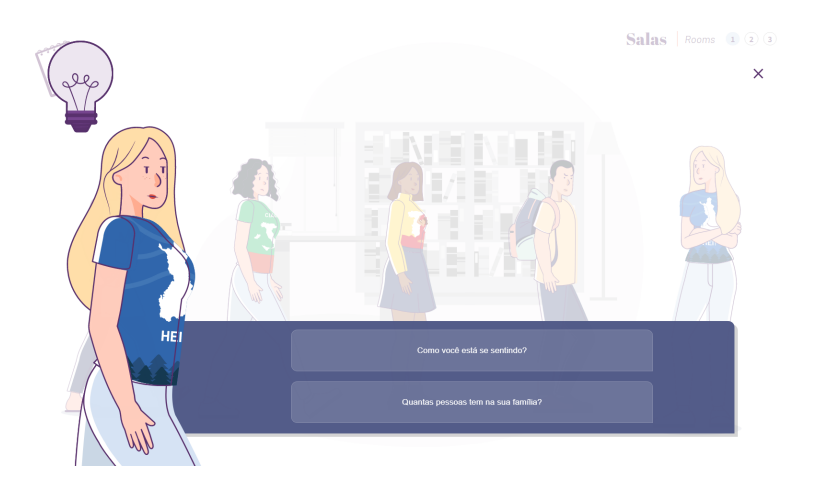

Figura 4.9: Tela inincial de conversa do Jogo 2

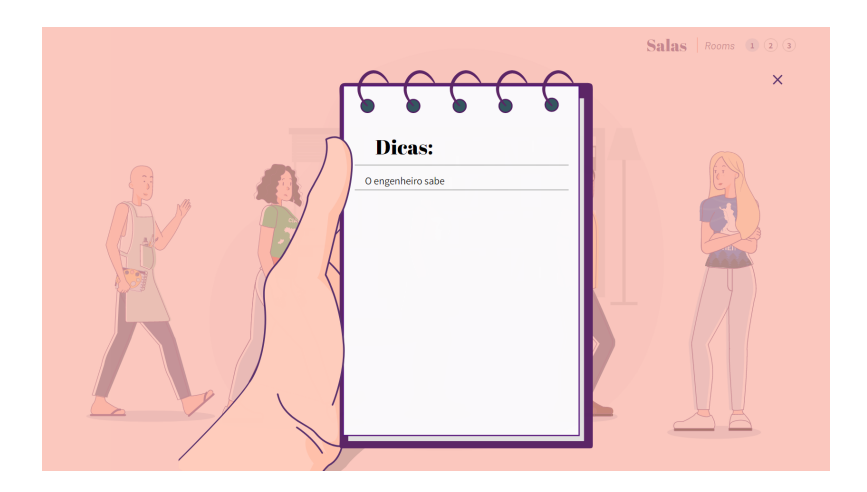

Figura 4.10: Tela de dicas do Jogo 2

O jogador deve escolher duas perguntas, ou seja, ao abrir a tela aparecem duas opções, ele escolhe uma, o personagem responde, em seguida aparecem mais duas opções de pergunta e o processo se repete. Caso ele escolha duas opções corretas (Figura 4.8), há uma chance de que o NPC possua uma dica e, se tiver, ela será passada para o aluno e ficará disponível na lista de dicas, que pode ser visualizada se o jogador clicar no ícone de bloco de notas no canto superior direito quando o jogador está fora da tela de conversa (Figura 4.7 A e Figura 4.10). Caso ele escolha pelo menos uma alternativa errada, o NPC

perguntará se o jogador gostaria de recomeçar a conversa (Figura 4.11) para que o jogador possa tentar novamente. Ao total existem sete dicas espalhadas entre quinze personagens e uma dica dada na abertura do jogo.

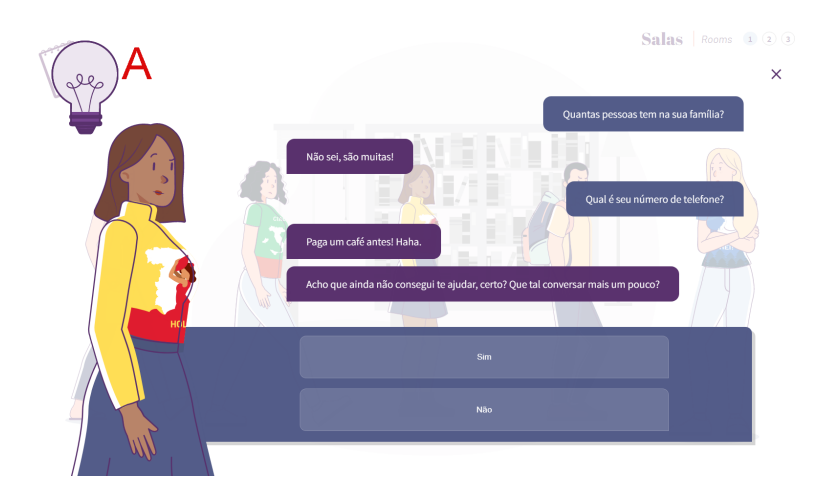

Figura 4.11: Conversa finalizada selecionando alternativas incorretas do Jogo 2

Quando o aluno tiver um palpite de quem é a pessoa que procura, ele deve abrir uma conversa com o personagem desejado e clicar no ícone de lâmpada no canto superior esquerdo (Figura 4.11 A). Será aberto então um *pop-up* de confirmação com todas as dicas obtidas até o momento pelo jogador (Figura 4.12) para que ele possa rever os dados antes de confirmar sua escolha. A tela de resultado (Figura 4.13) mostra se ele acertou ou não a pessoa e as estatísticas de jogo (com quantas pessoas ele falou, quantas dicas ele obteve e quantas das perguntas feitas por ele foram corretas).

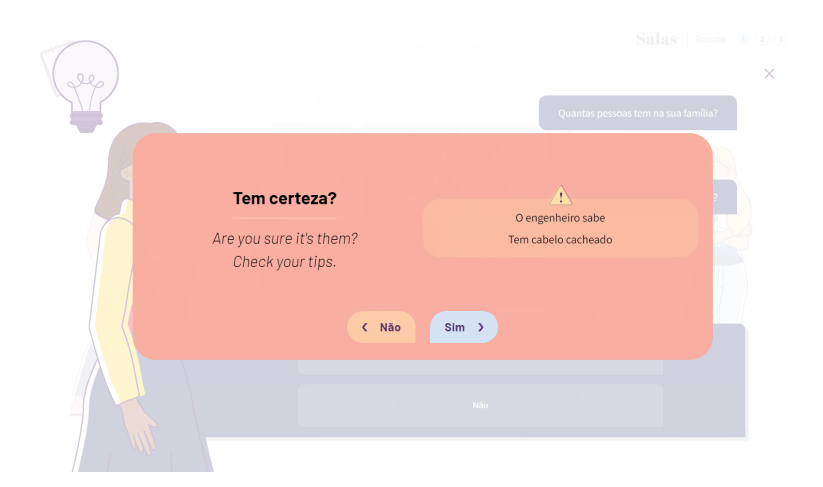

Figura 4.12: *Pop-up* de confirmação de acusação do Jogo 2

Quando os dados chegam ao jogo, é criada uma variável *locations* que guarda a imagem de fundo, o nome da sala e todos os personagens que ficam nela. Os personagens são distribuídos aleatoriamente entre as salas para que cada vez que o aluno entre no jogo os

personagens estejam em posições diferentes. Além disso são aleatorizadas também quais perguntas vão aparecer e qual a ordem delas para cada um dos NPCs. Ao todo existem seis alternativas de perguntas, três certas e três erradas. Por fim, é feita a contagem total de dicas para estatísticas da tela de feedback.

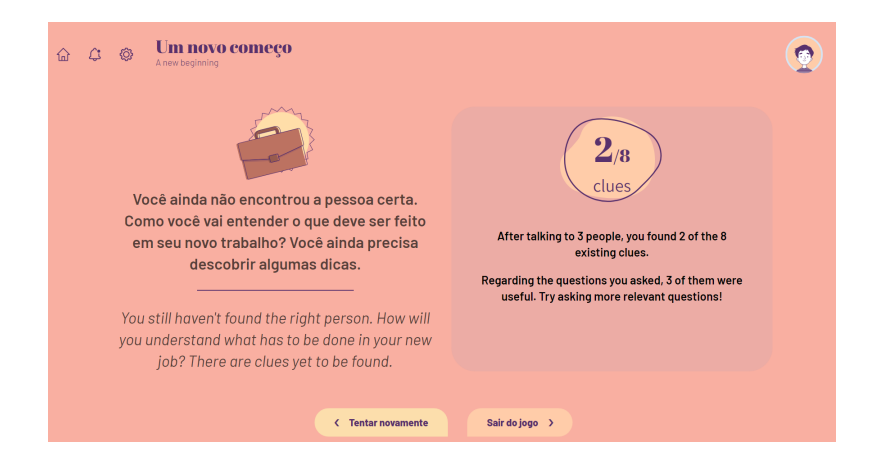

Figura 4.13: Tela de resultado de derrota do Jogo 2

### **4.3 Jogo 3 - Assistente de Mestre Cuca**

O terceiro jogo, "Assistente de Mestre Cuca", é voltado para a culinária brasileira. Ele começa com uma introdução textual em formato de diálogo com uma chef explicando o objetivo do jogo e quais são os ingredientes que devem ser coletados para preparar um prato. Além disso, ela fornece uma pequena explicação do contexto do prato na cultura do país (Figura 4.14). Esse jogo é o primeiro em que o aluno tem um tempo máximo para chegar ao final. Então, antes do início da *gameplay*, a lista de ingredientes da receita é mostrada ao jogador (Figura 4.15) para que ele possa analisar cada um dos elementos com mais calma e é feito um tutorial completo de cada componente da interface com suas funcionalidades.

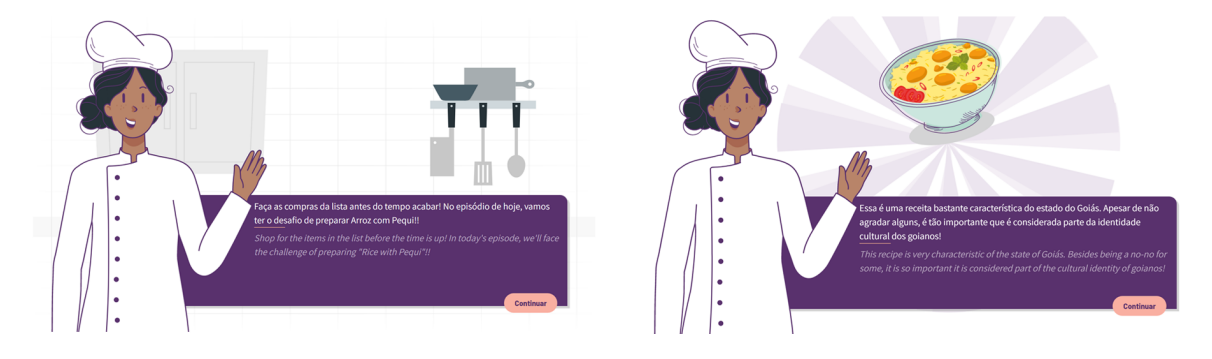

Figura 4.14: Telas de diálogo de introdução do Jogo 3

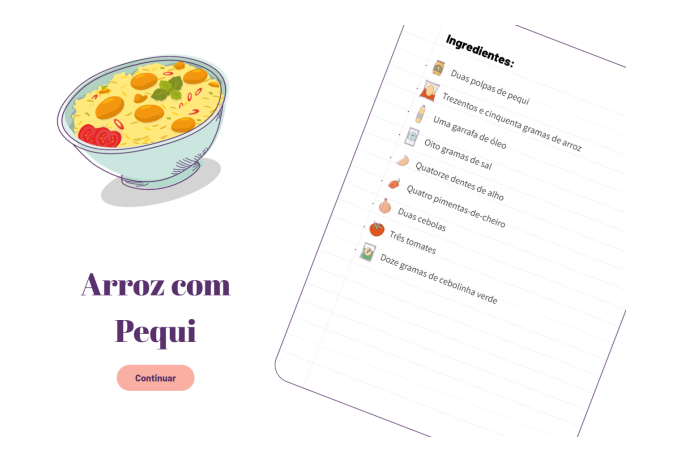

Figura 4.15: Apresentação da receita do Jogo 3

O ambiente do jogo é um mercado (Figura 4.16) e o objetivo inicial do aluno é coletar todos os ingredientes da lista na quantidade correta. O cenário mercado é dividido pelo que foi chamado de corredor, são três no total, cada um contém três prateleiras com um tipo de ingrediente (Figura 4.16 E). Para alternar entre os corredores, o jogador deve clicar nas setas posicionadas nas laterais (Figura 4.16 D). Ao clicar sobre um ingrediente da prateleira (Figura 4.16 F), ele é adicionado ao carrinho (Figura 4.16 G) e sua imagem fica exibida nesse espaço com um ícone numérico que indica quantos desse mesmo elemento já foram colocados ali. Para retirar um ingrediente do carrinho, o usuário deve aplicar o clique sobre a imagem que estiver dentro do espaço correspondente ao carrinho de compras (Figura 4.16 G).

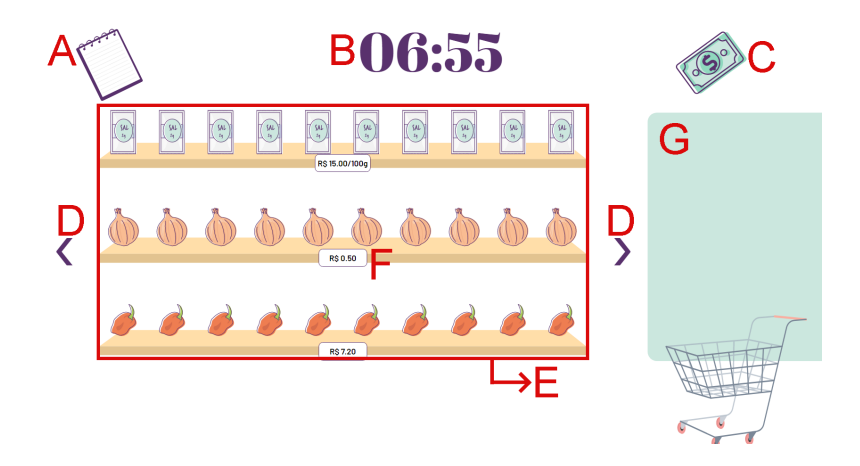

Figura 4.16: Tela de mercado do Jogo 3

O ícone de bloco de notas, localizado no canto superior esquerdo (Figura 4.16 A), é responsável por exibir a lista de ingredientes quando o jogador posiciona o mouse sobre ele (Figura 4.17). Ao lado de cada um dos itens da lista há uma caixa de seleção que é automaticamente marcada sempre que a quantidade correta daquele determinado ingrediente é coletada (Figura 4.18 A). Quando o jogador quiser seguir para a próxima etapa, ele deve clicar no ícone de cédula (Figura 4.16 C), entretanto, caso não tenha pegado todos os ingredientes corretamente, ele recebe uma mensagem do NPC e é mandado de volta para a etapa do mercado. Isso ocorrerá até que todos os itens sejam cumpridos ou no caso de o tempo acabar. O tempo restante de jogo é exibido centralizado no topo da tela (Figura 4.16 B).

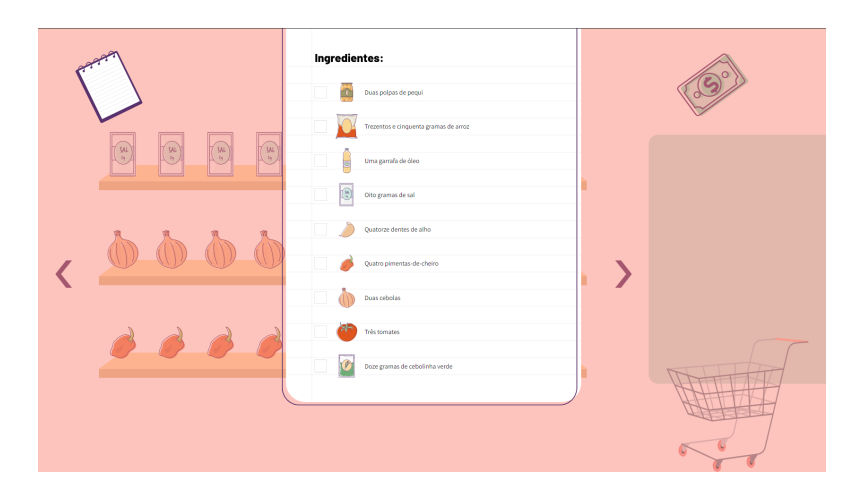

Figura 4.17: Tela de visualização de receita do Jogo 3

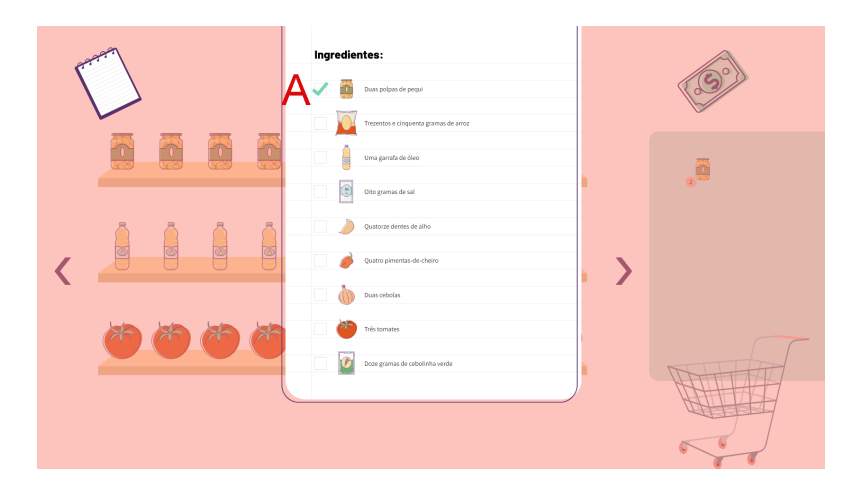

Figura 4.18: Receita após adicionar a quantidade correta de um ingrediente do Jogo 3

Na próxima fase é exibido o valor total da compra por extenso e o aluno deve utilizar o tempo que restou após as compras para efetuar o pagamento. Para a transformação do valor numérico da conta para texto, foi feita uma adequação da função humanize (encontrada no link https://gist.github.com/ForbesLindesay/5467742) em que houve a tradução para o português e uma adaptação para que a função suportasse números de ponto flutuante e para que ao final de cada conversão fossem adicionadas as unidades de "real" ou "centavos".

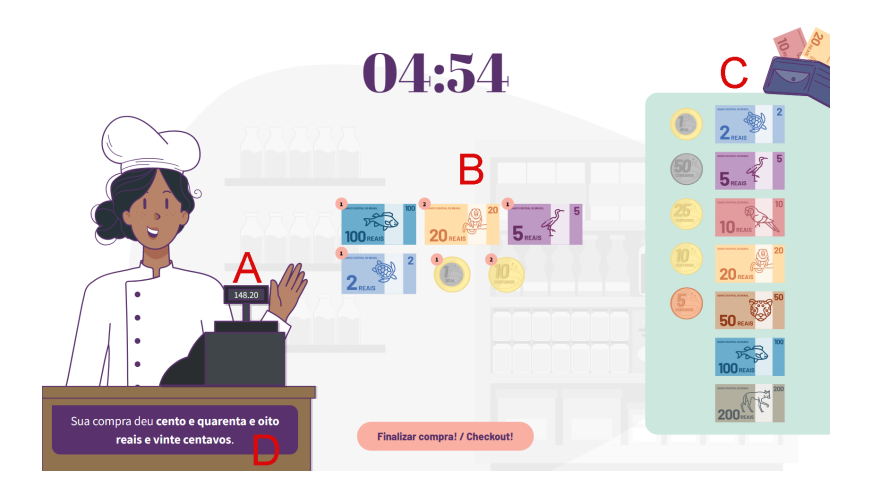

Figura 4.19: Tela de pagamento das compras do Jogo 3

Na tela de caixa são exibidas todas as atuais cédulas e moedas brasileiras e o aluno deve fazer uso delas para chegar ao valor estipulado. Aqui tem-se uma mecânica similar àquela do mercado, em que um clique sobre o dinheiro da carteira (Figura 4.19 C) o adiciona ao pagamento e o clique sobre o dinheiro na área de pagamento (Figura 4.19 B) o remove. O valor da somatória do dinheiro na área de pagamento fica exibido no visor do caixa (Figura 4.19 A) e o valor total da compra também é sempre mostrado por extenso em uma caixa de texto a frente da mesa do caixa (Figura 4.19 D). Para finalizar a transação basta clicar no botão "Finalizar compra! / Checkout!".

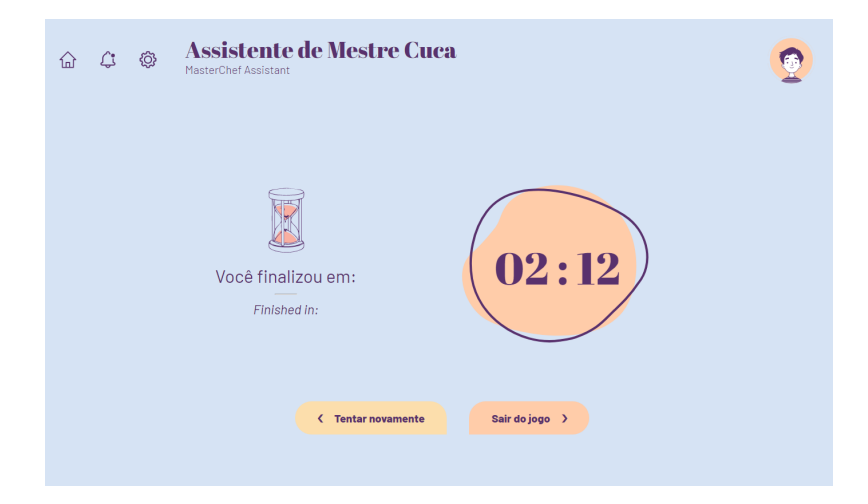

Figura 4.20: Tela de resultado do Jogo 3

Por fim o NPC exibe último diálogo que varia de acordo com o pagamento que foi feito (se foi abaixo, acima ou igual ao valor da compra) e então o aluno é encaminhado para a tela de resultado do jogo. Aqui só é considerada uma derrota quando o tempo se esgota, caso contrário é exibida a tela de vitória do jogo com quanto tempo o jogador levou para concluir a percurso (Figura 4.20).
A organização das informações vindas do banco de dados começa com a criação de duas variáveis para guardar o tempo total de jogo e o tempo restante, ambos em segundos. Em seguida é selecionada aleatoriamente dentre três possibilidades a receita que será apresentada no jogo e feita a descompactação dos objetos de ingredientes para facilitar a leitura pelo código. Por último é feita a separação dos ingredientes entre os corredores de maneira aleatória.

# **4.4 Jogo 4 - O prato perfeito**

"O prato perfeito" simula a etapa de preparação de um prato da cultura brasileira. Sua etapa introdutória é igual à do jogo anterior, com a fala inicial da NPC Chef (Figura 4.21) e a visualização da receita (antiga lista de ingredientes) (Figura 4.22) antes do início da *gameplay*. A mecânica da jogabilidade, entretanto, é bem mais simples e não exigiu um tutorial tão extenso quanto o outro, mesmo o tempo ainda sendo um fator determinante de vitória ou derrota.

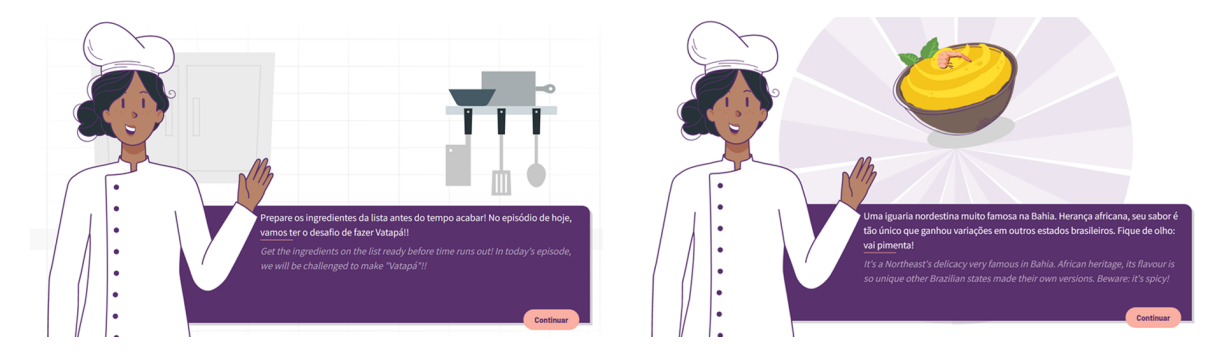

Figura 4.21: Tela de diálogo de introdução do Jogo 4

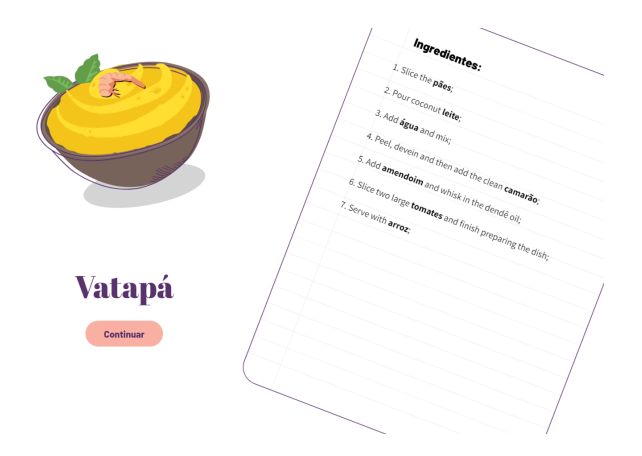

Figura 4.22: Apresentação da receita do Jogo 4

Como explicado anteriormente, as etapas da receita contêm a ação descrita em inglês (língua natural dos estudantes) e o ingrediente em português (ex: "corte os pães" -> "slice the pães"). Isso porque, apesar de o jogo "Assistente de Mestre Cuca" também ser um jogo culinário, ele foca no conteúdo de "quantidades e medidas", então parte do teste é que o aluno entenda o comando que estava sendo pedido na lista de ingredientes. Aqui o conhecimento verificado é "alimentos e utensílios", e logo, após uma avaliação com a equipe do CCBF, chegou-se à conclusão que seria mais interessante manter dessa forma.

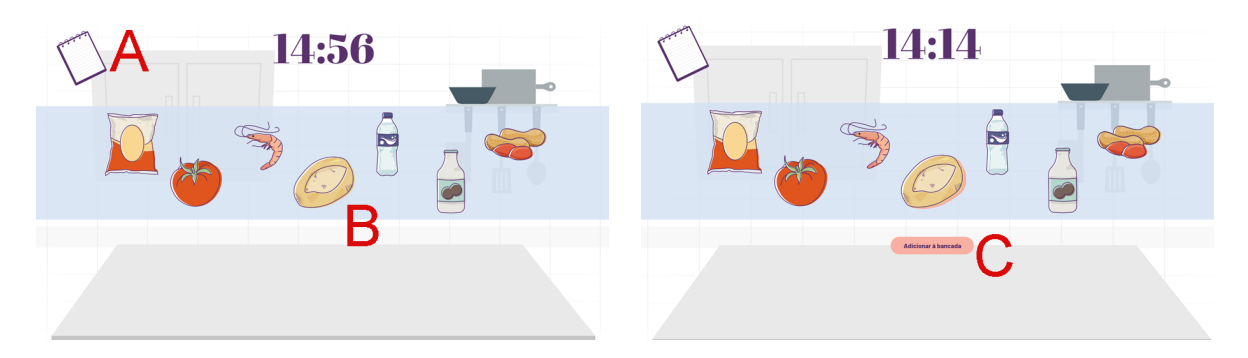

Figura 4.23: Tela de escolha dos ingredientes do Jogo 4

Ao dar início ao jogo, o aluno entra em um cenário de cozinha, com uma faixa no centro contendo todos os ingredientes que serão utilizados para o preparo da receita. Ele deve clicar em um ingrediente (Figura 4.23 B) e confirmar sua escolha (Figura 4.23 C) para ser redirecionado para uma nova tela com apenas o ingrediente selecionado e as letras do nome do item expostas em ordem aleatória (Figura 4.24). O jogador deve então organizar as letras, selecionando uma letra por vez na ordem desejada, para formar o nome. O jogador só pode deixar essa tela após inserir a resposta correta.

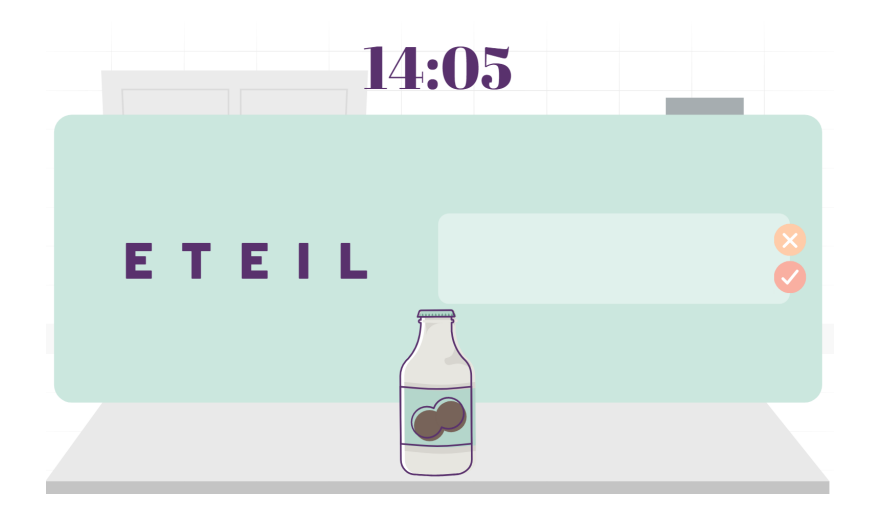

Figura 4.24: Tela para organização do nome do ingrediente selecionado no Jogo 4

Os ingredientes também só podem ser selecionados na ordem designada na receita. Para visualizar a receita novamente, o jogador deve posicionar o mouse sobre o ícone de bloco de notas, localizado no canto superior esquerdo da tela (Figura 4.23 A). Cada vez que o nome de um ingrediente é organizado, a caixa de seleção ao lado da sua descrição é marcada (Figura 4.25 A). O contador de tempo, sinalizando o tempo restante para o fim do jogo, fica centralizado no topo da tela.

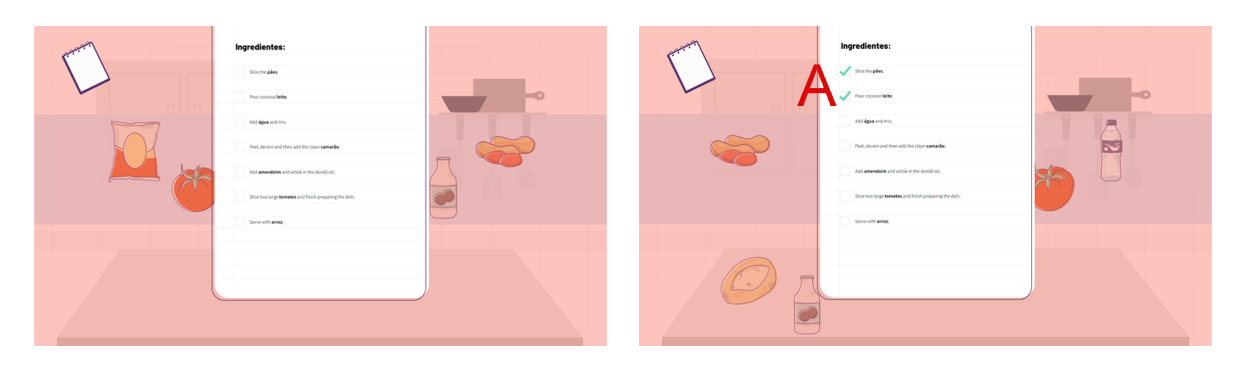

Figura 4.25: Tela de visualização de receita durante a *gameplay* do Jogo 4

Ao término dessa etapa, é passado um novo direcionamento ao usuário, informando que ele deve escolher três utensílios para servir seu prato aos jurados do concurso. Ele então é redirecionado para uma tela em que são mostradas quatro imagens de utensílios (Figura 4.26 A) e quatro nomes abaixo (Figura 4.26 B). O objetivo é selecionar uma imagem e, em seguida, o nome correspondente a ela. Caso o par gerado esteja incorreto, é mostrada uma notificação de erro e a escolha é desfeita.

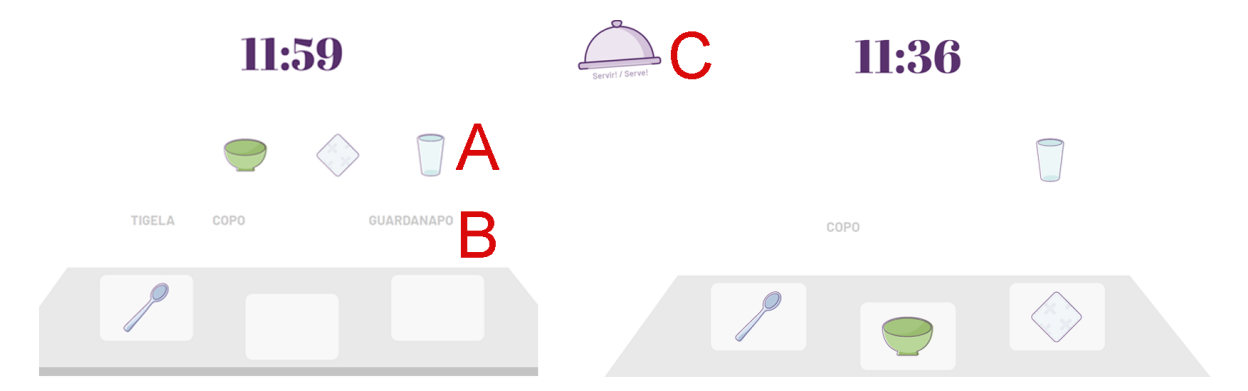

Figura 4.26: Tela de escolha de utensílios do Jogo 4

Concluídas as três escolhas, o aluno deve clicar no botão de servir (Figura 4.26 C), que aparece no canto superior esquerdo, encerrando o jogo. A NPC Chef faz uma despedida e o jogador pode seguir para a página de resultado (Figura 4.27). É considerado como vitória caso o contador de tempo não chegue a zero. Nesse cenário são apresentados quatro feedbacks de desempenho com relação à ordem que os ingredientes foram escolhidos, se houve algum erro no momento da organização das letras, da construção dos pares utensílio - nome e se foi escolhido algum utensílio que não corresponde àquele prato (ex: escolher garfo para uma sopa).

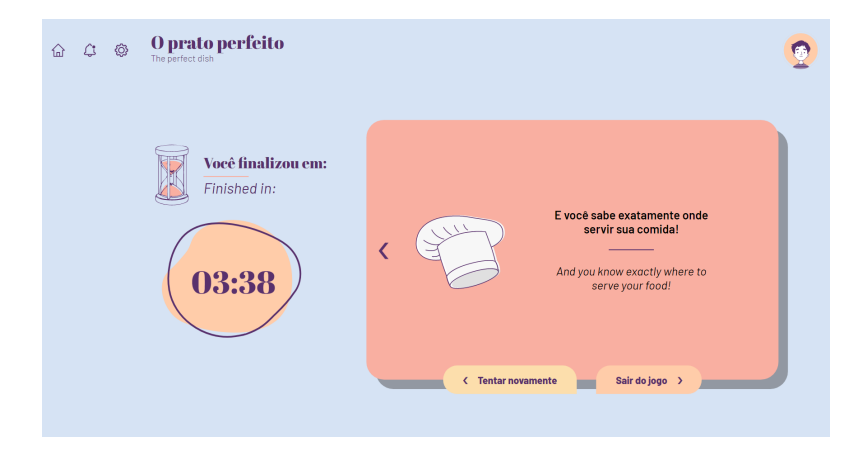

Figura 4.27: Tela de feedback do Jogo 4

Os dados recebidos via API são usados primeiramente para a criação de duas variáveis para guardar o tempo total de jogo e o tempo restante, ambos em segundos. Em seguida é selecionada aleatoriamente dentre três possibilidades a receita que será apresentada no jogo, feita a descompactação dos objetos de ingredientes para facilitar a leitura pelo código e, durante esse processo, são embaralhadas as letras de cada nome. Os utensílios também são descompactados com o mesmo objetivo. Ambos os vetores são ordenados de forma aleatória em cada início de jogo.

#### **4.5 Jogo 5 - Bem vestido**

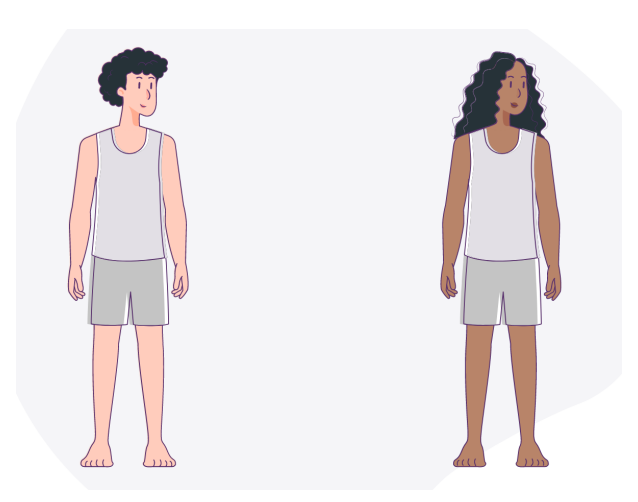

Figura 4.28: Tela de seleção de personagem do Jogo 5

No jogo "Bem vestido" o jogador recebe um convite para um evento e, baseado nisso, ele deve escolher uma roupa que melhor se encaixe na ocasião. O convite traz informação de mês do evento, horário, estação e previsão do tempo. O primeiro passo ao entrar no jogo é escolher qual personagem será utilizado como modelo para ser vestido (Figura 4.28).

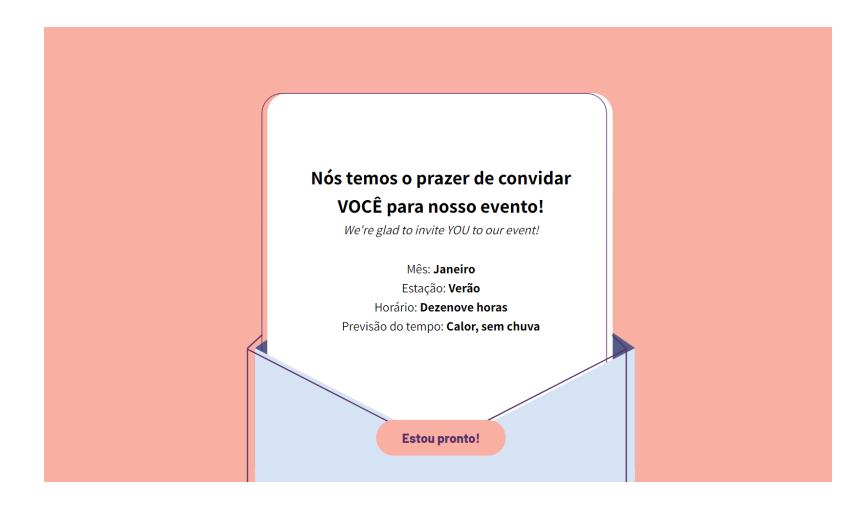

Figura 4.29: Convite para o evento do Jogo 5

Após sua escolha, é mostrado ao aluno o convite do evento (Figura 4.29) e informado que ele só poderá visualizar cada uma das informações mais uma vez depois de iniciar a escolha da roupa. Em seguida o usuário é direcionado para uma sala que simula um closet. À direita fica o armário, com as roupas divididas por categorias (Figura 4.30 C), sendo elas Tronco, Pernas, Pés e as demais peças na categoria Acessórios. Para adicionar as peças ao personagem, basta clicar sobre a roupa dentro do armário (Figura 4.30 B) e, para retirá-las, o clique deve ser na peça que está no corpo (Figura 4.31 A).

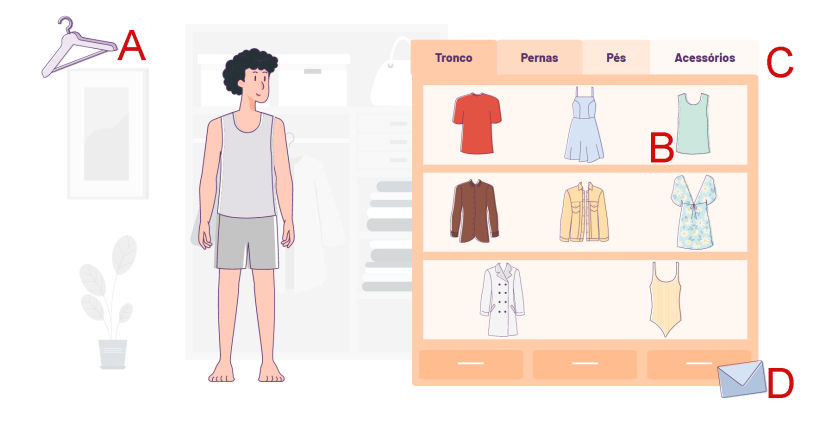

Figura 4.30: Sala de seleção de roupas do Jogo 5

Para o vestuário, foi criada uma mecânica que impede que peças equivalentes sejam sobrepostas. Por exemplo, caso o jogador escolha uma camiseta, ele não poderá colocar outra camiseta ou um vestido sem antes retirar a primeira. Entretanto, ele poderia adicionar um casaco, que vai por cima da camiseta. Ao clicar no ícone de envelope no canto inferior direito do armário (Figura 4.30 D), o jogador pode perguntar uma vez sobre cada informação que estava no convite, sendo o botão da pergunta desativado depois que a informação é mostrada, impedindo que ela seja visualizada novamente (Figura 4.32 A).

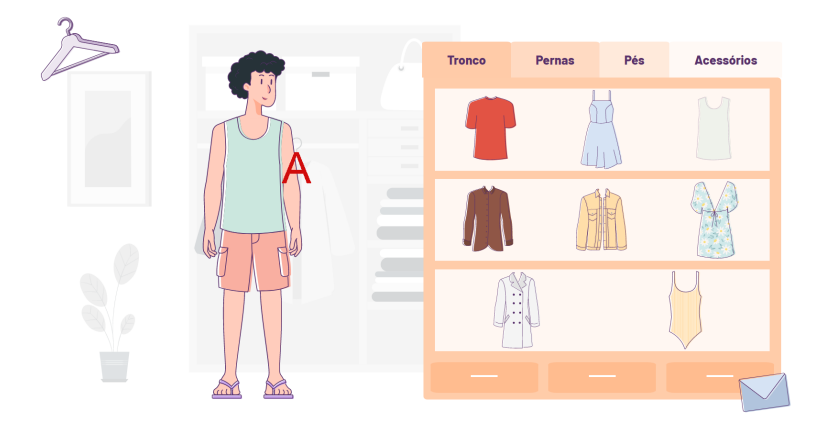

Figura 4.31: Sala após roupas terem sido escolhidas no Jogo 5

O aluno deve clicar no ícone de cabide, no canto superior esquerdo da sala (Figura 4.30 A), para encerrar a escolha da roupa, seguindo para uma tela de confirmação para encerrar o jogo. Para que ele possa seguir em frente, deve haver pelo menos uma peça no tronco e uma nas pernas ou uma que cubra ambos (vestido), para evitar que o jogador saia sem escolher nenhuma peça.

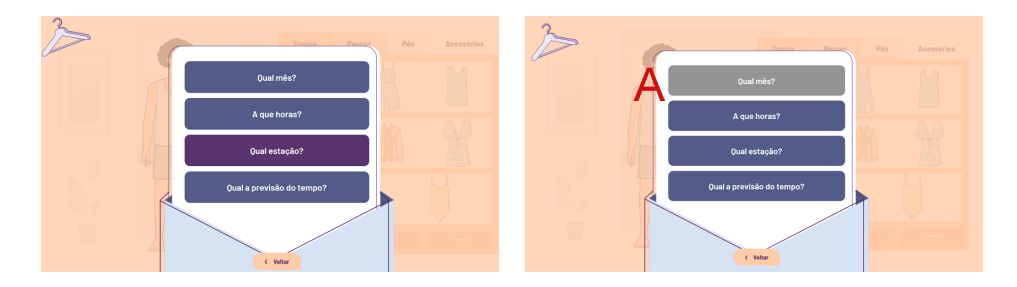

Figura 4.32: Tela de visualização das informações do convite do Jogo 5

Ao confirmar que deseja realmente finalizar, o usuário é direcionado para a tela de resultado (Figura 4.33), onde são mostradas três colunas de feedback, com relação ao resultado geral do jogo, se houve uma segunda visualização das informações do convite e quais peças escolhidas não se encaixam no evento (caso o usuário acerte todas as opções essa coluna não será mostrada – vitória).

Ao receber as informações enviados pela API, o código começa organizando o armário, descompactando os dados e separando nas categorias descritas anteriormente. Depois é feita a simplificação dos personagens, já que os únicos dados necessários serão o id e o link da imagem de cada um, seguida pela escolha aleatória do convite que será exibido. A

partir do convite selecionado, é construído o objeto onde serão guardadas as informações para quando o usuário desejar rever alguma delas.

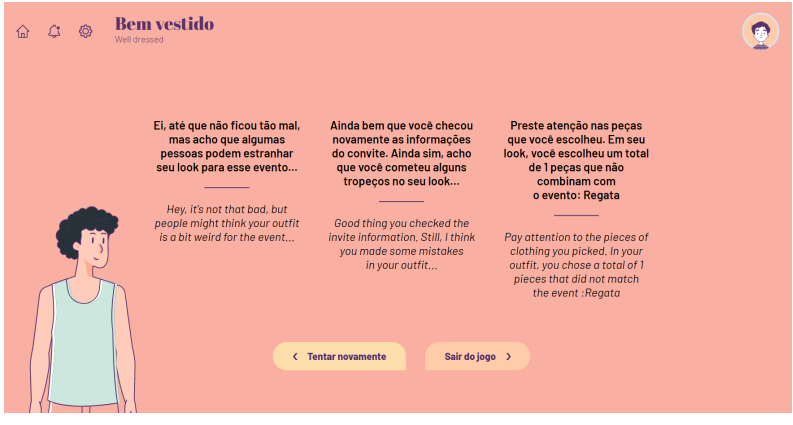

Figura 4.33: Tela de resultado do Jogo 5

# **4.6 Jogo 6 - Ajude Ariel**

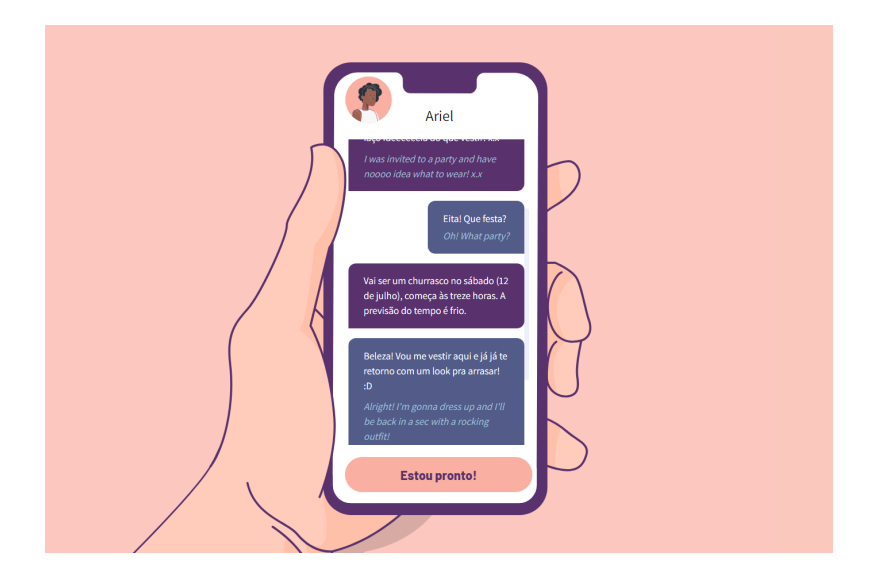

Figura 4.34: Diálogo com o NPC Ariel explicando o evento do Jogo 6

O jogo "Ajude Ariel" tem seu início muito similar ao jogo anterior. O jogador começa selecionando qual personagem deseja vestir (mesmo cenário da Figura 4.28) e é direcionado para receber informações de um determinado evento. É mostrada a ele uma tela de celular na qual se inicia uma conversa com Ariel, um(a) amigo(a) que pede ajuda para escolher uma roupa para ir a um evento para o qual foi convidado(a) e não sabe o que usar (Figura 4.34). Nesse jogo, utilizou-se um personagem com nome e aparência neutra, para que qualquer pessoa que jogue sinta-se à vontade para escolher as roupas que achar melhor, sem restrição quanto à ideia de gênero do personagem.

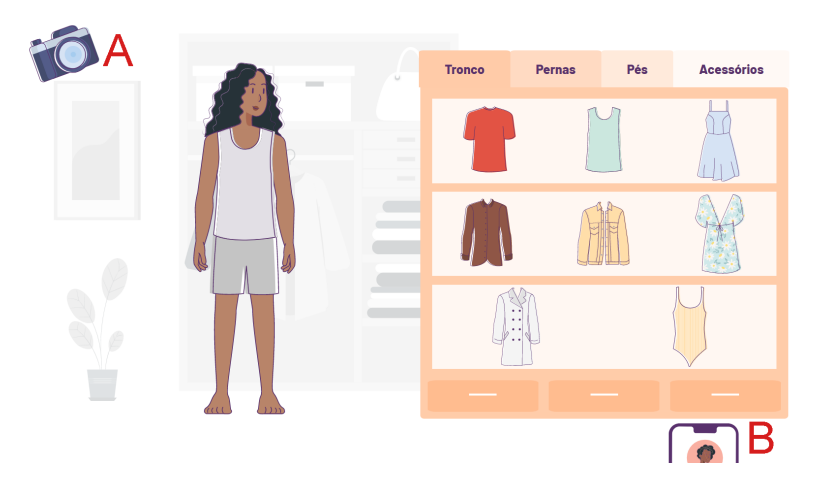

Figura 4.35: Sala de seleção de roupas do Jogo 6

Ao final do diálogo, o usuário pode ir para a próxima sala e é novamente informado que ele só poderá visualizar cada uma das informações mais uma vez depois de iniciar a escolha da roupa. Aqui o processo é o mesmo do jogo anterior, mudando apenas os ícones de encerramento de escolha de roupa, que agora é uma câmera ainda no canto superior esquerdo (Figura 4.35 A), e o de consulta de informações, que agora é o celular (Figura 4.35 B e Figura 4.36). A tela exibida após o clique no ícone de câmera é uma tela de transição para a próxima etapa do jogo e notifica o jogador que a partir daquele ponto ela não poderá mais modificar as roupas escolhidas caso siga em frente.

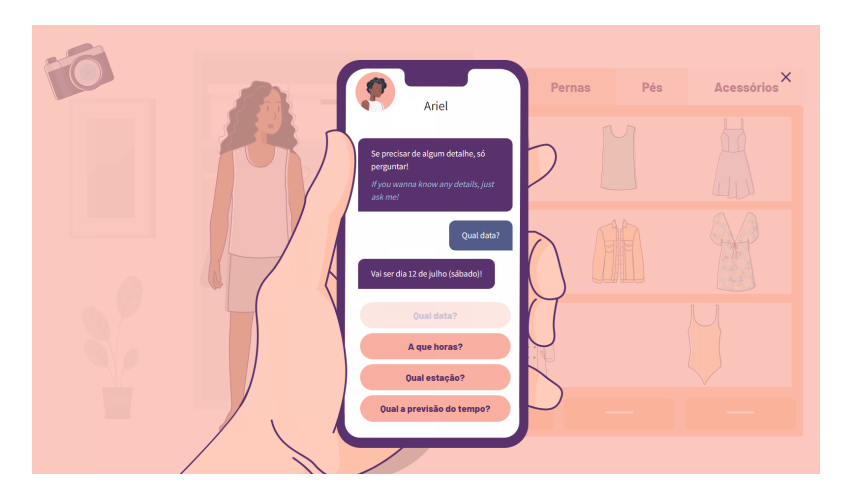

Figura 4.36: Tela de verificação de informações do evento do Jogo 6

A segunda fase do jogo é enviar para Ariel a descrição da roupa que foi escolhida (Figura 4.37). À esquerda da tela fica o celular, dispositivo em que a descrição é feita, e à direita fica o personagem com as roupas para que o jogador possa comparar. O aluno

primeiro tem que clicar no nome de uma peça de roupa que corresponda a alguma que o personagem esteja vestindo (Figura 4.37 B) e depois a cor dessa peça (Figura 4.38). No canto superior direito da tela do celular há um ícone de lixeira e ao clicar nele o jogador pode optar por excluir um par roupa – cor que tenha selecionado errado ou excluir todas as escolhas e começar do zero (Figura 4.37 A).

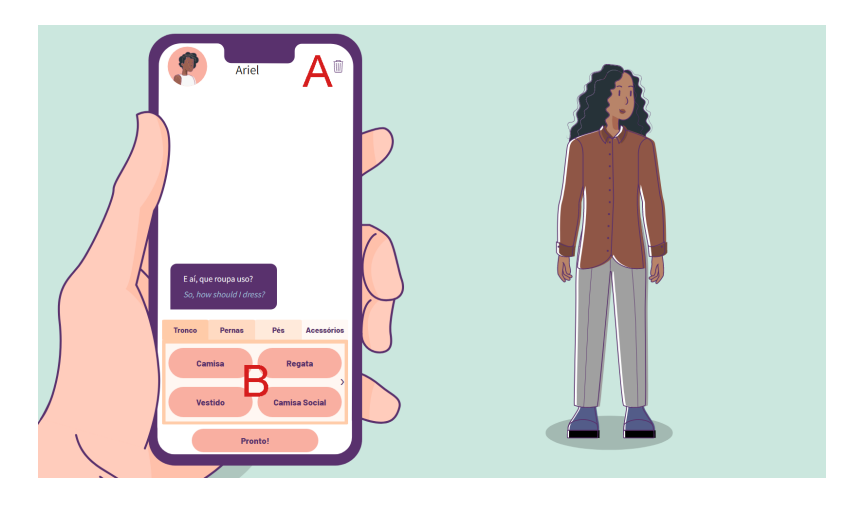

Figura 4.37: Etapa de descrição de roupas para Ariel no Jogo 6

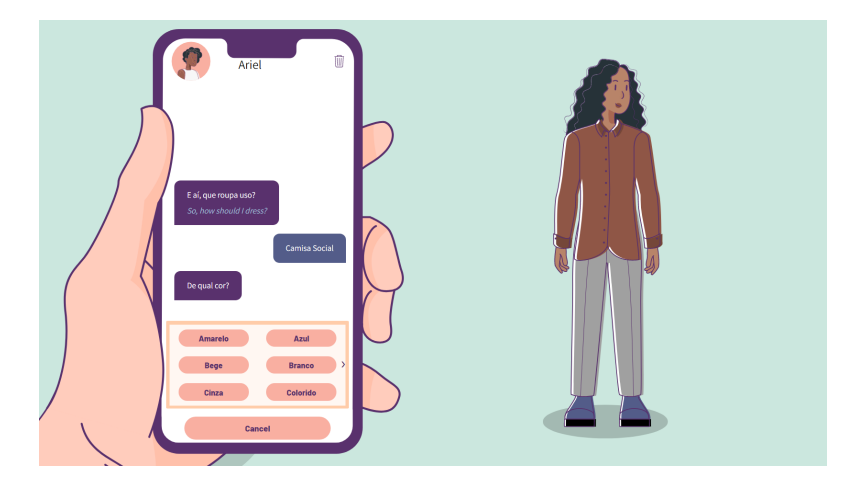

Figura 4.38: Seleção de cor da roupa no Jogo 6

Clicando no botão "Pronto!", na base do celular, é mostrado para o jogador a lista completa de roupas enviadas para Ariel para que ele confirme sua escolha (Figura 4.39) e siga para a tela de resultado (Figura 4.40). Nela, o aluno pode ter até três colunas de feedback: a primeira informando se as roupas escolhidas foram corretas ou não e se o aluno olhou novamente as informações; a segunda definindo quais roupas não são adequadas para a ocasião (coluna não aparece caso o usuário tenha acertado todas as escolhas); e a terceira a respeito da descrição das peças para Ariel.

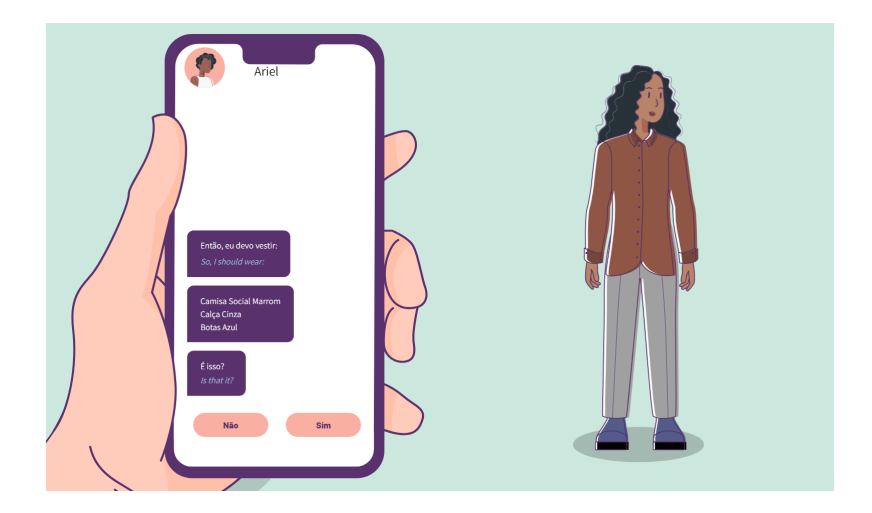

Figura 4.39: Tela de confirmação para encerrar o Jogo 6

Quando os dados chegam ao jogo, as opções de roupas são descompactadas e categorizadas em duas variáveis, uma para a etapa de vestimenta e outra para a descrição. Também é criado um vetor de cores com todas as cores possíveis de roupas para serem colocadas na seleção do celular. Depois é feita a simplificação dos personagens, já que os únicos dados necessários serão o id e o link da imagem de cada um, seguida pela escolha aleatória do convite que será exibido. A partir do convite selecionado, é construído o objeto em que serão guardadas as informações para quando o usuário desejar rever alguma delas. Por fim, são criados os diálogos que aparecem no celular simulando uma conversa do aluno com Ariel.

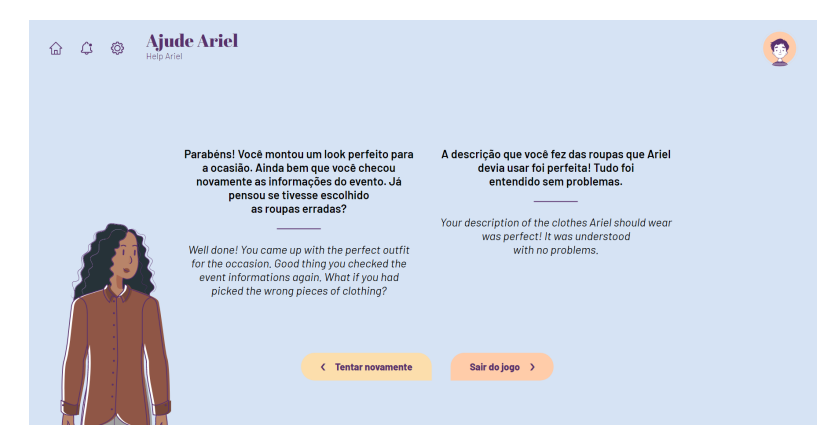

Figura 4.40: Tela de resultado do Jogo 6

# **4.7 Jogo 7 - Viagem dos sonhos**

O contexto no qual o aluno se encontra em "Viagem dos sonhos" é o de que uma agência de viagens na qual ele trabalha. O jogo se inicia com um e-mail de uma cliente (Figura 4.41) que deseja fazer uma viagem e nele estão contidas instruções de data, região do Brasil, número de pessoas que vão viajar, horário de preferência de voo e quantos dias de viagem serão (informações destacadas em negrito no texto do e-mail).

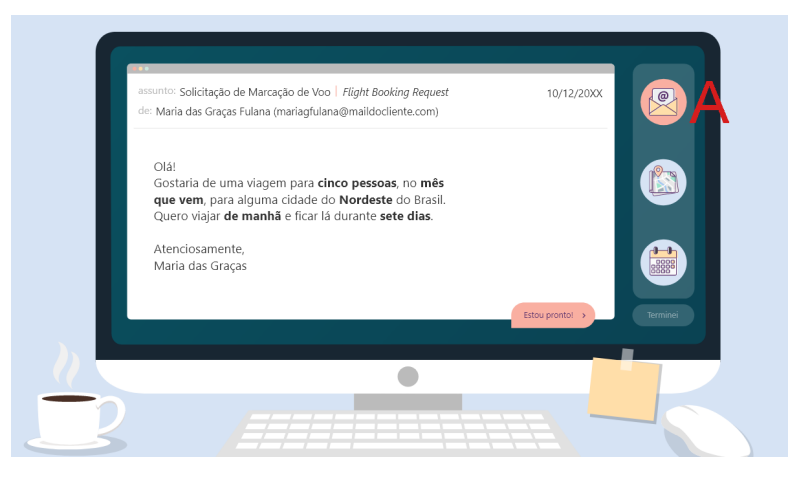

Figura 4.41: Tela de e-mail do Jogo 7

A primeira etapa do jogo é o planejamento da viagem. O jogador deve selecionar uma das cinco cidades mostradas como destino (Figura 4.42 A), seguindo as instruções dadas anteriormente. Em seguida, serão escolhidas as datas de ida e volta (Figura 4.42 B), os voos (Figura 4.42 C) e o número de passagens que devem ser compradas (Figura 4.42 D). Ao final é mostrada uma tela de confirmação com todas as opções feitas pelo aluno para garantir que não há erros (Figura 4.43). O jogador também pode verificar o e-mail novamente a qualquer momento clicando no ícone de envelope com uma mensagem localizado na primeira posição do menu à esquerda da tela (Figura 4.41 A).

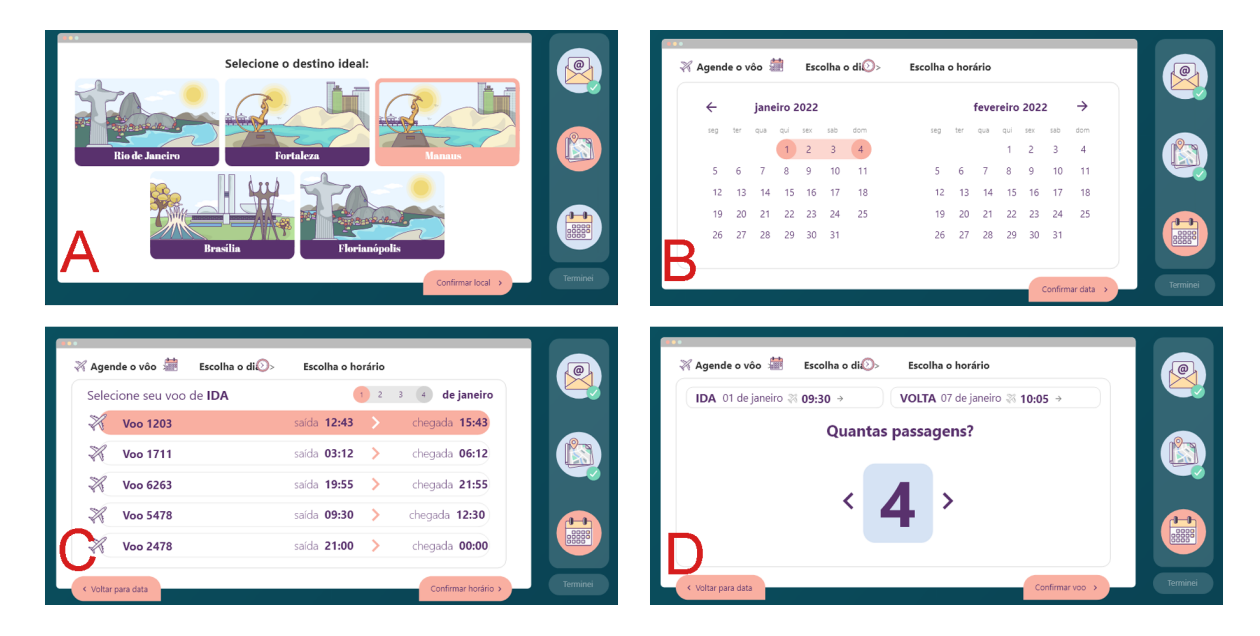

Figura 4.42: Telas de planejamento de viagem do Jogo 7

Após a confirmação do agendamento da viagem, o próximo passo é informar o cliente das escolhas feitas. O aluno deve montar seis frases informando a cidade, o mês e o dia de ida, o período do voo de ida, o dia da volta, o período do voo de volta e quantas pessoas irão viajar. A tela para montagem das frases simula uma tela de envio de e-mail (Figura 4.44). O espaço azul (Figura 4.44 A) é onde ficam as palavras na ordem em que foram selecionadas pelo jogador, o rótulo no começo do espaço indica o assunto que a frase se refere (Figura 4.44 B) e as palavras abaixo são as opções a serem organizadas (Figura 4.44 C).

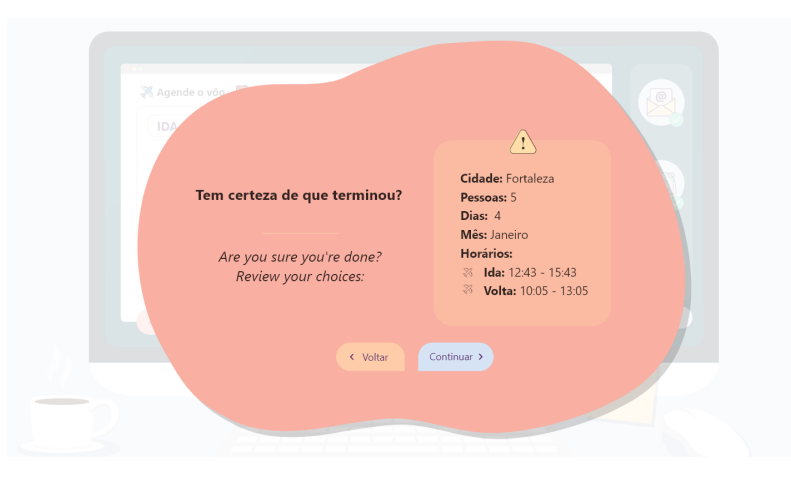

Figura 4.43: Telas de confirmação das informações de agendamento do Jogo 7

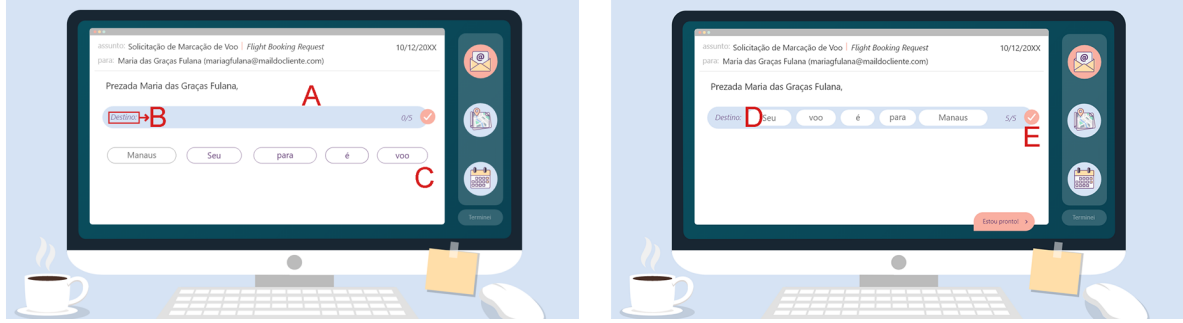

Figura 4.44: Etapa de organização de frases do Jogo 7

Para adicionar uma palavra à frase, basta clicar sobre ela e, para retirar, o clique deve ser dado na palavra dentro do espaço azul (Figura 4.44 D). Todas as palavras devem ser utilizadas para formar a frase desejada. Ao terminar de montar uma frase, o jogador deve clicar no botão de confirmação (Figura 4.44 E). Então, a frase formada fica exposta no topo do e-mail (Figura 4.45 A), o novo tema da frase é mostrado no rótulo (Figura 4.45 B) e as palavras da próxima frase aparecem nas opções (Figura 4.45 C).

Esse ciclo se repete até que todas as frases sejam organizadas e o usuário seja direcionado para a tela de resultado. Nela são mostradas duas colunas de feedback que

podem indicar vitória, derrota parcial ou derrota. A derrota parcial é o caso em que o jogador errou as informações durante o agendamento da viagem ou a formação de pelo menos uma das frases do e-mail (Figura 4.46). Vitória e derrota seria acertar ou errar, respectivamente, ambas as etapas.

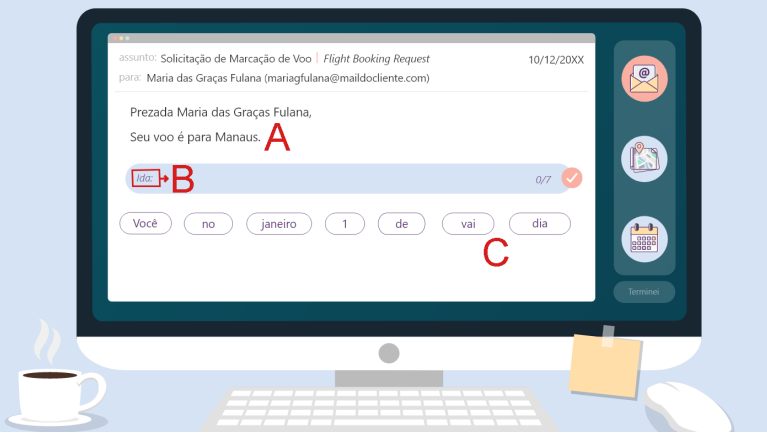

Figura 4.45: Etapa com a primeira frase montada do Jogo 7

As informações enviadas pela API são recebidas e agora enviadas para a função chamada *load*, responsável por entregá-las organizadas para o jogo. Os dados de e-mail e cidades são apenas descompactados e simplificados. Voos, além dos dois processos citados, são separados em dois grupos, voos de ida e voos de volta, e é atribuído um número aleatório para simular um número comum de voo.

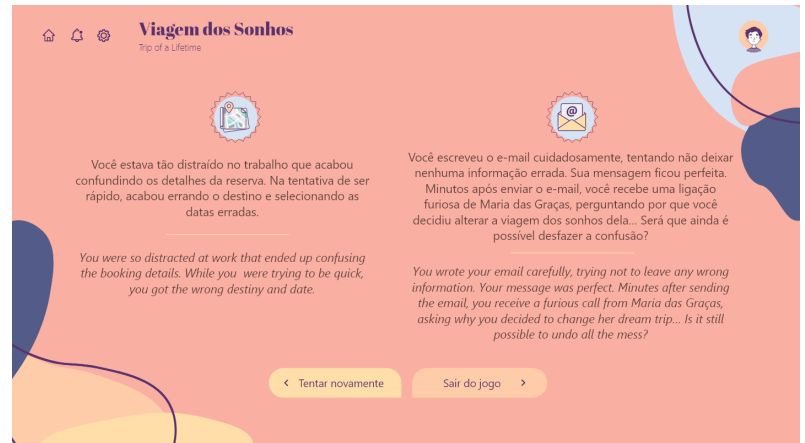

Figura 4.46: Telas de resultado de vitória parcial do Jogo 7

A estrutura mais complexa é a de frases. Elas são ordenadas a partir da variável order e, na estrutura de cada uma delas, é gerado um vetor de palavras aleatorizadas (que são mostradas para o usuário organizar), um vetor com a frase na ordem correta (para a comparação do resultado) e um vetor que guarda os "campos extras" das frases, ou seja,

palavras que não têm um valor predeterminado e são preenchidas com as informações que o jogador seleciona durante o jogo (ex: cidade de destino).

# **4.8 Jogo 8 - Viagem perfeita**

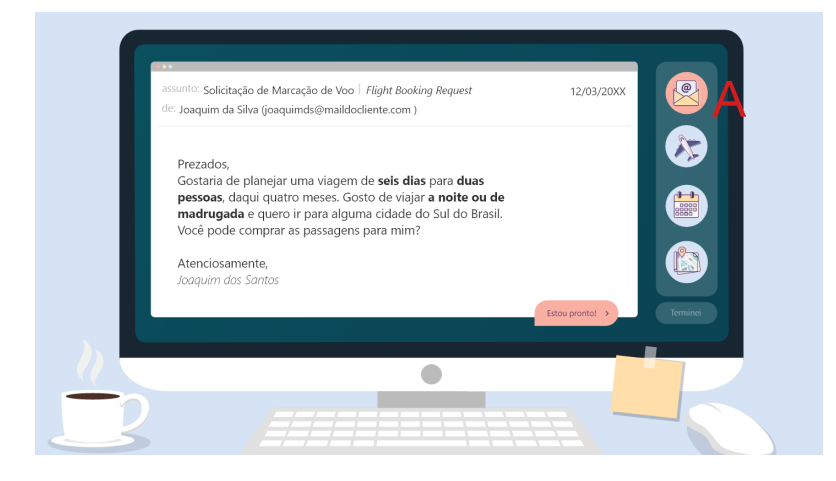

Figura 4.47: Tela de e-mail do Jogo 8

"Viagem perfeita" possui a mesma estrutura inicial do jogo "Viagem dos sonhos" com o jogador recebendo um e-mail de um cliente contendo informações para o agendamento de uma viagem (Figura 4.47). Ele então deve escolher dentre as opções de cidade, data, voos e quantidade de passagem de acordo com a descrição feita na mensagem, mostrado na Figura 4.48 nos items A, B, C e D, respectivamente.

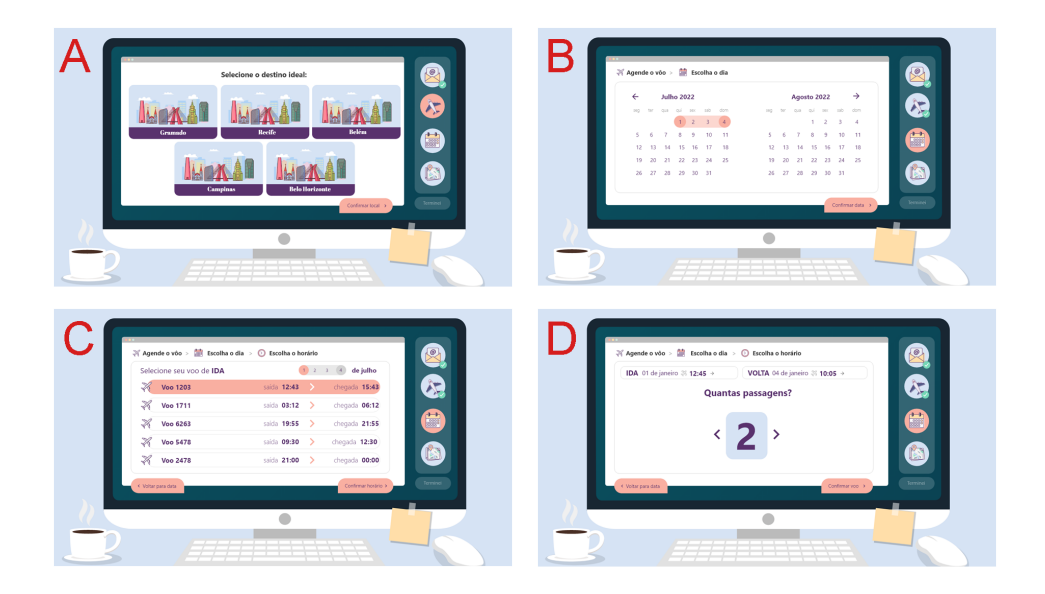

Figura 4.48: Agendamento da viagem do Jogo 8

Após o agendamento da viagem, um e-mail é enviado ao cliente com os dados escolhidos. Entretanto, ao contrário do jogo anterior, esse texto é gerado automaticamente. O aluno recebe um novo e-mail do cliente com um feedback sobre as escolhas feitas e com o pedido de que seja feita uma reserva em um hotel próximo a dois pontos de referência. A tela seguinte é um mapa com ícones representando locais espalhados por ele (Figura 4.49 A). Ao clicar sobre um dos ícones, um *pop-up* é aberto contendo o nome e uma breve descrição do local (Figura 4.49 B).

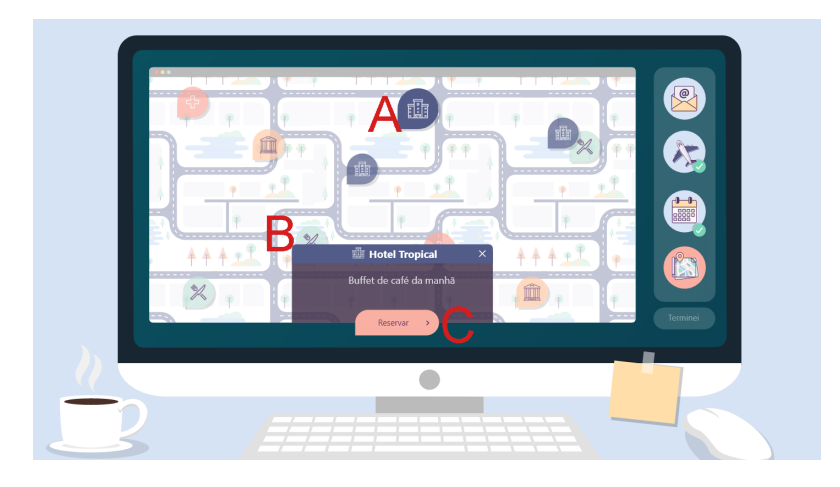

Figura 4.49: Mapa do Jogo 8

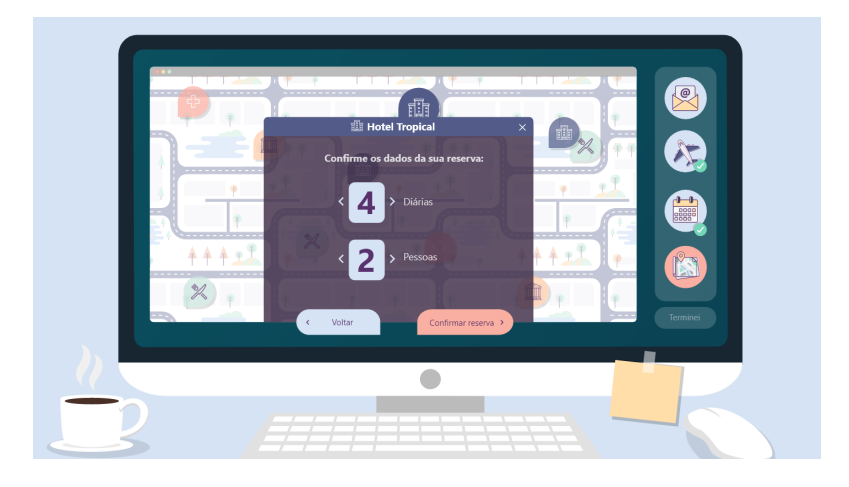

Figura 4.50: Mapa com *pop-up* de reserva de hotel do Jogo 8

Quando a localidade é um hotel, o *pop-up* contém um botão de "Fazer reserva" (Figura 4.49 C). O usuário deve encontrar o hotel que melhor se encaixe dentro da descrição feita pelo cliente, clicar no botão de reserva, selecionar a quantidade de diárias e de pessoas e confirmar (Figura 4.50). É mostrada, então, a resposta do cliente em relação à escolha feita. Caso esteja incorreta, a mensagem aponta que aquele não era o hotel que procurava e que a reserva será mudada para o hotel correto. Caso contrário, ele só agradece. O

segundo trecho do e-mail pede para que o jogador explique como chegar ao restaurante mais próximo, partindo do hotel.

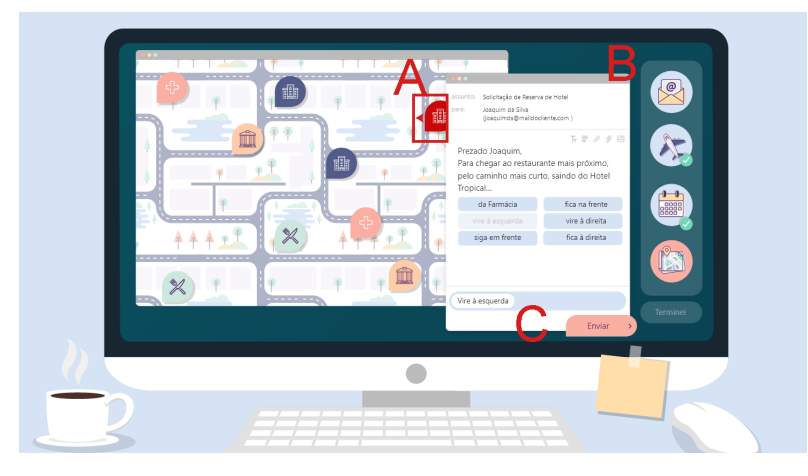

Figura 4.51: Etapa de organização de frases com mapa do Jogo 8

Essa etapa é o momento em que o aluno deve montar as frases. Ao lado da estrutura de e-mail (Figura 4.51 B), local em que o aluno organiza as expressões para que a frase faça sentido, fica a imagem do mapa com todos os seus ícones de localização. O ícone do hotel onde o cliente ficará hospedado está em destaque e na rua à frente foi colocada uma seta para indicar o posicionamento do jogador em relação ao mapa (Figura 4.51 A). As frases devem ser organizadas de modo que as instruções façam com que o cliente consiga ir do hotel até o local desejado seguindo o menor caminho possível pelas ruas da cidade.

O processo de construção das frases é o mesmo do jogo anterior: clicar sobre a palavra para adicioná-la à frase e, para retirar, o clique deve ser dado na palavra dentro do espaço azul. Todas as palavras devem ser utilizadas para formar a frase desejada. Ao terminar de montar uma frase, o jogador deve clicar no botão "Escrever", logo abaixo do espaço azul. Em seguida ele deve clicar no botão "Enviar" para mandar o e-mail com as instruções para o cliente (Figura 4.51 C).

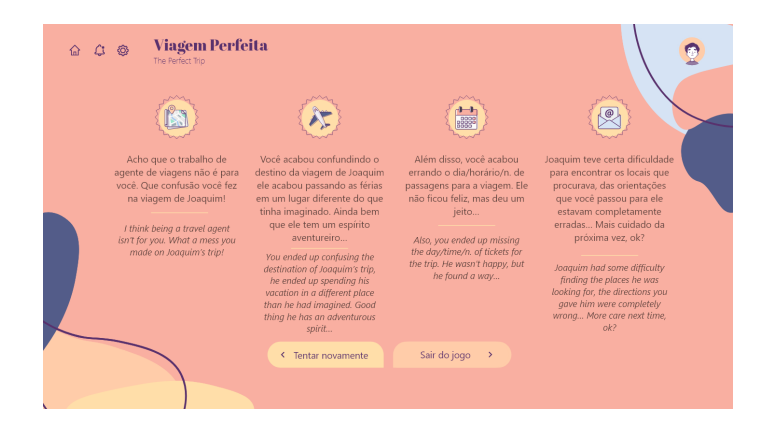

Figura 4.52: Tela de resultado do Jogo 8

O processo se repetirá por mais duas vezes com outros locais e então o usuário é direcionado para a tela de resultado. O feedback pode ser dividido em até quatro colunas (Figura 4.52), a primeira com uma visão geral do desempenho do jogador e as outras três em relação à escolha do lugar para a viagem, às escolhas dos dados das passagens e à da formação de frases, respectivamente. Cada uma das três últimas colunas são apenas feedback de erro, ou seja, se acertar tudo e ganhar o jogo o aluno só verá a primeira coluna.

A função chamada load começa organizando os dados de e-mail e cidades, que são apenas descompactados e simplificados. Voos, além dos dois processos citados, são separados em dois grupos, voos de ida e voos de volta, e são atribuídos números aleatórios para simular um número comum de voo.

Ao invés da estrutura frases, o Jogo 8 utiliza "mensagens" que são acopladas à estrutura do e-mail já que, a cada formação de frase feita pelo usuário, ele recebe uma resposta do cliente, simulando uma troca de e-mails. As mensagens são ordenadas e em cada uma das respostas é gerado um vetor com as expressões em ordem aleatória e a frase completa na ordem correta para o gabarito. Por fim é feita a descompactação das variáveis de locais e posição inicial do personagem no mapa.

# **4.9 Jogo 9 - Lar ideal**

No jogo "Lar ideal", o ambiente simula uma imobiliária e o aluno é um corretor de imóveis. Seu objetivo é atender o máximo de clientes dentro do tempo estipulado, sendo que existem níveis de dificuldade para os pedidos, começando pelo mais simples e evoluindo até o mais difícil.

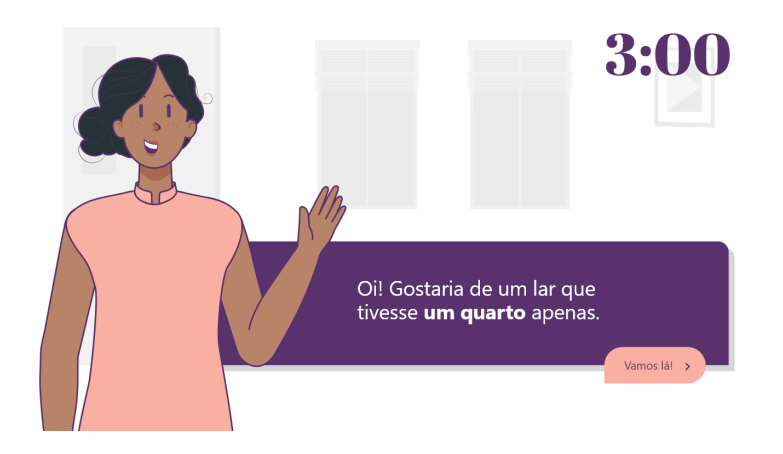

Figura 4.53: Tela de apresentação do pedido do cliente do Jogo 9

Primeiramente é exibido um tutorial para o jogador, explicando os elementos da interface, para que ele não perca tempo tentando entender como o processo funciona já que o tempo é um fator determinante do sucesso da partida. Terminado o tutorial, o usuário recebe uma mensagem do primeiro cliente descrevendo a casa que ele deseja (Figura 4.53).

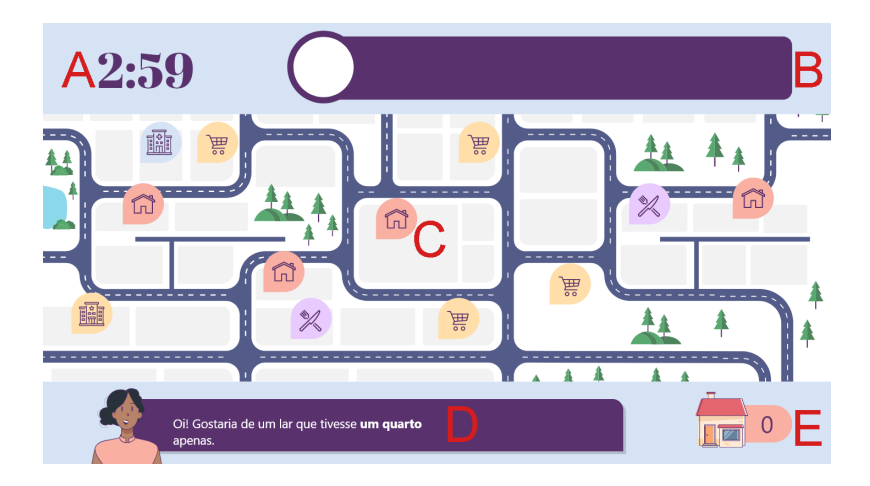

Figura 4.54: Tela de mapa do Jogo 9

O aluno é direcionado para a tela contendo o mapa da cidade com os ícones de cada uma das estruturas (Figura 4.54 C) e o contador de tempo, no canto superior esquerdo (Figura 4.54 A), começa a decrescer sinalizando o início da *gameplay*. O pedido feito pelo cliente fica sempre exibido na parte inferior da tela (Figura 4.54 D). O ícone no canto inferior direito (Figura 4.54 E) indica quantos pedidos já foram atendidos corretamente.

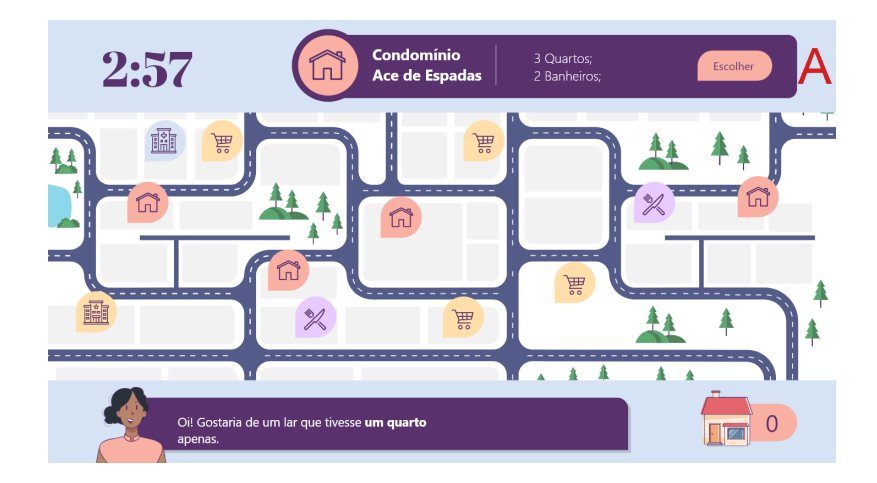

Figura 4.55: Tela de mapa com informações do imóvel do Jogo 9

O elemento ilustrado na Figura 4.54 B é responsável por exibir os detalhes de cada uma das localizações e isso ocorre de duas formas: ao se clicar ou apenas quando se passa o mouse em cima do ícone. Se for uma padaria aparece uma descrição do comércio. No caso de um condomínio de casas ou apartamentos, ele mostra o número de quartos e banheiros e o botão "Escolher"(Figura 4.55 A) para que o aluno designe o imóvel para o cliente em questão.

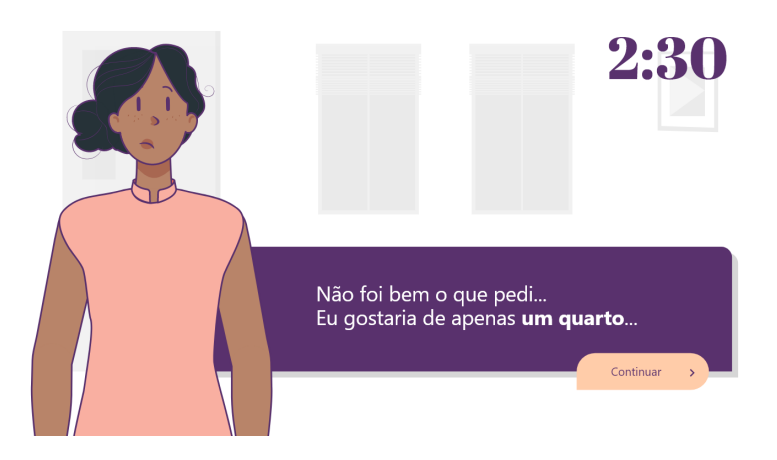

Figura 4.56: Tela de feedback do cliente do Jogo 9

Feita a escolha da propriedade, o aluno recebe um feedback para informar se sua escolha foi correta ou não, como ilustrado na Figura 4.56. O feedback é dado de duas formas: textual, comentando cada item que não correspondeu à expectativa do cliente ou apenas uma frase positiva; e visual, mudando a expressão facial do personagem para indicar felicidade ou tristeza.

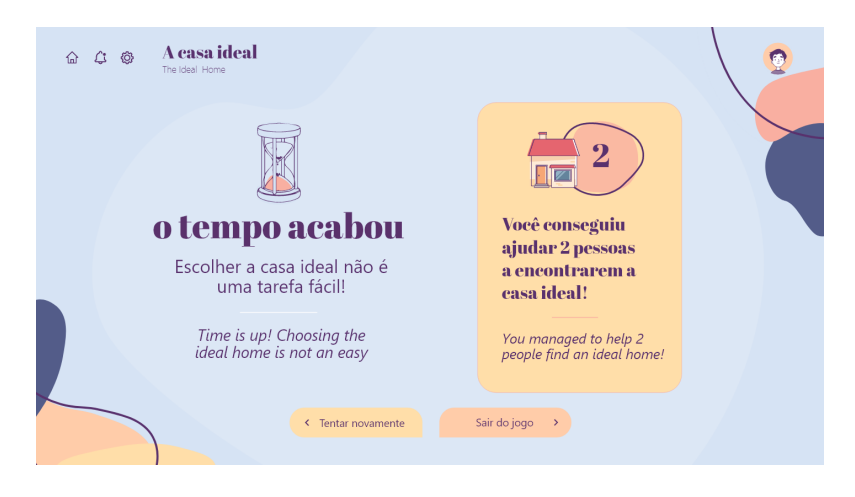

Figura 4.57: Tela de resultado do Jogo 9

É mostrado então o próximo cliente com seu pedido e o processo se repete até que o tempo ou os pedidos acabem. A tela de resultado (Figura 4.57) mostra duas colunas, uma indicando o desempenho de tempo do jogador e outra sobre a quantidade de clientes atendidos corretamente.

# **4.10 Jogo 10 - Uma festa brasileira**

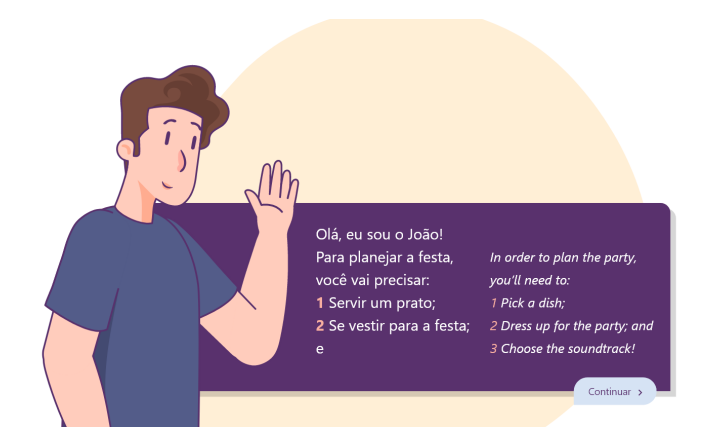

Figura 4.58: Tela de apresentação do Jogo 10

O jogo "Uma festa brasileira" traz para o aluno a proposta de montar uma festa como seria feita no Brasil. O jogo é dividido em três etapas de escolhas: comida, roupa e música (Figura 4.58). O Jogo 10 ainda não foi desenvolvido, podendo ser adicionadas ou retiradas funcionalidades listadas aqui.

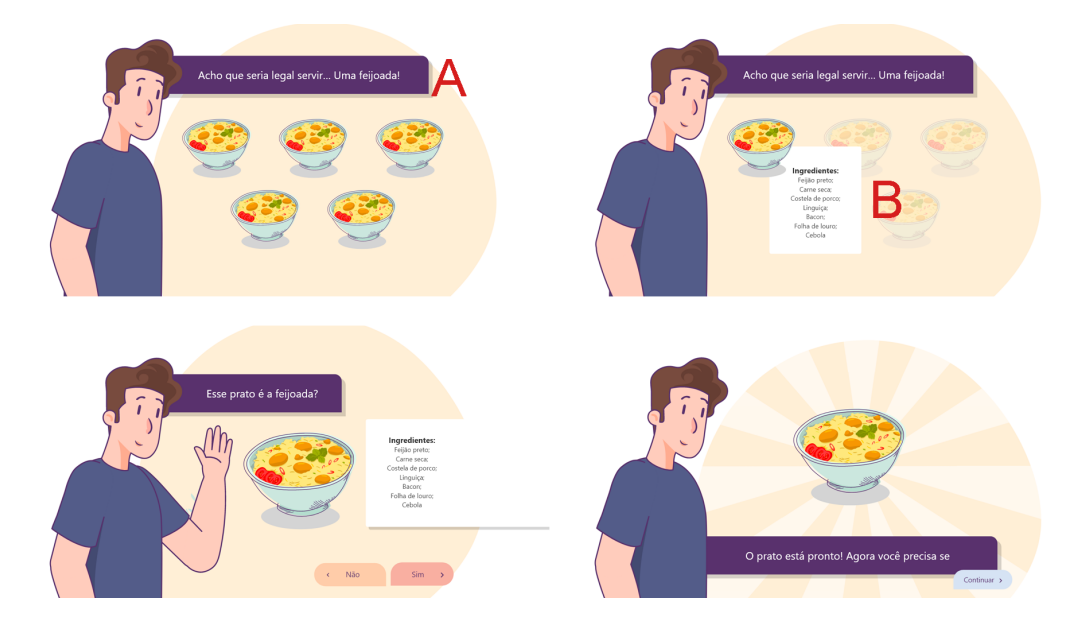

Figura 4.59: Telas de escolha de prato do Jogo 10

Na primeira, o NPC faz uma sugestão de prato para a ocasião (Figura 4.59 A) e o aluno deve escolher o prato correspondente. São mostrados cinco pratos diferentes e, ao passar o mouse sobre os pratos, é mostrado a lista de seus ingredientes (Figura 4.59 B). Ao identificar o prato que julgar como correto, o jogador deve clicar sobre ele e confirmar sua escolha.

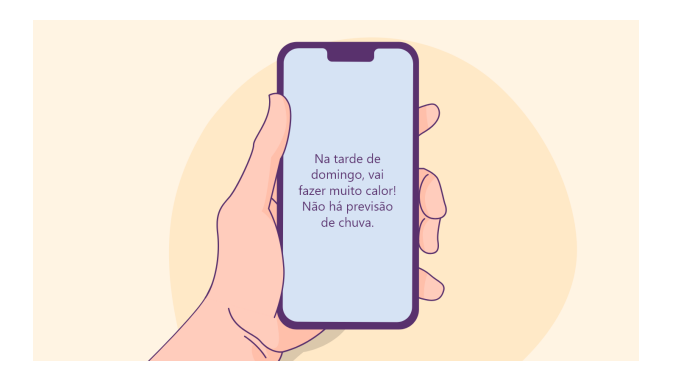

Figura 4.60: Apresentação do convite do Jogo 10

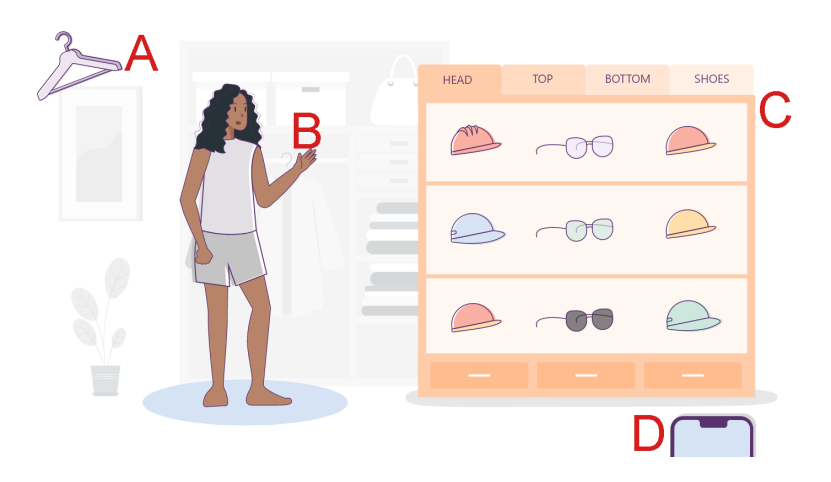

Figura 4.61: Seleção de roupa do Jogo 10

Em seguida é mostrado o convite para o evento com o horário (Figura 4.60) e a previsão do tempo para o dia para que o usuário escolha sua vestimenta para a ocasião. Como nos Jogos 4 e 5, o aluno começa escolhendo um personagem para vestir e depois é direcionado para uma sala que simula um closet para que ele escolha suas roupas.

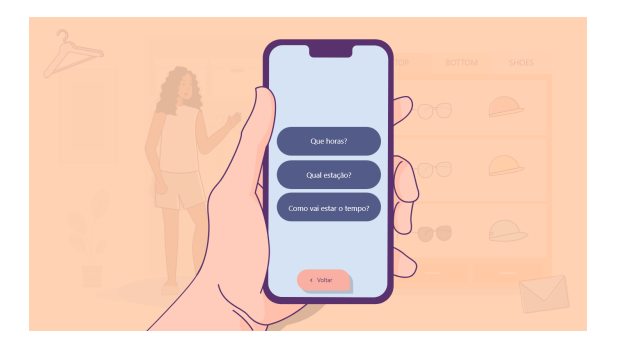

Figura 4.62: Tela de perguntas de informação do convite do Jogo 10

À direita fica o armário, com as roupas divididas por categorias (Figura 4.61 C), sendo elas Tronco, Pernas, Pés e as demais peças na categoria Acessórios. Para adicionar as peças ao personagem, basta clicar sobre a roupa dentro do armário e, para retirá-las, o clique deve ser na peça que está no corpo (Figura 4.61 B).

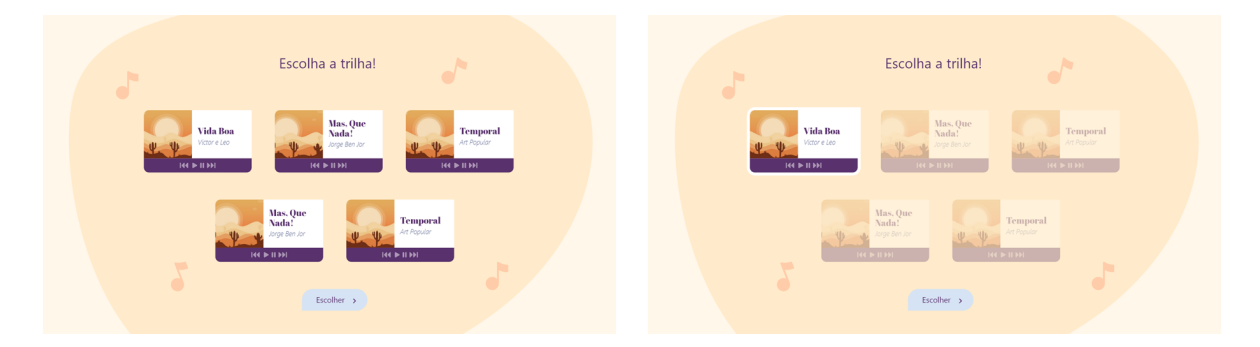

Figura 4.63: Telas de escolha de música do Jogo 10

Ao clicar no ícone de celular no canto inferior direito (Figura 4.61 D), o jogador pode perguntar uma vez sobre cada informação que estava no convite (Figura 4.62), sendo o botão da pergunta desativado depois que a informação é mostrada, impedindo que ela seja visualizada novamente.

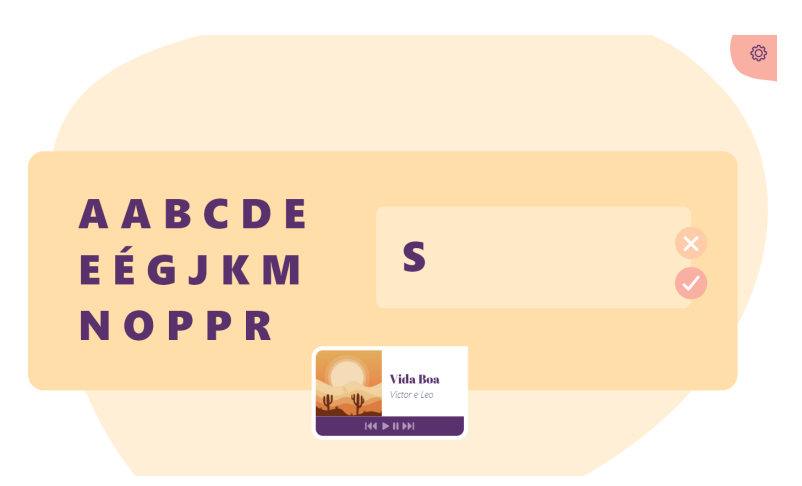

Figura 4.64: Telas de organização de nomes do Jogo 10

O aluno deve clicar no ícone de cabide, no canto superior esquerdo da sala (Figura 4.61 A), para encerrar a escolha da roupa, seguindo para uma tela de confirmação para encerrar o jogo. Para que ele possa seguir em frente, deve haver pelo menos uma peça no tronco e uma nas pernas ou uma que cubra ambos (vestido), para evitar que o jogador saia sem escolher nenhuma peça.

Por fim, deve ser escolhida a música. Aqui não há uma escolha errada, depende completamente do gosto musical do jogador. São mostradas sete opções com o título, o artista, uma ilustração para a capa do álbum e cada uma tem um player para que o aluno possa ouvir a música (Figura 4.63). Com a escolha confirmada, é mostrada uma estrutura semelhante a onde o usuário organiza o nome dos ingredientes no Jogo 4 para

que ele forme o nome do gênero musical da trilha escolhida (Figura 4.64). São mostradas todas as letras necessárias para formar o nome de qualquer um dos gêneros das opções possíveis.

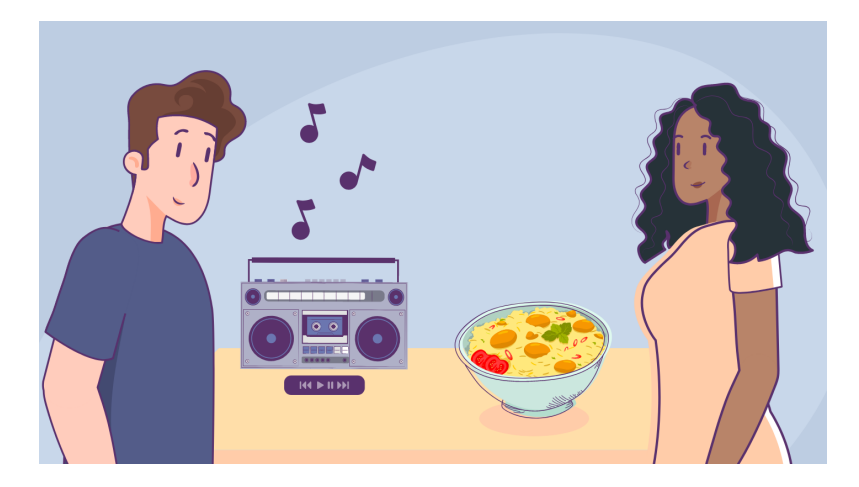

Figura 4.65: Festa organizada no Jogo 10

Escolhidas todas as opções, é mostrada para o aluno sua festa montada, com seu personagem, o prato escolhido e a música ao fundo (Figura 4.65). Ele então vai para a tela de feedback, com textos sobre a escolha do prato, suas roupas e a organização do nome do gênero da trilha sonora.

# **Capítulo 5**

# **Estruturação do Sistema de Armazenamento de Dados**

Este capítulo descreve a estrutura desenvolvida para o armazenamento dos dados necessários para o funcionamento dos jogos apresentados no capítulo anterior, ou seja, o *back-end*. Para tal decidiu-se pelo Strapi<sup>1</sup>, um CMS (*Content Management System*), ou seja, um sistema de gestão de conteúdo "sem cabeça", independente do *front-end*. Ao conectar o banco de dados diretamente ao Strapi, ele funciona como uma Rest API. Uma API (*Application Programming Interface*) é um conjunto de requisições que permite a transferência de dados entre aplicações e *Rest* (*Representational State Transfer*) são restrições que garantem que estas requisições HTTP atendam as diretrizes definidas na arquitetura.

Foi adicionado ao desenvolvimento uma versão *alpha* da ferramenta de construção de jogos, englobando a criação de novos jogos, missões, personagens, ambientes e diálogos de interação. Essa decisão foi tomada para que, durante o desenvolvimento, fosse levado em consideração como os jogos serão feitos, posteriormente, pelo professor.

Assim, no futuro, o professor poderá criar outras atividades a partir dessas preestabelecidas, controlando o grau de dificuldade e o conteúdo apresentado neles. Por exemplo, o Jogo 1 tem como objetivo que o aluno converse com as pessoas presentes na sala virtual e colete informações sobre elas para preencher os dados que faltam em sua lista de contatos. Os professores poderão criar um jogo desse mesmo tipo, mudando os personagens, quais perguntas podem ser feitas, quantidade limite de perguntas por sala, quais dados estão faltando na lista de contato, quantas salas/ambientes terão o jogo e assim por diante.

<sup>1</sup>https://strapi.io

# **5.1 Banco de Dados**

O Strapi necessita de uma conexão com banco de dados por trás para a armazenagem das informações. Para isso foi utilizado o MongoDB<sup>2</sup> , um banco de dados NOSQL, ou seja, não relacional.

Esse tipo de organização tem como base documentos, diferente das entidades relacionais que utilizam tabelas. Os documentos gerados são estruturados em formato JSON (*JavaScript Object Notation* - objeto em notação *JavaScript*, em tradução livre), que é um formato compacto para troca de dados entre sistemas. A Figura 5.1 mostra a organização dos dados do documento de *assets* para exemplificar como essas informações são guardadas.

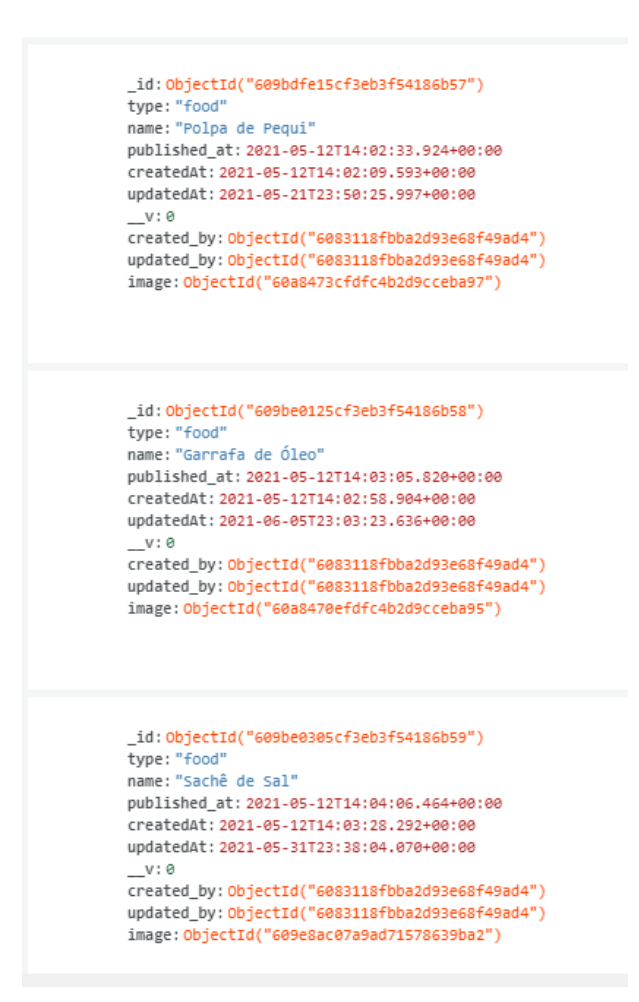

Figura 5.1: Estrutura JSON de armazenamento de dados.

Esse tipo de documentos facilitam a leitura por parte do *front-end* já que seus dados já vem organizados em forma de objetos. Assim for feita a sugestão da utilização do MongoDB pela equipe, que já tinha familiaridade com o *software*.

 $^{2}$ https://www.mongodb.com

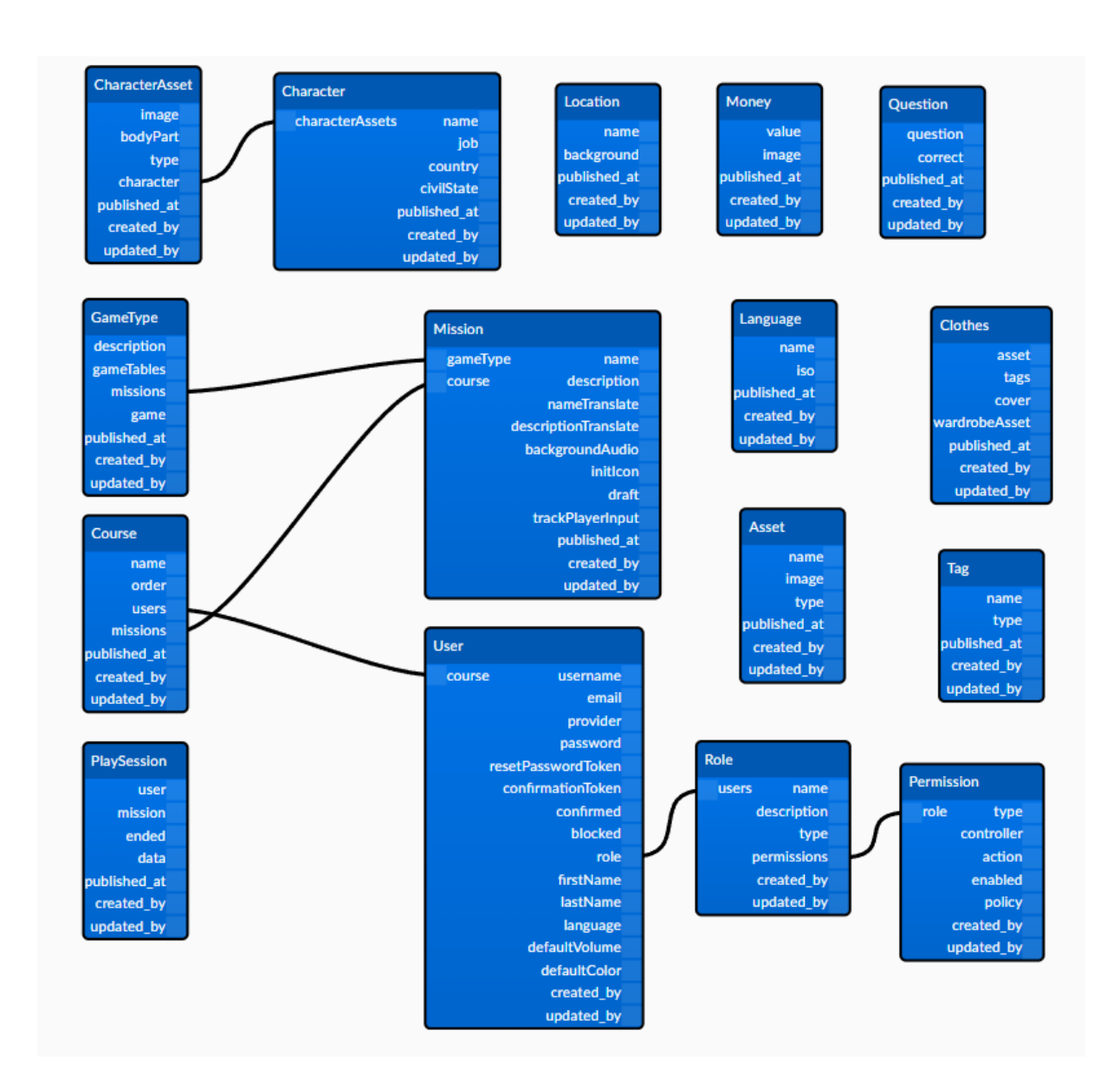

# **5.2 Estruturas de dados gerais**

Figura 5.2: Documentos gerais.

Via de regra, os documentos do banco de dados foram construídos separadamente para cada tipo de jogo. No entanto, alguns deles guardam dados que podem ser utilizados em mais de um tipo de jogo, como *assets* (que guarda a imagem, o nome do objeto e seu tipo), personagens e roupas. Esses documentos podem ser vistos no diagrama mostrado na Figura 5.2. No banco de dados, os jogos foram chamados de missões, assim cada missão guarda o tipo de jogo ao qual ela pertence. Além disso, o documento base das missões guarda o nome e a descrição de cada jogo. Pensando na utilização dessa mesma plataforma para outras embaixadas de diferentes países, criamos a possibilidade de adicionar várias traduções para ambos os textos, especificando a qual idioma a tradução pertence. Quando o aluno entrar no jogo, a tradução será mostrada de acordo com o idioma selecionado por ele ao criar seu perfil.

O documento base das missões contém dados comuns entre todos eles, ou seja, além das informações descritas acima, temos a música de fundo, o ícone inicial e as duas variáveis *booleanas*, ou seja, variáveis de verdadeiro ou falso, que determinam se o jogo ainda está na fase de montagem ou se ele já está pronto para ser usado pelo aluno e se os cliques do aluno durante o jogo devem ser armazenados. Para os dados específicos de cada missão foi criada um documento, por padrão chamado de *GameNumberMissionData* (*GameOneMissionData*, para o Jogo 1, por exemplo), contendo dados e relações com outros documentos para obter as informações necessárias a fim de que o jogo funcione como o planejado. A seguir serão descritas os documentos para cada tipo de jogo e como os dados foram utilizados.

#### **5.3 Jogo tipo 1**

No jogo do tipo 1, o aluno terá que conversar com os personagens em uma sala para obter as informações que faltam na lista apresentada. Esse jogo tem o objetivo de testar as capacidades do aluno de utilizar cumprimentos adequados para iniciar uma conversa e de identificar as perguntas necessárias para obter os dados que ele necessita. A Figura 5.3 mostra o diagrama dos documentos.

O documento de dados da missão contém as perguntas que podem ser feitas, as salas (ou locais), os textos de transição entre as salas e os textos de feedback. Aqui, o documento de salas do Jogo 1, chamado de *GameOneLocation*, guarda a relação com os personagens que aparecem, o número máximo de perguntas que podem ser feitas, a ordem na qual a sala aparecerá e a relação com o documento geral de locais, o qual guarda uma imagem de fundo e o nome do local.

Os personagens, no Documento *GameOneMissionCharacter*, guardam quais informações (nome, país ou emprego) vão ou não ser mostradas no jogo, as repostas para cada uma das perguntas que podem ser feitas, como o personagem terminará o diálogo (que aparecerá se o aluno chegar ao número máximo de perguntas que ele pode fazer na sala) e a relação com o documento geral de personagens, que por sua vez possui os dados do personagem e as respectivas imagens.

A parte de feedback, ou seja, a mensagem que o aluno receberá ao terminar o jogo, o intervalo de pontuação referente a mensagem em questão, as imagens que aparecerão e as possíveis traduções para a mensagem foram organizados em outro documento, *Game-OneFeedback*.

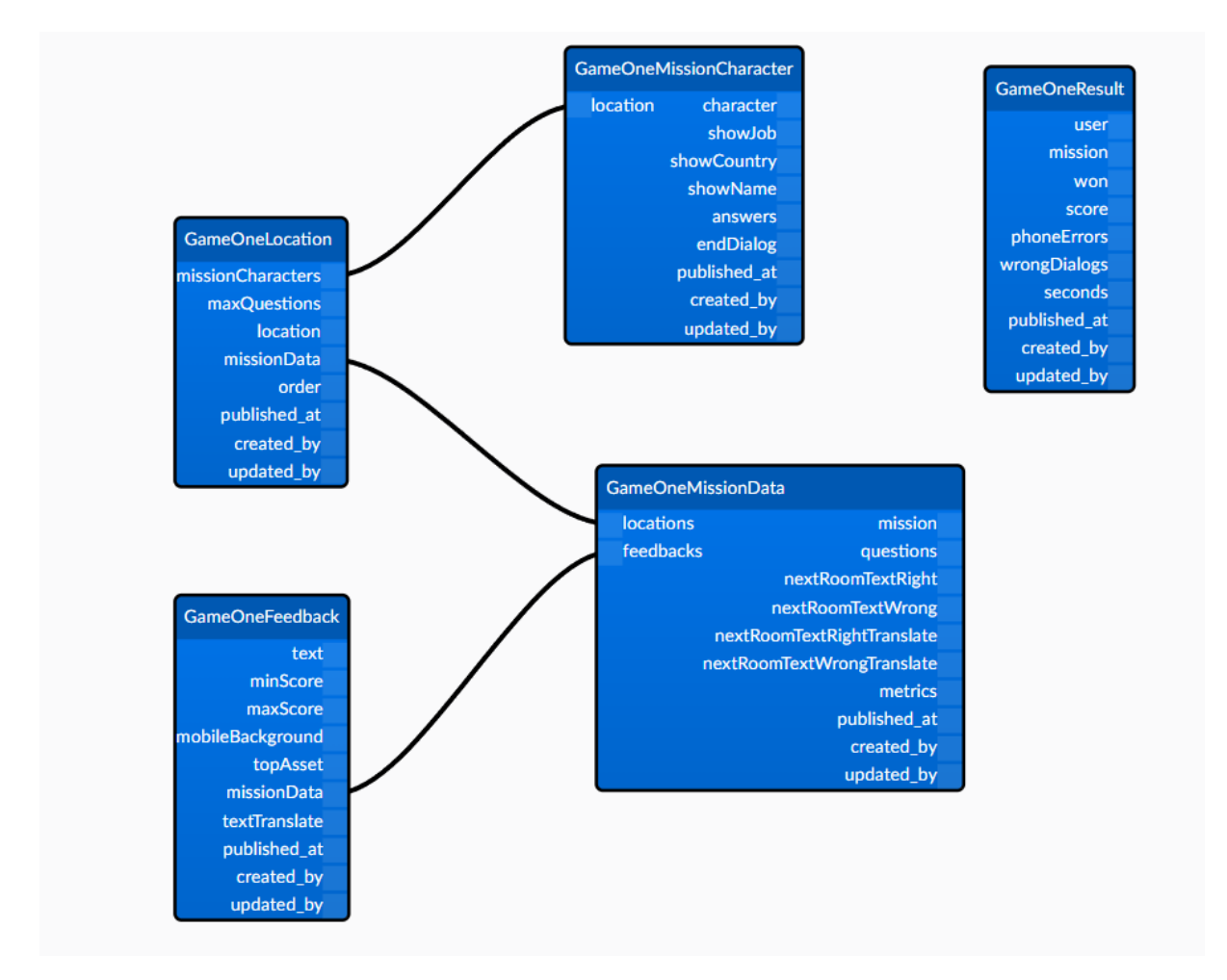

Figura 5.3: Documentos do jogo tipo 1.

Por fim, para cada jogo temos um documento que guarda o resultado obtido pelo jogador. O documento referente ao jogo tipo 1 guarda os dados básicos de pontuação, se o jogador ganhou ou não o jogo, quantos segundos ele levou para completar e as relações de erro de diálogo e preenchimento de dados no telefone. Para o erro de diálogo, tem-se a especificação do tipo (se foi uma pergunta ou um cumprimento), qual foi a resposta do usuário e quantas vezes ele repetiu esse mesmo erro. Já para o erro de preenchimento do telefone, o tipo representa qual dado foi preenchido errado, além da resposta dada pelo aluno e a resposta esperada (ou gabarito).

#### **5.4 Jogo tipo 2**

O jogo de tipo 2 tem uma proposta parecida com o jogo anterior, porém o objetivo agora é encontrar uma pessoa específica, seguindo as dicas obtidas por meio de diálogos com os personagens. Por ser um jogo para o segundo nível do curso, ele busca avaliar não só as competências do jogo anterior, mas também a capacidade do aluno de entender descrições de aparência física e condição emocional. Na Figura 5.4 é mostrado o diagrama com todos os documentos.

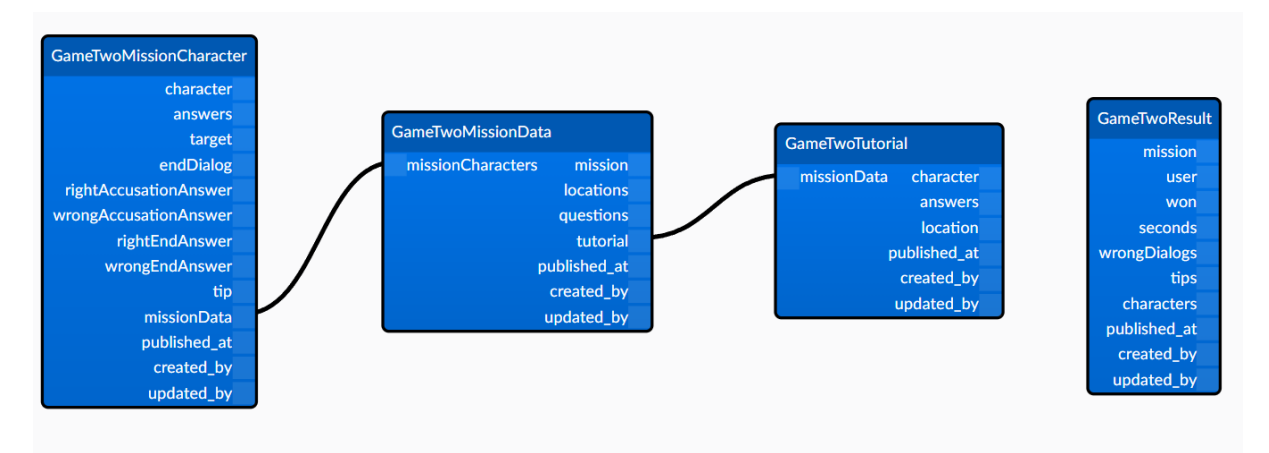

Figura 5.4: Documentos do jogo tipo 2.

No documento principal *GameTwoMissionData*, são armazenadas as informações de locais (já que os personagens aqui também ficam divididos em salas), as perguntas que podem ser feitas nos diálogos, a lista de personagens do jogo e as informações do tutorial.

Diferente do jogo tipo 1, onde o "custo" de fazer perguntas que não fazem parte do contexto é apenas gastar uma oportunidade dentro no número máximo de diálogos que podem ser formados, no jogo tipo 2, caso o jogador crie uma conversa que não faz sentido para o contexto, ele não conseguirá obter a dica que pode (ou não) estar presente na conversa do personagem. Assim, além do documento de perguntas conter o texto da pergunta em si, ele terá uma variável *booleana* para indicar se a pergunta é correta ou não. Neste jogo, os personagens não estão diretamente atrelados a uma sala específica. Assim, a variável de locais é ligada diretamente ao documento padrão *Locations* e a divisão dos personagens entre elas é feita diretamente no código, sendo eles divididos aleatoriamente entre as salas cada vez que o jogo é iniciado.

Os personagens, além da relação com o documento geral de personagens e das respostas para cada tipo de pergunta, contêm as respostas para as interações de acusação certa e errada, fala final caso o aluno tenha errado ou acertado as perguntas, a dica (caso haja) e se o personagem é o alvo da busca. O tutorial guarda um diálogo simples para mostrar como funciona a *gameplay* e os resultados, além da *booleana* de vitória e a variá-

vel de pontuação, guarda também a contagem de perguntas válidas feitas, com quantos personagens o jogador conversou e quantas dicas ele conseguiu juntar ao final.

O Documento *GameTwoResult* guarda se o jogador ganhou o jogo, quantos segundos ele levou para concluir, a relação de personagens com os quais ele conversou, a lista de dicas que ele recebeu e os erros cometidos nos diálogos. Os erros guardam a resposta dada pelo aluno e qual era a resposta esperada.

# **5.5 Jogo tipo 3**

O jogo de tipo 3 adentra a temática de comida e reforça a competência do aluno de compreender os números, a fim de recolher as quantidades certas de cada item. Como ele foi planejado para o primeiro nível do curso, conhecer o nome de cada alimento ainda não é o enfoque da atividade. O jogador recebe uma lista de compras a serem feitas para a execução de uma receita, ele deve navegar pelo mercado, pegar todos os itens necessários e, então, seguir até o caixa para realizar o pagamento dentro do tempo determinado.

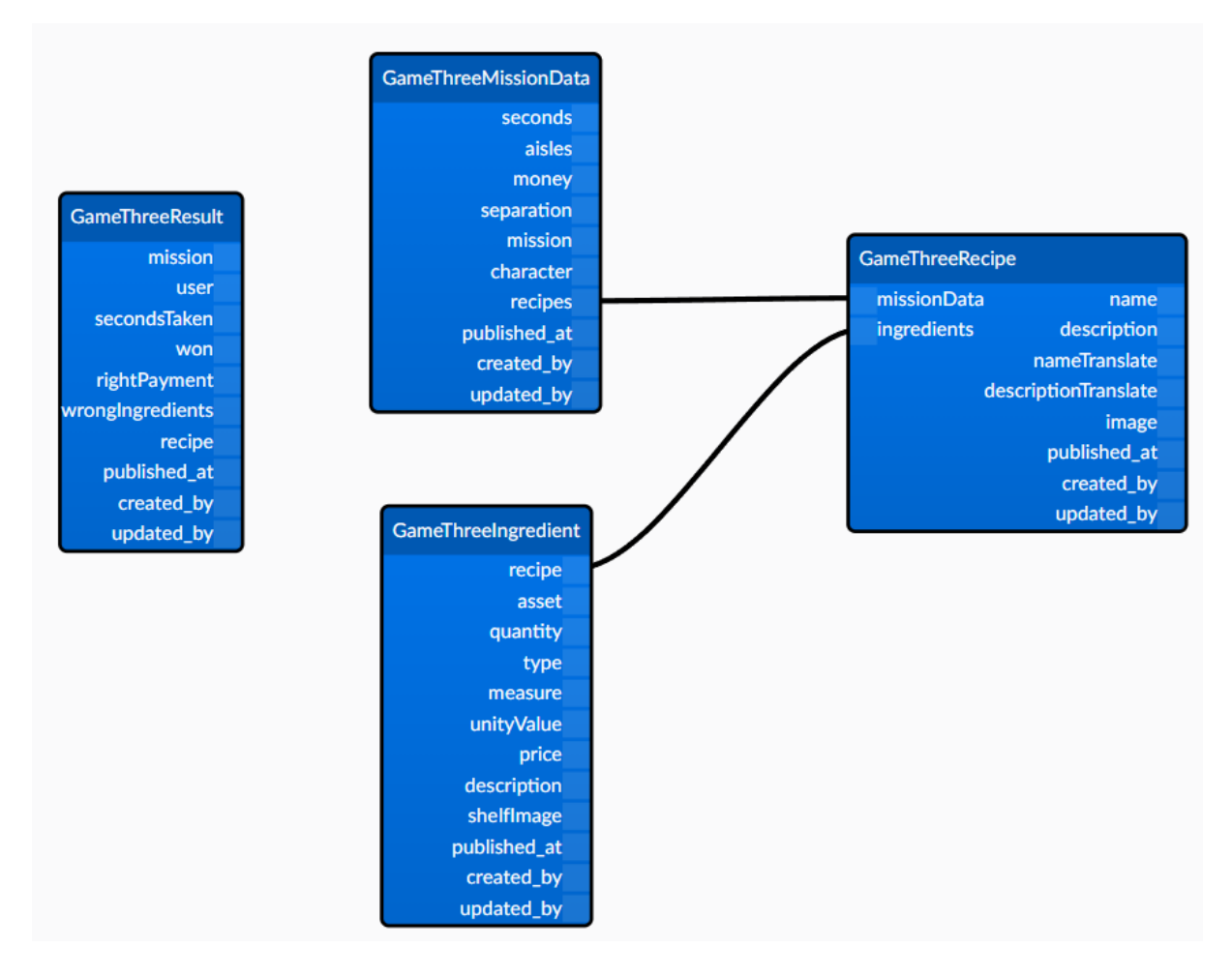

Figura 5.5: Documentos do jogo tipo 3.

Como mostrado na Figura 5.5, o Documento *GameThreeMissionData* guarda o tempo máximo para a execução do jogo em segundos, se os corredores devem ser divididos por tipo de comida ou não e, caso não, ele é informado de quantos corredores o mercado deve ter e o código separa os ingredientes aleatoriamente entre eles. Além disso, há o relacionamento com o Documento *Money*, que guarda todos os tipos de dinheiro disponíveis e seus *assets*, e a relação com o documento de receitas.

O Documento *GameThreeRecipe* contém o nome e a descrição dos pratos com suas respectivas traduções, a imagem e a relação de ingredientes do Documento *GameThreeIngredient*. Este último guarda todas as informações referentes aos ingredientes, como nome, quantidade necessária, preço unitário, como é medido este ingrediente (ml, g ou unidade) e a quantidade necessária (no caso de g e ml), qual o tipo de ingrediente (tempero, bebida, verdura etc.) e uma descrição que aparece na receita quando apresentada ao aluno. A descrição do ingrediente, que indica a quantidade que deve ser coletada, é exibida em português e por extenso, a fim de testar a competência desejada.

Os resultados englobam as informações de quantos segundos o aluno levou para completar o jogo, se ele executou o pagamento corretamente e quais ingredientes ele escolheu incorretamente, com o nome do ingrediente, a quantidade correta e a quantidade selecionada pelo usuário.

#### **5.6 Jogo tipo 4**

No jogo de tipo 4, o objetivo passa a ser preparar a receita. Para isso, o aluno precisa selecionar os ingredientes na ordem correta, organizar as letras embaralhadas do nome, e servir o prato usando os utensílios corretos, onde ele terá que selecionar uma imagem e associar ao nome correspondente. O foco desta atividade é compreender nomes de comidas e saber quais são os talheres e louças adequados para o prato.

Na Figura 5.6 é possível notar que a estrutura para o Documento *GameFourMission-Data* é o mesmo do jogo anterior, acrescentando a relação de utensílios. O documento de receita também tem a mesma estrutura, mudando a relação com o documento de ingredientes que desta vez é a *GameFourIngredient*. Este tem o nome do ingrediente que será embaralhado, a ordem na qual ele deve ser selecionado, a relação com o *asset* de imagem e a descrição.

Para os utensílios, tem-se o Documento *GameFourTableware*, que guarda as relações entre o *asset* do utensílio e a receita a qual ele vai ser associado e se ele é correto ou não. Os resultados guardam os segundos levados pelo jogador para completar o jogo, qual receita ele jogou e seus erros, ou seja, quais ingredientes ele selecionou na ordem errada,

quais nomes ele montou errado, associações erradas entre nome e imagem do utensílio e utensílios inadequados.

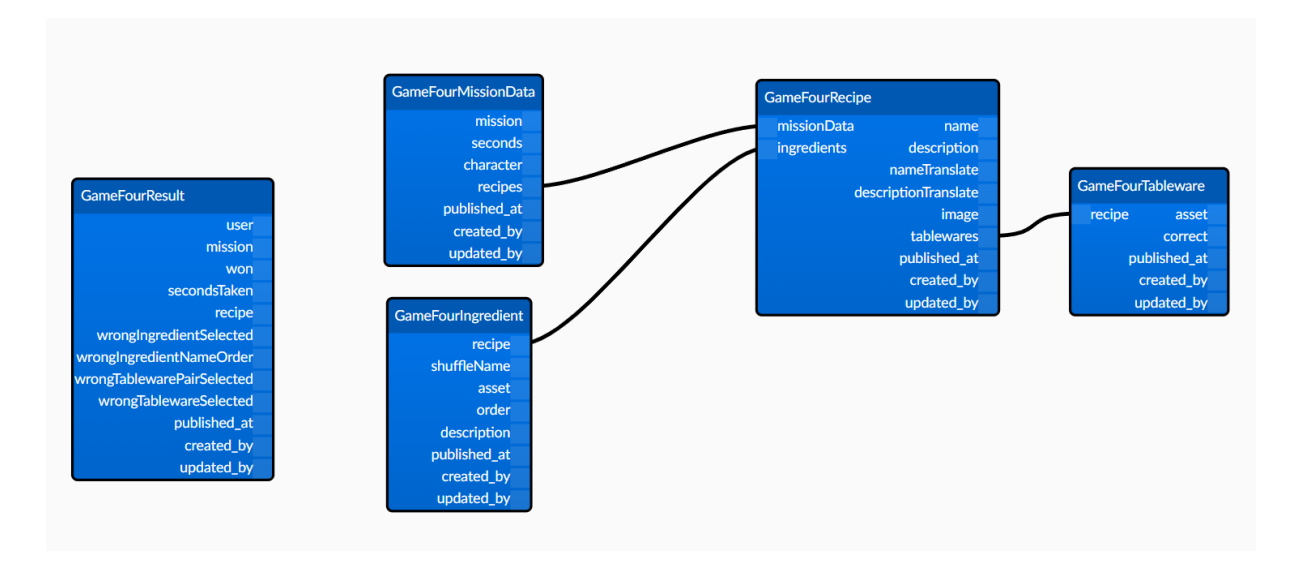

Figura 5.6: Documentos do jogo tipo 4.

#### **5.7 Jogo tipo 5**

O jogo tipo 5 aborda a temática de roupas e busca testar se o aluno entende períodos do dia, meses do ano e datas e, ainda, se sabe a implicação das estações em vestimentas no Brasil. No jogo 5, o aluno recebe um convite para um evento com a descrição de data, horário, estação e clima e terá que selecionar as roupas adequadas para a ocasião. A *GameFiveMissionData*, mostrada na Figura 5.7, guarda as relações dos *assets* dos corpos dos personagens que o aluno pode escolher para jogar, além das roupas e dos convites.

O documento geral de roupas *Clothes* (Figura 5.2) contém a relação com o *asset* (que guarda a imagem da roupa que é colocada por cima do personagem), o tipo de sobreposição da roupa (se ela vai por cima, por baixo ou cobre o corpo inteiro), a imagem da roupa quando ela está no armário e a relação com as *tags*. As *tags* guardam informações de categoria, cor, clima adequado e período do dia para a roupa, sendo essa separação feita pela variável tipo. As *tags* do tipo categoria (*category*) determinam tanto divisão das peças no armário (Pernas, Pés, Tronco e as demais são unidas em Acessórios) quanto a posição que ela fica no corpo do personagem (Cabeça, Mãos, Orelhas etc.). As *tags* de clima e período do dia são utilizadas para verificar se o usuário escolheu as roupas corretas para o evento em questão.

O Documento *GameFiveInvite* possui as informações de mês, estação, horário e clima do evento, além da relação com as *tags* consideradas corretas para as roupas, em razão da

verificação mencionada anteriormente. Os resultados armazenam a contagem de roupas que o usuário escolheu errado, se ele viu o convite novamente durante a escolha das roupas, qual personagem ele escolheu, o vestuário completo que foi selecionado e qual convite apareceu para o jogador, quantos segundos ele levou para completar o jogo e quais perguntas foram feitas para rever informações do convite.

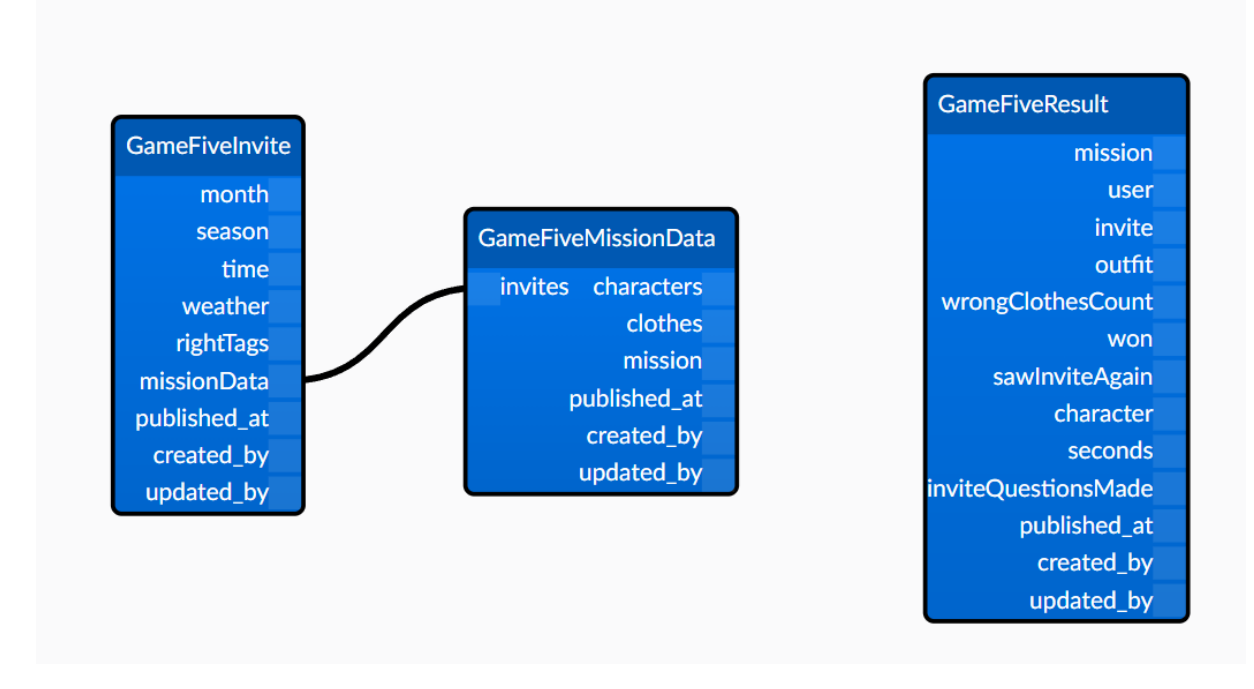

Figura 5.7: Documentos do jogo tipo 5.

#### **5.8 Jogo tipo 6**

O sexto tipo de jogo, além das competências testadas no jogo anterior, busca avaliar também a capacidade de discernir o vocabulário de roupas e seus possíveis adjetivos. O estudante recebe uma mensagem de um NPC que recebeu um convite para uma festa e não sabe o que vestir. Ele então deve selecionar uma roupa e, em seguida, descrevê-la para o NPC. Os dados desta missão são os mesmos da missão anterior, sendo acrescida apenas uma variável de mensagem (*message*) no convite, porque a interação entre o jogador e o NPC simula um aplicativo de mensagem no celular. Nos resultados, também são acrescentadas as relações de roupas que estão no corpo e não são descritas para o NPC; roupas que foram descritas, mas não estão no corpo; e roupas que foram descritas erradas. Essas mudanças podem ser confirmadas na Figura 5.8 que contém o diagrama dos documentos utilizados.

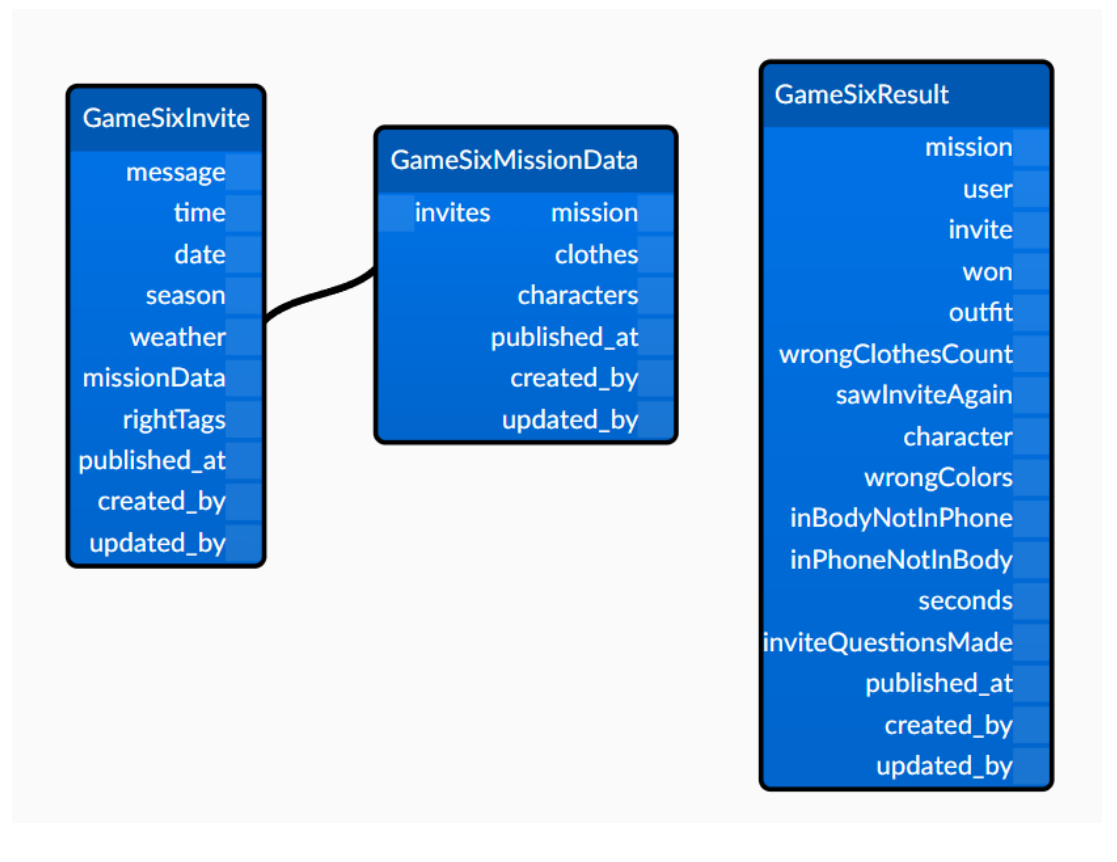

Figura 5.8: Documentos do jogo tipo 6.

#### **5.9 Jogo tipo 7**

No jogo de tipo 7, passa-se para a temática viagem, com o objetivo de desenvolver competências como compreender questões de disponibilidade e agenda, saber os meses e as estações do ano no Brasil, entender períodos do dia, meses do ano e datas, além de quantidades. A *GameSevenMissionData* guarda os dados de número de dias da viagem, quantas pessoas vão, o mês da viagem e as relações com os documentos de e-mail (*GameSeven-Mail*), cidades (*GameSevenCity*), voos (*GameSevenFlight*) e frases (*GameSevenPhrase*, como mostrado na Figura 5.9.

O Documento *GameSevenMail* contém as informações básicas de um e-mail: mensagem, data, título (com tradução), nome e e-mail do remetente. Já a *GameSevenCity* guarda o nome da cidade, uma imagem que é mostrada quando o usuário vai fazer a seleção e se a cidade é correta ou não, a depender do que foi pedido no e-mail do cliente. O Documento *GameSevenFlight*, por sua vez, tem o período do voo, o tipo da passagem (ida ou volta), o horário de decolagem e aterrissagem e se o voo é uma escolha correta. Todas essas estruturas são simples, o documento de frases foi a único que exigiu uma construção mais complexa.

Como descrito anteriormente, o aluno deve montar um e-mail de resposta para o

cliente, explicando para onde ele vai, em qual data, período e quantas pessoas vão na viagem. A oração é formada escolhendo-se entre as palavras que são mostradas para o usuário. O Documento *GameSevenPhrase* armazena as informações para que o usuário forme essas frases. Cada frase guarda a ordem na qual ela vai aparecer e a relação com as palavras.

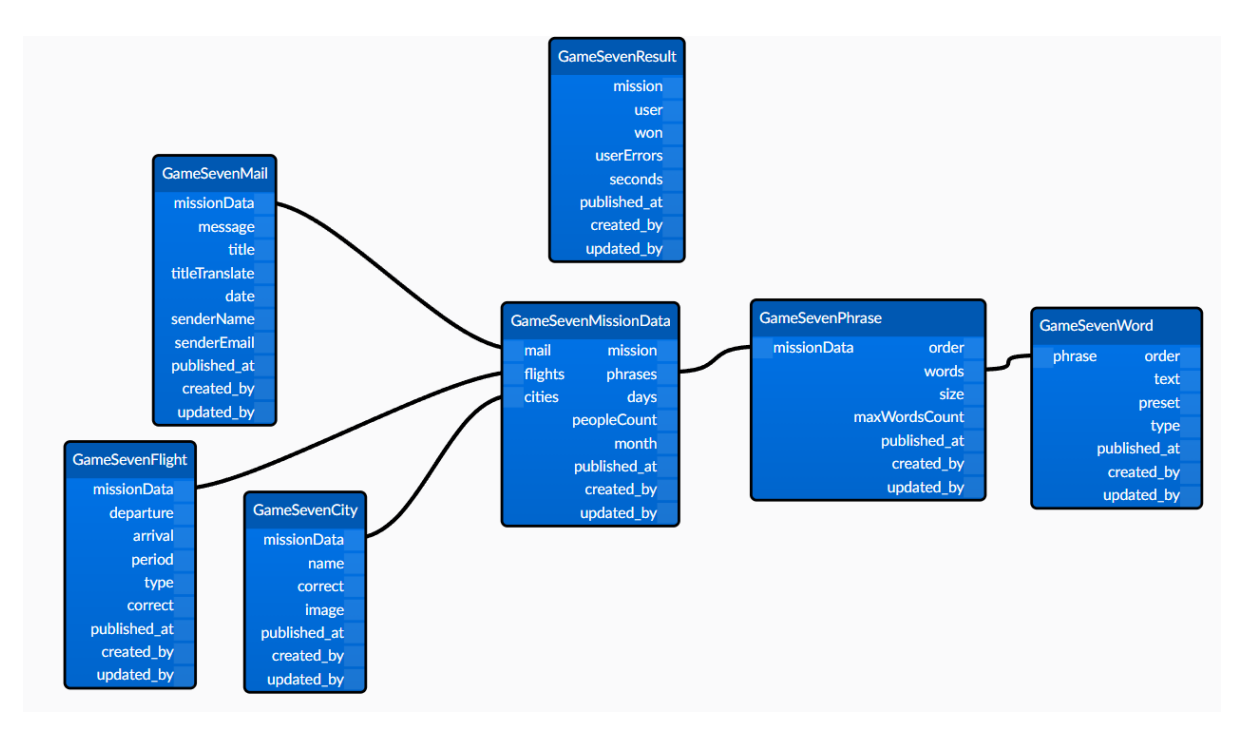

Figura 5.9: Documentos do jogo tipo 7.

O Documento *GameSevenWord* é onde as opções de seleção são organizadas. Existe a variável ordem (Figura 5.10 A), que indica onde ela se posiciona na oração. A palavra pode estar predefinida ou não (Figura 5.10 C) e, caso esteja, deve ser preenchido o campo de texto (Figura 5.10 B) com o valor que deve aparecer. Caso contrário, a variável tipo (Figura 5.10 D) deve ser definida indicando com qual informação seu valor deve ser preenchido durante a execução do jogo.

Exemplo disso é quando o jogador tem que construir a frase informando para qual cidade o cliente vai. Então, nesse caso, a palavra estará com os dados como mostrados na (Figura 5.10) e, quando o jogo é executado, o programa acrescenta nomes de cidade às opções de escolha do jogador. O número de palavras relacionadas à frase é sempre menor que o número máximo de opções que podem aparecer, levando em conta que outras serão adicionadas durante a execução.

Os resultados armazenam os erros que o usuário cometeu na seleção de opções ou na formação de frases, mostrando o tipo do erro, qual seria a resposta correta e qual foi a

resposta do jogador, além da informação de se ele ganhou o jogo e quantos segundos ele levou para terminar.

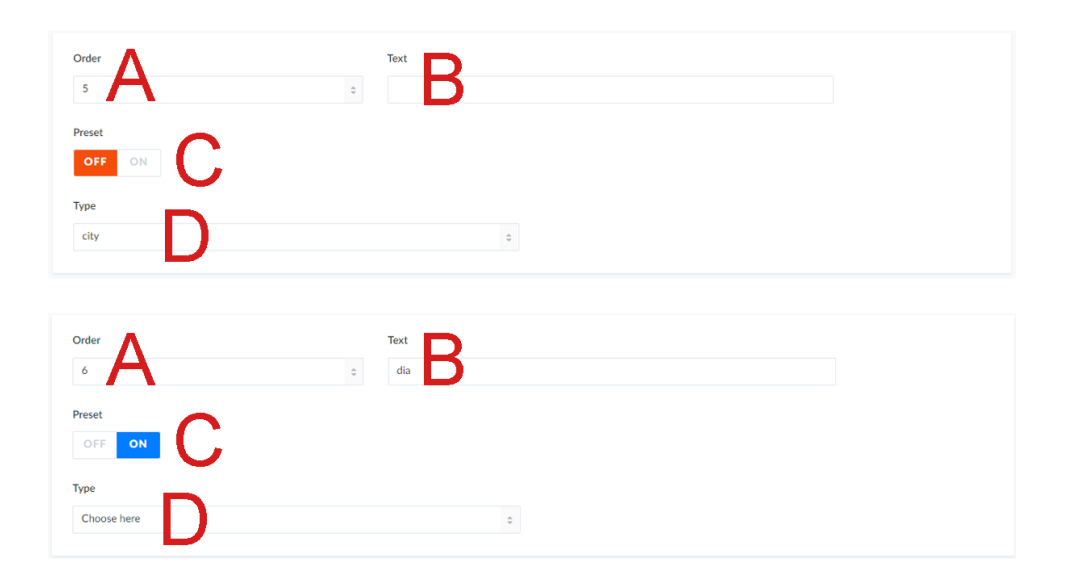

Figura 5.10: Estrutura do Documento *GameSevenWord*.

#### **5.10 Jogo tipo 8**

O jogo de tipo 8 é dividido em duas etapas. A primeira é igual ao início do Jogo 7, mas em vez de, ao final, o jogador ter que construir o e-mail enviando as informações da viagem, na segunda etapa o jogador recebe outras mensagens do cliente, solicitando a reserva do hotel e direções para pontos próximos, como farmácias e shoppings, de acordo com um mapa mostrado com as construções em questão. Assim, este jogo também pretende testar se o aluno é capaz de fazer reservas em hotel, discernir locais pela descrição e interpretar direções. A Figura 5.11 exibe o diagrama dos documentos de dados necessários.

O Documento *GameEightMissionData* também guarda os dados de número de dias da viagem, quantas pessoas vão, o mês da viagem e as relações com os documentos de e-mail (*GameEightEmail*), cidades (*GameEightCity*) e voos (*GameEightFlight*). Além destes, há os dados de locais (*GameEightLocation*) que serão mostrados no mapa que aparece para o jogador.

A estrutura do Documento *GameEightEmail* contém os dados básicos de um e-mail, assim como a *GameSevenMail*, para unificar os dados que são comuns entre todos os emails recebidos. No entanto, em vez de ter uma única mensagem, ela possui uma relação com o Documento *GameEightEmailBody*, que por sua vez guarda a mensagem que é mostrada, se o e-mail é mostrado quando o jogador seleciona as opções corretas ou não, pra qual tipo de resposta o e-mail é usado (quando o usuário selecionou um hotel, os voo
etc.) e em qual ordem ele deve aparecer (caso haja mais de uma mensagem de um mesmo tipo). Assim, se o e-mail do cliente pedir instruções de chegada em algum ponto do mapa, por exemplo, o aluno deverá montar uma mensagem com as informações necessária.

A estrutura para a construção das respostas se encontra na variável *responseEmail*, que é uma relação com o Documento *GameEightResponseEmail*. Ela possui uma mensagem, que é o texto inicial que será mostrado no e-mail, o tamanho máximo que a frase formada pelo aluno pode ter e a relação com o Documento *GameEightResponseEmailPartial*, que guarda uma instrução para a construção da frase (como "vire à direita" ou "siga em frente") e a ordem na qual ela se encaixa na formação da frase.

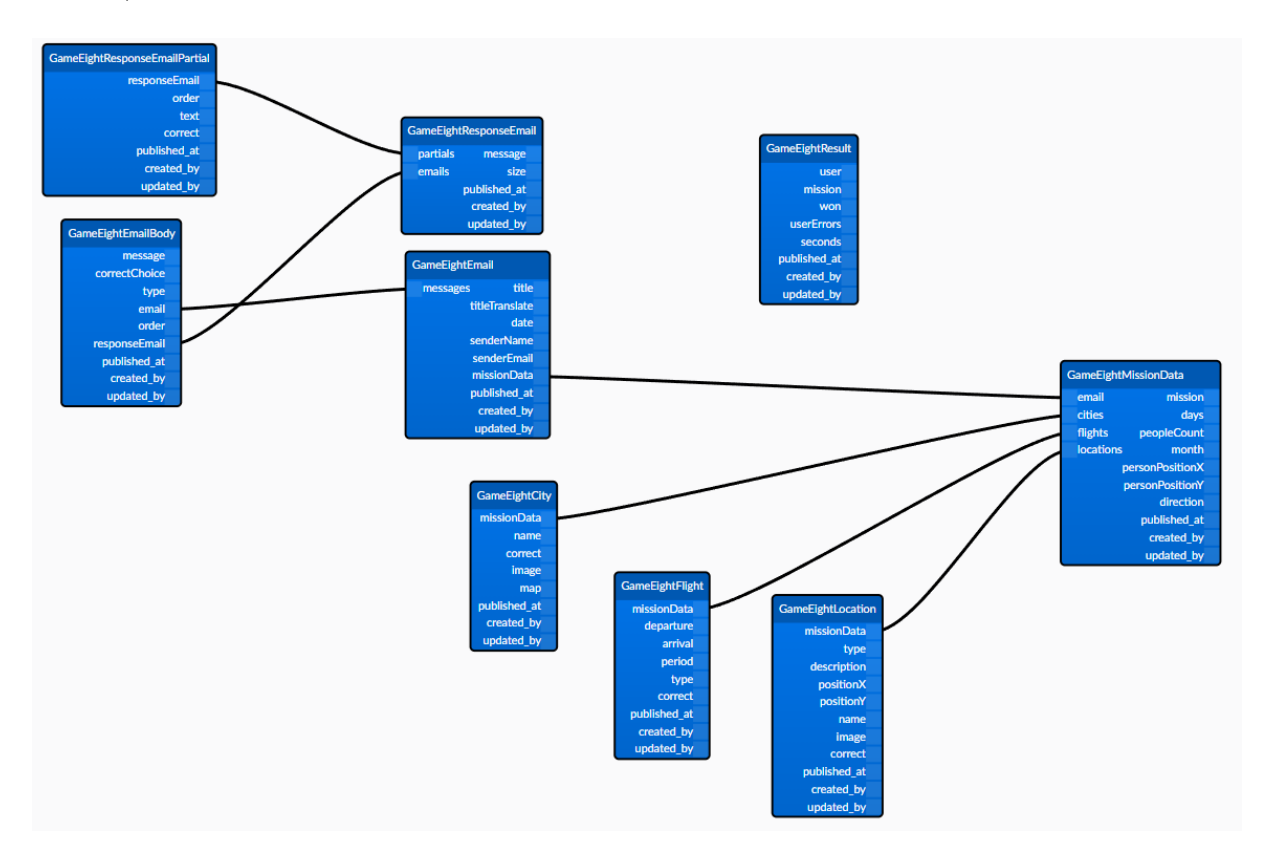

Figura 5.11: Documentos do jogo tipo 8.

O Documento *GameEightCity*, além das informações do Documento *GameSevenCity*, guarda a imagem do mapa cidade que possui a mesma organização base de ruas para todas as cidades, mudando apenas alguns detalhes de pontos turísticos e prédios assinatura de cada uma.

*GameEightLocation* representa um ponto que é mostrado no mapa, armazenando seu nome, uma descrição, o tipo de estrutura (escola, hospital, hotel etc.), um ícone que é mostrado no mapa e representa o tipo, a posição x e y em relação ao canto superior esquerdo para a colocação do ponto no mapa, e uma variável *booleana* que indica se o

local é correto ou não considerando as instruções recebidas pelo jogador. Os resultados são guardados seguindo a mesmo arranjo do documento de resultados do jogo anterior.

O documento de resultados armazena os erros que o usuário de seleção de opções e de formação de frases, mostrando o tipo do erro, qual seria a resposta correta e qual foi a resposta do jogador, além da informação de se ele ganhou o jogo e quantos segundos ele levou para terminar.

### **5.11 Jogo tipo 9**

No jogo de tipo 9, o aluno deve incorporar o papel de corretor de imóveis, e terá uma fila de clientes para atender dentro de um tempo determinado. A Figura 5.12 mostra que o Documento *GameNineMissionData* guarda o tempo máximo de jogo em segundos, a imagem do mapa da cidade onde serão posicionados os elementos e as relações de personagens, casas (*GameNineHome*), locais (*GameNineLocation*) e pedidos (*GameNineRequest*).

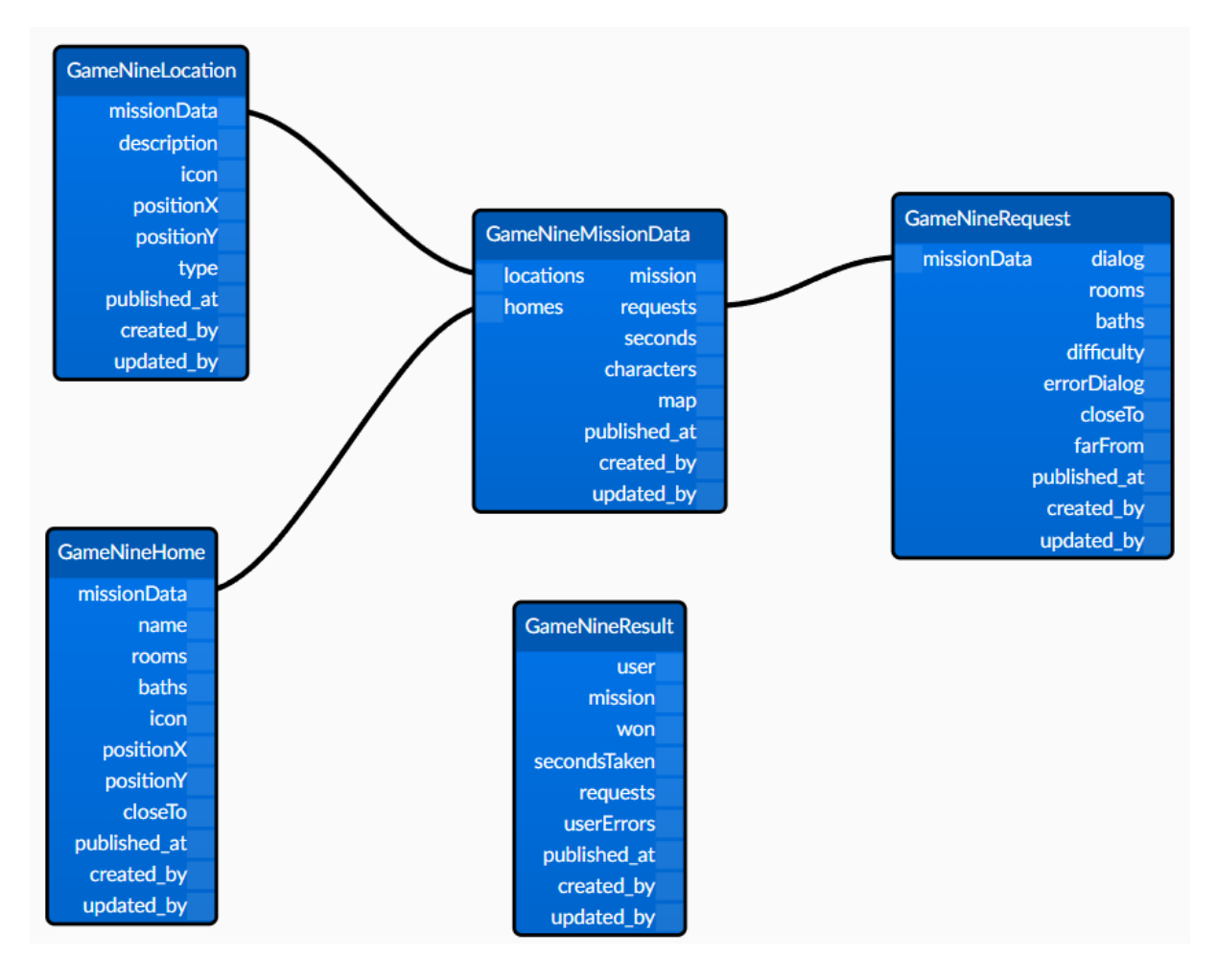

Figura 5.12: Documentos do jogo tipo 9.

Dos personagens são utilizadas apenas as imagens, os diálogos dos pedidos foram pensados para serem independentes de gênero e, assim, possibilitar que os personagens sejam escolhidos aleatoriamente cada vez que o aluno entre no jogo, para que ele não decore a ordem dos pedidos ou dos personagens, já que o tempo influencia no resultado do jogo.

O Documento *GameNineRequest* tem todas as informações relacionadas ao pedido que é feito ao jogador. Nele, estão o diálogo inicial que é apresentado, quantos quartos e/ou banheiros deve haver na casa, se a casa deve ser perto ou longe de algum referencial, dificuldade do pedido (número de variáveis (quartos, banheiros, perto de, longe de) que descrevem a casa (de 1 a 4) e diálogos de erro, ou seja, o personagem terá ao menos uma frase para cada variável que a casa selecionada não cumprir.

Os documentos *GameNineHome* e *GameNineLocation* descrevem objetos que são localizados no mapa. *GameNineHome* é responsável pelas informações das moradias, com o nome do condomínio, número de quartos e banheiros, a quais locais ele é próximo, ícone e posição X e Y para ajuste no mapa. Já a *GameNineLocation* contém informações sobre os demais locais que devem aparecer no mapa como comércio, hospitais e escolas, ele contém uma descrição do local, o tipo, um ícone e a posição X e Y.

O Documento *GameNineResult* arquiva se o jogador ganhou, quantos segundos ele levou para concluir, quais pedidos ele atendeu e a relação de erros que foram cometidos. Dentro dos erros está o tipo (se foi pelo número de quarto, banheiros etc.), em qual pedido o erro foi cometido, qual foi a resposta dada pelo usuário e qual era a resposta esperada.

### **5.12 Jogo tipo 10**

O jogo de tipo 10 pede para que o aluno monte uma festa brasileira, escolhendo a comida, a roupa que ele irá vestir e uma música para a ocasião. O Documento *GameTenMissionData* armazena a informação do personagem que será utilizado como NPC para interagir com o usuário, o pratos que podem ser escolhidos (*GameTenDish*), o convite para o evento (*GameTenInvite*), os personagens de escolha para vestir, as roupas e opções de música (*GameTenMusic*), como mostrado na Figura 5.13.

As relações de personagens, tanto para o NPC quanto para a escolha do jogador, e de roupas são feitas a partir dos documentos base *Character* e *Clothes*, respectivamente. O Documento *GameTenDish* guarda a informação de nome do prato, a imagem correspondente, se o prato é a escolha correta para a ocasião e a lista de ingredientes para seu preparo. Já o Documento *GameTenInvite* contém a mensagem completa que será mostrada ao usuário para a descrição do evento, estação, horário e clima do evento e a relação de *tags* para a verificação da escolha de roupas.

Por fim, o Documento *GameTenMusic* armazena o nome, o artista, o gênero e uma capa para a música. Além disso, ela também possui os campos *link* e *audio*, o primeiro para caso a música esteja em um repositório online, como o YouTube, e o segundo para caso seja feito o *upload* do arquivo da música direto no banco de dados para a reprodução da música.

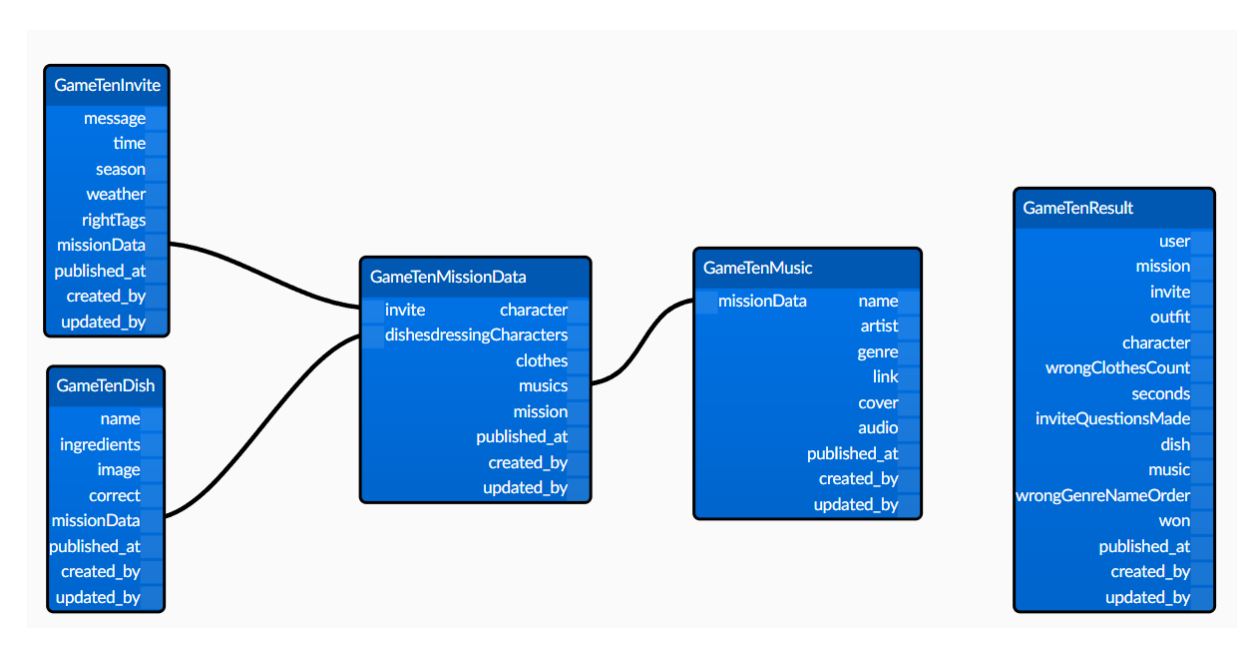

Figura 5.13: Documentos do jogo tipo 10.

Os resultados, no Documento *GameTenResult*, registram se o aluno ganhou o jogo (*won*), a contagem de roupas incorretas escolhidas (*wrongClothesCount*), quantos segundos o usuário levou para concluir o jogo, uma variável de texto para armazenar a entrada no caso de ele errar a organização do nome do gênero musical (*wrongGenreNameOrder*), as perguntas feitas de informação do convite (*inviteQuestionsMade*) e as relações de convite, personagem, vestuário, prato e música escolhida.

## **Capítulo 6**

## **Avaliações Preliminares**

Para cada jogo, o processo de desenvolvimento ocorreu a partir de uma implementação inicial baseada nos modelos desenvolvidos no Adobe XD e organizados no Miro, seguido por uma reunião com membros da equipe do CCBF. Nessas reuniões foram feitas as apresentações dos jogos, em que os representantes do CCBF interagem com a plataforma no papel de alunos, passam suas impressões sobre a jogabilidade e sugerem melhorias para o entendimento do aluno.

Essa revisão é realizada online e a cada dois jogos, por meio da plataforma Teams da Microsoft, para que sejam analisados os jogos com mecânicas similares. No presente momento, os Jogos 9 e 10 ainda não foram apresentados à equipe do CCBF, em razão de se encontrarem em desenvolvimento. Assim, não há a descrição desses dois últimos jogos neste capítulo.

### **6.1 Jogos 1 e 2**

A primeira reunião de apresentação, realizada em abril de 2021, foi para mostrar os Jogos 1 e 2. Durante a reunião, as representantes do CCBF jogam cada um dos jogos e dão seus feedbacks. Ao mesmo tempo, é possível para os membros do grupo da UnB analisarem se a interação dos usuários está saindo de acordo com o que foi presumido durante a construção da jogabilidade. Cada representante do CCBF testou um dos jogos, a Chefe Lilian testou o Jogo 1 e a Prof.a Helena o Jogo 2.

Para o primeiro jogo, o principal ponto levantado foi a falta de instruções iniciais para a compreensão da jogabilidade. Apesar de a Chefe Lilian ter compreendido o jogo mesmo sem elas, isso consumiu tempo e prejudicou sua experiência, já que ela gastou sua perguntas. Outros pontos levantados foram a falta de música e efeitos sonoros e a relação entre nomes e nacionalidades não estar clara em todos os casos.

Foram observados pelo grupo outros pontos que comprometeram a jogabilidade da usuária, como o posicionamento do botão de fechar a tela de visualização dos contatos, levando a jogadora a clicar no botão Terminei"para tentar sair, e que ela não notou a barra de rolagem na tela de contatos, podendo levar um aluno a seguir em frente sem perceber que não preencheu todas as informações necessárias.

O Jogo 2 também teve problemas com as instruções. Nele, o tutorial já estava criado, entretanto, por ter sido utilizada uma conta que já tinha registros anteriores de jogo, o tutorial foi automaticamente pulado, partindo daqui a ideia de ser uma escolha do usuário de pular ou não o tutorial.

Novamente foi mencionada a falta de efeitos sonoros e a falta de uma ligação direta entre o nome e a nacionalidade. A Prof.a Helena comentou que a música de fundo do jogo estava com o volume muito alto, até desconcentrando-a do jogo. Assim, foi acordado que o volume padrão dos jogos seria reduzido para que o problema fosse contornado.

Grande parte dos comentários feitos pelas representantes do CCBF já eram coisas que estavam no radar da equipe da UnB como pontos de melhoria dos jogos, o que tranquilizou o grupo. Também foram feitos elogios ao conteúdo e ao visual de ambos os jogos.

### **6.2 Jogos 3 e 4**

A reunião dos Jogos 3 e 4 foi realizada em junho de 2021. Seguindo o mesmo padrão da avaliação anterior, a Prof.a Helena testou o Jogo 3 e o Dir. Diego o Jogo 4. Desta vez ambos os jogos já estavam com o tutorial implementado e o usuário decidindo se gostaria de pulá-lo ou não.

Entretanto, por não haver uma sinalização de que o jogo estava no tutorial, a Prof.a Helena sempre clicava no botão de pular tutorial por reflexo já que ele se encontrava ao final do *blob* de instrução. Mostrou-se necessário então que a opção de pular o tutorial (para as pessoas que já jogaram) ficasse em um lugar menos evidente.

Outros comentários a respeito do Jogo 3 foram em razão do tamanho de algumas fontes que dificultavam a leitura do conteúdo, o aumento do tempo de jogo e os ajustes no layout da tela de pagamento (mostrar o valor total a ser pago, o total somado do dinheiro escolhido e aumentar o tamanho das cédulas). Já havia um protótipo para esse ajuste de layout que foi mostrado para os presentes e que correspondia aos pedidos feitos.

No Jogo 4, inicialmente a receita estava toda em português e, durante os testes, foi feito o pedido para que as ações fossem deixadas em inglês e apenas o nome dos ingredientes permanecesse em português. Foi solicitado também que os feedbacks de erro e alguns botões tivessem a tradução do texto acompanhando o conteúdo original e que o botão de finalização da escolha de utensílios ficasse mais aparente.

No mais, foram encontrados pequenos *bugs* durante a execução do jogo, como a música não tocar em *loop*, e a falta de utensílios nas receitas de Feijoada e Barreado. Ambos os representantes do CCBF elogiaram os jogos e a construção do tutorial feito, pedindo que o mesmo modelo fosse seguido para os demais jogos.

#### **6.3 Jogos 5 e 6**

Ainda em junho de 2021 foi feita a reunião dos jogos 5 e 6. Estes jogos foram os que tiveram menos solicitações de ajustes, com apenas indicações pontuais para a adição de textos de tradução em alguns comandos e novamente a solicitação para o ajuste do tamanho da letra para a leitura das mensagens.

#### **6.4 Jogos 7 e 8**

A última reunião realizada foi em outubro de 2021 para apresentar os Jogos 7 e 8. Diferente dos outros jogos, aqui houve pedidos de mudança de estrutura do conteúdo do jogo devido a parte de construção de frases. A princípio, as frases eram diferentes e havia palavras ou expressões extras, ou melhor, opções que estariam ali para aumentar o nível de dificuldade.

A Prof.a Helena argumentou que as frases estavam em uma estrutura fora do comum do que é aprendido pelo alunos e que as alternativas a mais estariam apenas confundindo o aluno. Assim, foi acordado que as sentenças seriam reformuladas e as escolhas ficariam limitadas exclusivamente a palavras e expressões contidas nas frases.

Em ambos os jogos ainda é necessário criar a parte do tutorial e fazer o ajuste de, ao verificar o e-mail novamente e voltar ao jogo, o usuário seja direcionado para a mesma tela que se encontrava antes, em vez de ter que começar desde o início novamente.

No Jogo 7 ocorreu um erro com relação à formação de frase, em que a escolha de data feita pela professora não apareceu entre as opções e as descrições que aparecem à frente das sentenças não se alteravam. Já no Jogo 8 foram solicitados ajustes nos e-mails gerados, para que eles ficassem de acordo com um e-mail realista e destaques para informações importantes.

#### **6.4.1 Avaliação dos Jogos pelos Alunos**

Depois das reuniões iniciais para demonstração dos jogos acima mencionados, os mesmos já foram corrigidos e as modificações solicitadas implementadas. Assim, os Jogos 1 a 8 estão completamente prontos para a fase de validação e início do período de teste com os alunos do CCBF.

Assim, foi dado início à coleta de dados de feedback dos alunos que aceitaram participar de um teste piloto dos jogos já finalizados. Entretanto, devido ao curto prazo entre a entrega deste relatório e a fase de testes com alunos, a quantidade de informações colhidas até o momento não é suficiente para uma avaliação significativa. Mesmo assim, destaca-se que as respostas já recebidas dos alunos foram majoritariamente positivas.

Uma segunda fase de testes com alunos pretende avaliar o impacto dos jogos propostos na aprendizagem dos alunos do Curso Online de Portguês do CCBF.

# **Capítulo 7**

## **Conclusão**

O projeto que deu ensejo ao trabalho foi fruto da parceria entre o Itamaraty, a UnB e o CCBF para a criação de jogos que dessem suporte ao ensino de português para estrangeiros. Inicialmente, foram feitas diversas reuniões e entrevistas com o corpo docente e a equipe administrativa, ambos do CCBF, a fim de compreender adequadamente a demanda e elaborar a melhor proposta, de acordo com as necessidades do curso. Assim, optou-se pela construção de dez jogos para abordar os temas dos níveis iniciais do curso de português.

Partindo dos cursos fornecidos pelo próprio CCBF, que estão disponíveis na plataforma online Claned e foram utilizados como base para o conteúdo proposto nos jogos, estabeleceu-se que seriam criados quatro jogos para o primeiro nível do curso (*Crise de meia idade*, *Assistente de Mestre Cuca*, *Bem vestido* e *Viagem dos sonhos*) e seis jogos para o segundo (*Um novo começo*, *O prato perfeito*, *Ajude Ariel*, *Viagem perfeita*, *Lar ideal* e *Uma festa brasileira*).

A entrega do projeto foi fracionada em razão da quantidade de informações tratadas e da expectativa de qualidade da ferramenta pela equipe do CCBF. Assim, o desenvolvimento da programação das estruturas em si ocorreu em pares, em que jogos com estruturas semelhantes ficaram juntos para otimizar a produção da equipe. Desta forma, os jogos foram divididos em temáticas: 1) encontrar alguém, 2) comida, 3) roupas, 4) viagem, 5) descrição de ambientes e 6) cultura brasileira. Para o desenvolvimento do *front-end* foi utilizada a biblioteca *JavaScript* ReactJS e para o *back-end* CMS Strapi.

Após a conclusão de cada par de jogos foi realizada uma reunião para validação e apontamento de considerações por parte da equipe do CCBF. Até o momento, foram realizadas quatro reuniões de entrega. Conforme esperado pela equipe, os pedidos de ajustes e mudanças diminuíram de acordo com o avanço dos trabalhos, apesar de nos últimos dois jogos (7 e 8) terem sido requisitadas mudanças no conteúdo apresentado.

Até o momento foi concluído o desenvolvimento dos Jogos 1 a 8, restando os Jogos 9

e 10, que se encontram em desenvolvimento. O banco de dados já foi estruturado para comportar os dez tipos de jogos e populado com os dados necessários para o funcionamento correto do programa. Ainda foi dado início à coleta de dados de feedback dos alunos que aceitaram participar de um teste piloto dos jogos, conforme relato na Seção 5.4.1.

### **7.1 Próximos passos**

A partir das coletas de dados iniciadas recentemente e em andamento, pretende-se a realização de estudos sobre o impacto dos jogos na aprendizagem dos alunos do curso do CCBF. Além disso, conforme previsto no projeto inicial debatido na primeira reunião com as equipes da UnB e do CCBF, a partir da entrega de todos os jogos, será dado início à elaboração da ferramenta de criação e edição de jogos dos professores, sendo este o futuro desafio da equipe de desenvolvimento.

Essa aplicação fará uso do banco de dados já criado. Até o presente momento, o projeto prevê que o programa irá salvar as informações dos jogos configurados por meio de uma interface interativa de construção de *games*.

Ademais, foi pensada uma outra área para o professor, onde ele poderá visualizar relatórios automáticos de desempenho dos estudantes por meio de *dashboards* interativos. Por fim, pretende-se a implementação de uma área de interação para os alunos por meio de salas de conversação gamificadas.

Dessa forma, espera-se criar uma plataforma completa, sanando as limitações que foram encontradas inicialmente na atual plataforma (Claned) utilizada pelo curso do CCBF, e fornecendo, assim, uma opção inovadora para o ensino de português para estrangeiros.

## **Referências**

- [1] Brasileiro, Governo: *Centro cultural brasil-finlândia*. http://redebrasilcultural. itamaraty.gov.br/en/uncategorised/28-centro-cultutal-helsinque, 15/09/2020. 1
- [2] Velasco, Cacilda Gonçalves: *Brincar: o despertar psicomotor*. Rio de Janeiro: Sprint, 1996. 4
- [3] Wajskop, Gisela: *O brincar na educação infantil*. Cadernos de pesquisa, (92):62–69, 1995. 4
- [4] Kishimoto, Tizuko Morchida: *O jogo e a educação infantil*. Perspectiva, 12(22):105– 128, 1994. 4
- [5] Hallvass, Graziela Adriana: *Os jogos na educação de jovens e adultos*. 2015. 4
- [6] Harmon, A: *More than just a game, but how close to reality? as a war tests its value, video training draws praise and concern in the military*. The New York Times. Retrieved April, 3:2003, 2003. 4
- [7] Macedonia, Michael: *Games soldiers play*. Ieee Spectrum, 39(3):32–37, 2002. 4
- [8] Cosman, Peter H, Patrick C Cregan, Christopher J Martin e John A Cartmill: *Virtual reality simulators: current status in acquisition and assessment of surgical skills*. ANZ journal of surgery, 72(1):30–34, 2002. 4
- [9] Hmelo, Cindy E, Sailesh Ramakrishnan, Roger S Day, William E Shirey, Adam Brufsky, Candace Johnson, Joseph Baar e Qingshou Huang: *Oncology thinking cap: Scaffolded use of a simulation to learn clinical trial design*. Teaching and Learning in Medicine, 13(3):183–191, 2001. 4
- [10] Bos, Nathan D, N Sadat Shami e Sara Naab: *A globalization simulation to teach corporate social responsibility: Design features and analysis of student reasoning*. Simulation & Gaming, 37(1):56–72, 2006. 4
- [11] Kishimoto, TM: *O jogo, a criança ea educação*. Tese de Doutoramento, PhD thesis. University of São Paulo (USP), São Paulo, Brazil, 1992. 4
- [12] SILVEIRA, Renato Sidnei e Dante Augusto Couto Barone: *Jogos educativos computadorizados utilizando a abordagem de algoritmos genéticos*. Universidade Federal do Rio Grande do Sul. Instituto de Informática. Curso de Pós-Graduação em Ciências da Computação, 1998. 4
- [13] Zhonggen, Yu: *A meta-analysis of use of serious games in education over a decade*. International Journal of Computer Games Technology, 2019, 2019. 5
- [14] Hung, Hsiu Ting, Jie Chi Yang, Gwo Jen Hwang, Hui Chun Chu e Chun Chieh Wang: *A scoping review of research on digital game-based language learning*. Computers & Education, 126:89–104, 2018. 5
- [15] Cornillie, Frederik, Geraldine Clarebout e Piet Desmet: *The role of feedback in foreign language learning through digital role playing games*. Procedia-Social and Behavioral Sciences, 34:49–53, 2012. 5
- [16] Hattie, John e Helen Timperley: *The power of feedback*. Review of educational research, 77(1):81–112, 2007. 5
- [17] Finocchiaro, Mary, Marina K Burt e Heidi C Dulay: *Viewpoints on English as a Second Language in Honor of James E. Alatis*. Regents Publishing Company, 1977. 5
- [18] Hainey, Thomas, Wim Westera, Thomas M Connolly, Liz Boyle, Gavin Baxter, Richard B Beeby e Mario Soflano: *Students' attitudes toward playing games and using games in education: Comparing scotland and the netherlands*. Computers & Education, 69:474–484, 2013. 5
- [19] Martins, Cristiana Gomes de Freitas Menezes: *Tecnologias digitais no ensinoaprendizagem de línguas*, 2012. 5
- [20] Aragão, Rodrigo e Laís Lemos: *Whatsapp e multiletramentos na aprendizagem de inglês no ensino médio*. polifonia, 24(35/1):73–94, 2017. 6
- [21] Vesselinov, Roumen e John Grego: *Duolingo effectiveness study*. City University of New York, USA, 28(1-25), 2012. 6
- [22] Vesselinov, Roumen e John Grego: *The babbel efficacy study*. Babbel white paper. Retrieved March, 16:2020, 2016. 6
- [23] Zhao, Ling, Yaobin Lu, Bin Wang, Patrick YK Chau e Long Zhang: *Cultivating the sense of belonging and motivating user participation in virtual communities: A social capital perspective*. International Journal of Information Management, 32(6):574–588, 2012. 8
- [24] Pozatti, Melissa *et al.*: *Implementação de métodos de design orientados à inovação em empresas desenvolvedoras de produtos convergências entre teoria e prática*. 2015. 8